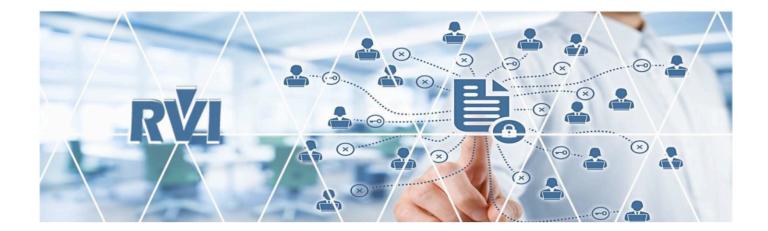

# ONE LOOK – Windows

### Real Vision Software, Inc.

Enterprise Content Management (ECM) Software

### **Table of Contents**

| 1. | OVERVIEW                                        | 3    |
|----|-------------------------------------------------|------|
| 2. | LOGIN                                           | 4    |
| 3. | MENU                                            | 6    |
|    | 3.1. WorkBasket                                 | 6    |
|    | 3.1.1. Create Sub-Groups                        | . 11 |
|    | 3.1.1.1. Move Documents to Sub-Groups           | . 13 |
|    | 3.1.2. Que Up For Approval                      | . 15 |
|    | 3.1.3. Que Up For Batch Indexing                | . 17 |
|    | 3.1.4. Route To Multiple Users                  | . 19 |
|    | 3.1.5. Packages                                 | . 19 |
|    | 3.1.5.1. Setup Packages                         | . 21 |
|    | 3.1.5.2. Route Documents To Package Profile     | . 26 |
|    | 3.1.6. Pop-A-Que                                | . 29 |
|    | 3.1.6.1. Setup Pop-A-Que                        |      |
|    | 3.2. Maintenance                                |      |
|    | 3.2.1. IMAGE SYSTEM MAINTENANCE                 |      |
|    | 3.2.1.1. Unlock Batch Index Records             | . 37 |
|    | 3.2.1.2. Remove Deleted Records In Image System |      |
|    | 3.2.2. USERS/GROUPS MAINTENANCE                 |      |
|    | 3.2.3. EMAIL MAINTENANCE                        |      |
|    | 3.2.4. SCANNING/IMPORT MAINTENANCE              |      |
|    | 3.2.4.1. Maintain Scanning Profiles             |      |
|    | 3.2.5. GENERAL SYSTEM MAINTENANCE               |      |
|    | 3.2.5.1. Maintain Audit Control File            |      |
|    | 3.3. Change Password                            |      |
|    | 3.4. Sign Off                                   | 43   |
| 4. | TOOLBOX                                         | . 44 |
|    | 4.1. Help & Settings                            | . 45 |
|    | 4.2. Navigation & Appearance                    | . 49 |
|    | 4.3. Display & Left Side Functions              | . 58 |
|    | 4.4. Sub File & Right Click Menu                | . 60 |
| 5. | FUNCTIONS                                       | . 62 |
|    | 5.1. Append                                     | . 62 |
|    | 5.1.1. Scan Appends                             | . 62 |

|              | 5.1.2. Import Appends                                  | 65    |
|--------------|--------------------------------------------------------|-------|
|              | 5.2. Audit                                             | 68    |
|              | 5.2.1. Image Inquiry Audit                             | 68    |
|              | 5.2.2. WorkBasket Audit                                | 71    |
|              | 5.3. Batch Indexing                                    | 74    |
|              | 5.3.1. Batch Indexing Setup                            | 76    |
|              | 5.4. Batch Search                                      | 77    |
|              | 5.5. Copy to CD Folder                                 | 85    |
|              | 5.6. Download                                          | 87    |
|              | 5.7. Drag Drop                                         | 89    |
|              | 5.8. Email                                             | 92    |
|              | 5.9. Import                                            | 92    |
|              | 5.9.1. Browse Import (Indexes Above)                   | 93    |
|              | 5.9.2. Browse Import (Batch Index)                     | 96    |
|              | 5.10. Redaction                                        | 100   |
|              | 5.11. Routing                                          | 104   |
|              | 5.11.1. Route To Multiple Users                        | 104   |
|              | 5.11.1.1. Setting Up Route To Multiple Users           | 106   |
|              | 5.12. Scan                                             | 110   |
|              | 5.12.1. Scan Using Indexes Above                       | 111   |
|              | 5.12.2. Scan Using A Profile                           | 113   |
|              | 5.12.3. Upload Scanned Documents                       | 115   |
|              | 5.13. Stapling                                         | 116   |
|              | 5.13.1. Auto Stapling                                  | 116   |
|              | 5.13.2. Manual Stapling                                | 120   |
|              | 5.13.2.1. Add Additional Documents to a Stapled Bundle | 121   |
|              | 5.13.2.2. Resequence Stapled Documents                 | 124   |
|              | 5.13.2.3. Delete a Stapled Bundle                      | 126   |
|              | 5.13.2.4. Remove a Document from a Stapled Bundle      | 129   |
|              | 5.14. Versioning                                       | 131   |
|              | 5.14.1. Previous Versions                              | 135   |
|              | 5.15. View                                             | 137   |
| 6. 0         | CUSTOM FUNCTIONS                                       | 141   |
|              | 6.1. HTTP Post Request                                 |       |
|              | 6.2. Z-Options                                         |       |
| 7 5          | AQ                                                     |       |
| <i>י</i> . ר | 7.1. How To Instructions                               |       |
|              | 7.1.1. Install the RVI PC Viewer                       |       |
|              |                                                        | 1-1-0 |

| 7.1.1.1. Navigate the RVI PC Viewer | 145 |
|-------------------------------------|-----|
| 8. HELP                             | 147 |
| 8.1. Contact Real Vision Software   | 147 |

## **1. OVERVIEW**

This manual was developed for current and potential One Look customers interested in learning about the features and functions of the One Look viewer. This manual is specific to the Windows Server Based installation of One Look.

One Look is the latest RVI user interface which provides a consistent look and feel across the IBM i, Windows, and Cloud platforms. It is a browser based, graphical interface developed in Sencha (JavaScript Framework) with back-end server code written in PHP (*Hypertext Preprocessor is a server-side scripting language*). One Look runs in all browsers, but Internet Explorer (*IE 11 or higher*) and Google Chrome (*Chrome 60 or higher*) are preferred.

Please contact **<u>RVI Support</u>** to schedule your One Look installation.

### 2. LOGIN

- 1. Open your internet browser.
- 2. Navigate to http://ipaddress:port/RVI/SB.PHP
- 3. Enter a valid internet user id and password.

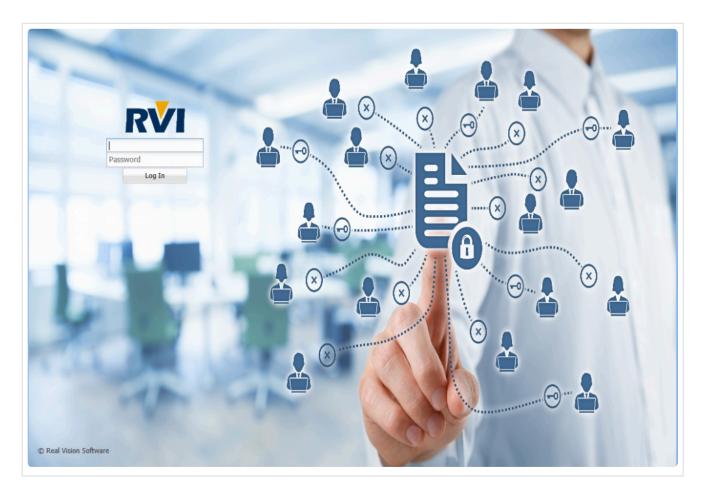

The list of available RVI system codes will appear based on user security set by your system administrator. Results can be sorted in ascending or descending order by clicking the System or System Name heading.

| mage Inq    | uiry                       | « | Awaiting System Select    | ion                        |                                      | ۵ ?                       |
|-------------|----------------------------|---|---------------------------|----------------------------|--------------------------------------|---------------------------|
| Image Sy    | rstems 🔻 Menu 🔹            | ^ | 4 4 Page 0                | of 0 🛛 🕨 🕅 No data to disp | olay Display Checked                 | Display Options •         |
| Total syste | ems: 8                     |   |                           |                            |                                      |                           |
| System      | System Name 🔻              |   |                           | *** p                      | eady to Search ***                   |                           |
| 1           | SPOOL FROM ISERIES         |   |                           |                            | cauf to Scarca                       |                           |
| F           | PAYROLL APPLICATION        |   |                           |                            |                                      |                           |
| \$          | DOCUMENTATION              |   |                           |                            |                                      |                           |
| с           | COURT SYSTEM               |   |                           |                            |                                      |                           |
| Z           | COURT DOCUMENTS AND EXHIBI |   |                           |                            |                                      |                           |
| к           | AP APPLICATION             |   |                           |                            |                                      |                           |
| A           | ACCOUNTS PAYABLE           |   |                           |                            |                                      |                           |
| D           | A/P TRAINING               |   |                           |                            |                                      |                           |
|             |                            |   |                           |                            |                                      |                           |
|             |                            | ~ | Real Vision Image Inquiry | Device Id:\$9B202F3F       | User ID: MCKENZY © Real Vison Softwa | are. All Rights Reserved. |
|             |                            |   |                           |                            |                                      |                           |

Contact your system administrator for assistance with login credentials.

### 3. MENU

The Menu drop down remains available in the top right corner of the left side pane. It is used to access WorkBasket, Maintenance, Change Password, and Sign Off.

| ۹ 🧡 | 1enu 🕶          |
|-----|-----------------|
| ⊯   | WorkBasket      |
| ø   | Maintenance     |
|     | Change Password |
| Ð   | Sign Off        |

### 3.1. WorkBasket

To access workbaskets and workflow functions, from One Look:

1. Click the **Menu** button, select **WorkBasket** from the drop down list. (WorkBasket access is based on the One Look user id.)

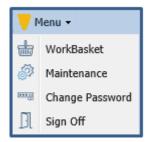

The user is automatically taken to Workflow Inquiry where they will see a graphical representation of routing profile counts and a list of workbasket items.

2. Double-click a line item to see a list of documents contained within the system workbasket.

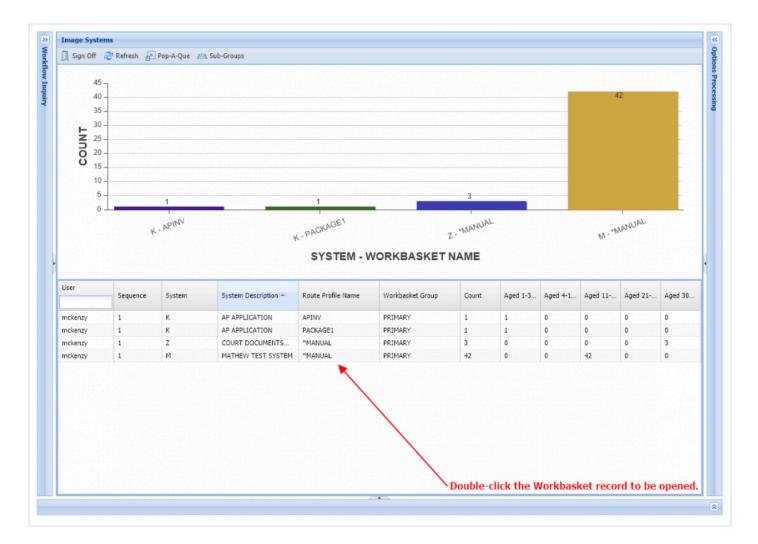

3. Work with the documents that have been routed to the system.

| - |       | CASE # | PLANTIFF | DEFENDANT | CASE TYPE                                      | COURT/JUDGE | DOCUMENT TYPE | PRIORITY CODE |
|---|-------|--------|----------|-----------|------------------------------------------------|-------------|---------------|---------------|
|   | Flags | ×      | ×        |           | ×                                              | ×           | ×             |               |
|   | 1     | 657895 | K ASHLEY | J JOHNELL | MOTION                                         | M MAGTOW    | RESPONSE      | *             |
|   | 1     | 657895 | K ASHLEY | J JOHNELL | MOTION                                         | M MAGTOW    | RESPONSE      | *             |
|   | 1     | 657895 | K ASHLEY | J JOHNELL | ESC                                            | M MAGTOW    | PETITION      | •             |
|   |       |        |          |           | e line item to be worl<br>For Approval, Que Up |             |               | •             |

Hover over corresponding Flags to get tooltips and details including Notes, Packages, Call Back Reminders.

| * | Back 🔽 Q    | ue Up For Approv | al 📄 Que U   | For Batch Indexing 🔡 Po | op-A-Que Records: 3     |           |       | Display C        | hecked 📘 Show Row Numbe | ers 🛛 🖆 Workbasket Chart |
|---|-------------|------------------|--------------|-------------------------|-------------------------|-----------|-------|------------------|-------------------------|--------------------------|
|   | -           | CASE #           |              | PLANTIFF                | DEFENDANT               | CASE TYPE |       | COURT/JUDGE      | DOCUMENT TYPE           | PRIORITY CODE            |
|   | Flags       |                  | ×            |                         | ×                       | ¢         | ×     | ×                | ×                       |                          |
|   | ۵           | 657895           |              | K ASHLEY                | J JOHNELL               | MOTION    |       | M MAGTOW         | RESPONSE                | 8                        |
|   | 1           | 657895           |              | K ASHLEY                | 3 JOHNELL               | MOTION    |       | M MAGTOW         | RESPONSE                | •                        |
|   | ة 🗐         | 657895           |              | K ASHLEY                | J JOHNELL               | ESC       |       | M MAGTOW         | PETITION                | *                        |
|   |             | Call back Ren    | nainder      |                         |                         |           |       |                  |                         |                          |
|   |             | Date             | Notification | Information:            | Additional Information: |           | Hover | over flags to ge | t tool tips and in      | formation.               |
|   | 19-19-19-19 | 12/27/2018       | REQUEST      | /IDEO FILE              |                         |           |       |                  |                         |                          |

Right-click an item to access additional functions such as Notes, Indexing, and Audit information.

| Z-CO | OURT DOCL | JMENTS A     | ND EXI | HIBITS User = I            | nckenzy, F  | touting Profile = *MAN | UAL             |                  |                  | ?                     |
|------|-----------|--------------|--------|----------------------------|-------------|------------------------|-----------------|------------------|------------------|-----------------------|
| •    | Back 🔽 🤇  | Que Up For A | Approv | al 📑 Que Up For            | Batch Index | ing 🛃 Pop-A-Que Re     | cords: 3        | Display Checked  | Show Row Numbers | 益 Workbasket Charts 🗸 |
|      | Flags     | CASE #       |        | PLANTIFF                   |             | DEFENDANT              | CASE TYPE       | COURT/JUDGE      | DOCUMENT TYPE    | PRIORITY CODE         |
|      |           | ys           |        |                            |             |                        |                 |                  |                  |                       |
|      | ڭ 🗐       | 657895       |        | K ASHLEY                   |             | J JOHNELL              | MOTION          | M MAGTOW         | RESPONSE         | *                     |
|      | <b>İ</b>  | 657895       | Ē      | Show Notes<br>Add Notes    |             | J JOHNELL              | MOTION          | M MAGTOW         | RESPONSE         | *                     |
|      | İ         | 657895       |        | Email Image                |             | J JOHNELL              | ESC             | M MAGTOW         | PETITION         | 8                     |
|      |           |              |        | Batch Indexing<br>Approval |             |                        |                 |                  |                  |                       |
|      |           |              | E.     | Change Priority            |             |                        |                 |                  |                  |                       |
|      |           |              | 4      | Route Multiple Use         | s           |                        |                 |                  |                  |                       |
|      |           |              | 1      | Index Details              |             | 🔨 Righ                 | t-mouse click a | line item to acc | ess additional   | menu options.         |
|      |           |              | ۲      | Audit Information          |             |                        |                 |                  |                  |                       |

Users have the option to approve and index directly from the display window or they can return to the

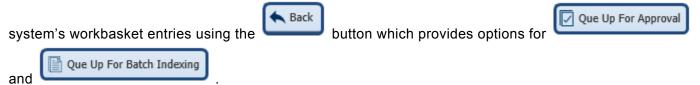

| Back                         | · · · · · · · · · · · · · · · · · · ·                                                                |
|------------------------------|----------------------------------------------------------------------------------------------------|
| Email                        |                                                                                                    |
| Index Details                |                                                                                                    |
| € Notes •                    | CITY COURT                                                                                           |
| 0. Route Information         |                                                                                                    |
| A Route Manually             | Applicant Information                                                                                |
| 📩 Call Back                  | Full Name: Dale JOEY 2 Date: - 18-18                                                                 |
| <ul> <li>Approval</li> </ul> | Lost First M.I.                                                                                      |
| Route Multiple Users         | Address: 000 West wind wou 3653                                                                      |
| Indexing                     | Street Address Apartment/Unit #                                                                      |
| Move Subgroup                | Eggerville AZ 89731                                                                                  |
| Move Profile                 |                                                                                                    |
| A Show Routing               | City O State ZIP Code                                                                                |
| Audit •                      | Phone: 000-000 Email TD 20000                                                                        |
| Remove From Basket           | Date Available: 8.1.18 Social Security No.:333-33-444 Desired Salary: 80000                          |
|                              | Position Applied for: LOW Research                                                                   |
|                              | Are you a citizen of the United States? YES NO If no, are you authorized to work in the U.S.? YES NO |
|                              | Have you ever worked for this company?                                                               |
| Image ID:ZAAAAAA6            |                                                                                                    |

### When accessing the Workflow Inquiry screen, users will have access to functions and symbols to help them navigate their workbasket.

Flags: Symbols under the Flags column inform the user of special conditions associated with the record.

| *        | The document has been routed outside the normal routing profile.                                                        |
|----------|----------------------------------------------------------------------------------------------------|
| С        | Call Back notice has been entered. A red C symbolizes the call back notice is overdue.                                  |
| Ν        | Notes are attached.                                                                                                    |
| 0 –<br>9 | Indicates priority routing.                                                                                             |
| Р        | Packages are setup. A green P symbolizes the package is complete. A red P symbolizes the package has missing documents. |
| U        | Image was routed from another user.                                                                                     |

**Sort:** Sorting allows the user to change the order in which the workbasket items appear. Select the drop down arrow next to the index then choose Sort Ascending or Sort Descending or click on the column header to switch between ascending and descending.

| Flags       Sort Ascending       Image: Columns       J JOHNELL       MOTION       M MAGTOW       RESPONSE       *         Image: Columns       J JOHNELL       MOTION       M MAGTOW       RESPONSE       *         Image: Columns       J JOHNELL       MOTION       M MAGTOW       RESPONSE       *         Image: Columns       J JOHNELL       MOTION       M MAGTOW       RESPONSE       *         Image: Columns       J JOHNELL       MOTION       M MAGTOW       RESPONSE       *         Image: Columns       J JOHNELL       BSC       M MAGTOW       RESPONSE       *         Image: Columns       J JOHNELL       ESC       M MAGTOW       PETITION       *         Image: Columns       J JOHNELL       ESC       M MAGTOW       PETITION       *         Image: Columns       J JOHNELL       ESC       M MAGTOW       PETITION       *         Image: Columns       J JOHNELL       ESC       M MAGTOW       PETITION       *         Image: Columns       Q WARD       THEFT       W REED       QUESTIONNAIRE       9         Image: Columns       E IAM       Q WARD       THEFT       W REED       STATEMENT/PICS       9                                                                                                    | Back 🔽        | Que Up For Appr | oval 📑 Que Up For Batch                | Indexing 🛃 Pop-A | -Que Records: 7 | Display Checked | Show Row Numbers 🛛 👔 | 🍯 Workbasket Chai |
|----------------------------------------------------------------------------------------------------|---------------|-----------------|----------------------------------------|------------------|-----------------|-----------------|----------------------|-------------------|
| Image: Sort Ascending       Sort Ascending       JOHNELL       MOTION       M MAGTOW       RESPONSE       *         Image: Sort Descending       JOHNELL       MOTION       M MAGTOW       RESPONSE       *         Image: Sort Descending       JOHNELL       MOTION       M MAGTOW       RESPONSE       *         Image: Sort Descending       JOHNELL       MOTION       M MAGTOW       RESPONSE       *         Image: Sort Descending       JOHNELL       BSC       M MAGTOW       RESPONSE       *         Image: Sort Descending       JOHNELL       ESC       M MAGTOW       PETITION       *         Image: Sort Descending       JOHNELL       ESC       M MAGTOW       PETITION       *         Image: Sort Descending       JOHNELL       ESC       M MAGTOW       PETITION       *         Image: Sort Descending       JOHNELL       EVANC       THEFT       W REED       QUESTIONNAIRE       9         Image: Sort Descending       Q WARD       THEFT       W REED       STATEMENT/PICS       9                                                                                                    | <b>F</b> lass | CASE #          | PLANTIFF                               | DEFENDANT        | CASE TYPE       | COURT/JUDGE     | DOCUMENT TYPE        | PRIORITY CODE     |
| Image: Columns       J JOHNELL       MOTION       M MAGTOW       RESPONSE       *         Image: Columns       J JOHNELL       SSC       M MAGTOW       PETITION       *         Image: Columns       J JOHNELL       ESC       M MAGTOW       PETITION       *         Image: Columns       Image: Columns       J JOHNELL       ESC       M MAGTOW       PETITION       *         Image: Columns       Image: Columns       Image: Columns       Image: Columns       Image: Columns       Image: Columns       *         Image: Columns       K ASHLEY       J JOHNELL       ESC       M MAGTOW       PETITION       *         Image: Columns       K ASHLEY       J JOHNELL       ESC       M MAGTOW       PETITION       *         Image: Columns       K ASHLEY       J JOHNELL       ESC       M MAGTOW       PETITION       *         Image: Columns       K ASHLEY       J JOHNELL       ESC       M MAGTOW       PETITION       *         Image: Columns       K ASHLEY       J WARD       THEFT       W REED       STATEMENT/PICS       9         Image: Columns       E IAM       Q WARD       THEFT       W REED       STATEMENT/PICS       9                                                                                                    | Flags         |                 | Ag↑ Sort Ascending                     |                  |                 |                 |                      |                   |
| Image: Construction     Image: Construction     Image: Construction       Image: Construction     657895     K ASHLEY     J JOHNELL     ESC     M MAGTOW     PETITION     *       Image: Construction     753951     E IAM     Q WARD     THEFT     W REED     QUESTIONNAIRE     9       Image: Construction     753951     E IAM     Q WARD     THEFT     W REED     STATEMENT/PICS     9                                                                                                    | <b>İ</b>      | 657895          | ${}^{Z}_{A}\downarrow$ Sort Descending | J JOHNELL        | MOTION          | M MAGTOW        | RESPONSE             | 8                 |
| Image: Constraint of the second of the second of the se | <b>İ</b>      | 657895          | Columns 🕨                              | J JOHNELL        | MOTION          | M MAGTOW        | RESPONSE             | *                 |
| 753951         E IAM         Q WARD         THEFT         W REED         STATEMENT/PICS         9                                                                                                    | <b>İ</b>      | 657895          | K ASHLEY                               | J JOHNELL        | ESC             | M MAGTOW        | PETITION             | 8                 |
|                                                                                                    |               | 753951          | E IAM                                  | Q WARD           | THEFT           | W REED          | QUESTIONNAIRE        | 9                 |
|                                                                                                    |               | 753951          | E IAM                                  | Q WARD           | THEFT           | W REED          | STATEMENT/PICS       | 9                 |
| VIEW VIEW VIEW VIEW VIEW VIEW VIEW VIEW                                                                                                    |               | 753951          | E IAM                                  | Q WARD           | THEFT           | W REED          | STATEMENT/PICS       | 9                 |

**Filter:** Filtering allows the user to narrow down the list of workbasket items based on index values. Enter the desired index values in the input fields below the index headers.

| 2-0 | OURT DUC | UMENTS AND EXHIE    | STIS User = mcken    | zy, Routing Profile = ' | "MANUAL      |                 |                  | ?                     |
|-----|----------|---------------------|----------------------|-------------------------|--------------|-----------------|------------------|-----------------------|
| •   | Back 🔽   | Que Up For Approval | 📑 Que Up For Batch I | ndexing 🔐 Pop-A-Qu      | e Records: 7 | Display Checked | Show Row Numbers | 📹 Workbasket Charts 🗸 |
|     | Elson.   | CASE #              | PLANTIFF             | DEFENDANT 🔻             | CASE TYPE    | COURT/JUDGE     | DOCUMENT TYPE    | PRIORITY CODE         |
|     | Flags    |                     |                      |                         |              |                 | RESPONSE         |                       |
|     | Ê        | 657895              | K ASHLEY             | J JOHNELL               | MOTION       | M MAGTOW        | RESPONSE         | 8                     |
|     | Ê.       | 657895              | K ASHLEY             | J JOHNELL               | MOTION       | M MAGTOW        | RESPONSE         | 8                     |

**Columns:** Pick the desired columns to be displayed. Select the drop down arrow next to any index then choose Columns.

| 1 | ▲ Back 🔽 Que Up For Approval 📑 Que Up For Batch Inde |             | ch Index                       | ing 🔐 Pop-A-Que | Records: 7 🛛 🕑 Display Checked 🛛 🗮 Show Row Numbers 🛛 🕍 Workbask |               |             | 🖆 Workbasket Charts 🕶 |                           |
|---|------------------------------------------------------|-------------|--------------------------------|-----------------|------------------------------------------------------------------|---------------|-------------|-----------------------|---------------------------|
| F | Flags                                                | CASE #      | PLANTIFF                       | D               | EFENDANT 🔻                                                       | CASE TYPE     | COURT/JUDGE | DOCUMENT TYPE         | PRIORITY CODE             |
|   | riags                                                |             | A Sort Ascending               |                 |                                                                  |               |             |                       |                           |
|   | • İ.                                                 | 657895      | <sup>Z</sup> A↓ Sort Descendir | Ig 🔲            | SYSTRAN<br>URK                                                   | MOTION        | M MAGTOW    | RESPONSE              | *                         |
| [ | i 🗎                                                  | 657895      | Columns                        |                 | SQNAM                                                            | MOTION        | M MAGTOW    | RESPONSE              | *                         |
|   |                                                      | 657895      | K ASHLEY                       |                 | OVERDUE                                                          | ESC           | M MAGTOW    | PETITION              | 8                         |
|   |                                                      | 987456      | L LYNN                         |                 | FINALIZED                                                        | INJURY        | S ISSAC     | SUIT                  | 8                         |
| [ |                                                      | 753951      | E IAM                          |                 | USER BASKET                                                      | THEFT         | W REED      | QUESTIONNAIRE         | 9                         |
|   |                                                      | 753951      | E IAM                          |                 | WB INSTANCE                                                      | THEFT         | W REED      | STATEMENT/PICS        | 9                         |
|   |                                                      | 753951      | E IAM                          |                 | TYPE                                                             | THEFT         | W REED      | STATEMENT/PICS        | 9                         |
|   |                                                      |             |                                |                 | PATH                                                             |               |             |                       |                           |
|   |                                                      |             |                                |                 | FILE                                                             |               |             |                       |                           |
|   |                                                      |             |                                |                 | CREATE-DATE                                                      |               |             |                       |                           |
|   |                                                      |             |                                |                 | VIEW-DATE                                                        |               |             |                       |                           |
|   |                                                      |             |                                |                 | PAGES                                                            |               |             |                       |                           |
|   |                                                      |             |                                |                 | DELETE                                                           |               |             |                       |                           |
|   |                                                      |             |                                |                 | NOTES                                                            |               |             |                       |                           |
|   |                                                      |             |                                |                 | ROUTE                                                            |               |             |                       |                           |
|   |                                                      |             |                                |                 | STAPLE                                                           |               |             |                       |                           |
|   |                                                      |             |                                |                 | CHECKEDOUT                                                       |               |             |                       |                           |
|   |                                                      |             |                                |                 | CALLBACK                                                         |               |             |                       |                           |
|   |                                                      |             |                                |                 | PACKAGE                                                          |               |             |                       |                           |
|   |                                                      |             |                                |                 | CASE #                                                           |               |             |                       |                           |
|   |                                                      |             |                                |                 | PLANTIFF                                                         |               |             |                       |                           |
|   |                                                      |             |                                |                 | DEFENDANT                                                        |               |             |                       |                           |
|   |                                                      |             |                                |                 | CASE TYPE                                                        |               |             |                       |                           |
| F | Dool Vision T                                        | and Inquiny |                                | D               | COURT/JUDGE                                                      | r ID: MCKENZY |             | @ Roal Vison Coffee   | are. All Rights Reserved. |
| 1 | Real Vision Im                                       | age inquiry |                                |                 | DOCUMENT TYPE                                                    | TID: MCKENZY  |             | © Real VISON SOTTW    | are. All kights keselved. |

### 3.1.1. Create Sub-Groups

Defining sub-groups (WorkBasket Groups) allows users to define secondary groups within their workbasket. This allows for better organization of their workbasket documents.

- 1. Login to your WorkBasket.
- 2. Click **Sub-Groups** at the top of the WorkBasket window.

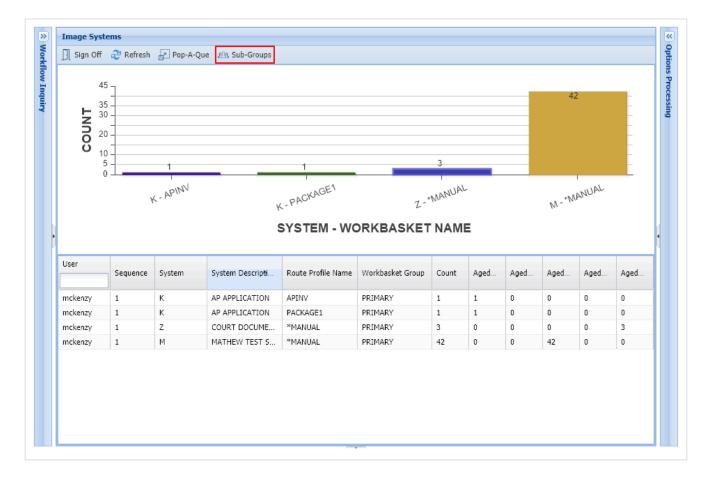

#### 3. Click Add Document.

| Options Processing     | >>>>>>>>>>>>>>>>>>>>>>>>>>>>>>>>>>>>>>> |
|------------------------|-----------------------------------------|
| Sub-Groups             |                                         |
| 🖉 Close 💿 Add Document |                                         |
| Sub-Group              | Description                             |

- 4. Enter a 2 digit (Alpha/Numeric) Code. (Do not use special characters.)
- 5. Enter a Description.
- 6. Click Submit.

| Options Processing     | »                 |
|------------------------|-------------------|
| Sub-Groups             |                   |
| Sub-Group Code:        | RЦ ×              |
| Sub-Group Description: | Red Line Items    |
| Delete Record:         |                   |
|                        | 📀 Submit 📿 Cancel |
|                        |                   |

Example of Completed Sub-Group Entry:

|                | >> |
|----------------|----|
|                |    |
|                |    |
| Description    |    |
| RED LINE ITEMS |    |
|                | •  |

### **3.1.1.1. Move Documents to Sub-Groups**

Moving a workbasket document into a defined sub-group:

- 1. View a workbasket document.
- 2. Click Move Subgroup.

| A Back                    |      |                      |                          |                 |                            |            |                       |               |        |  |
|---------------------------|------|----------------------|--------------------------|-----------------|----------------------------|------------|-----------------------|---------------|--------|--|
| Email                     |      |                      |                          |                 |                            |            |                       |               |        |  |
| ① Index Details           | 63   |                      |                          | 4               |                            |            |                       |               |        |  |
| 🖹 Notes 👻                 | e. 1 | 9                    | SAYES                    |                 |                            |            |                       |               |        |  |
| 0,9 Route Information     | S'A  |                      |                          |                 | T.813/                     | TOF        |                       |               |        |  |
| 8 Route Manually          | y h  | in form              | FICE SUPP                | LY              | INVO                       | JICE       |                       |               |        |  |
| t Call Back               |      | W. SATES             | OFFICE.COM               |                 |                            |            |                       |               |        |  |
| Approval                  | BILL | 1                    |                          | SHIP            | 1                          |            | Invoice #             | 23456         |        |  |
| Route Multiple Users      | то   | Real Visio           | on Software, In<br>12958 |                 | Sayes Office<br>1405 MacAr | Supply     | Invoice Date 01/31/11 |               |        |  |
| Indexing                  |      | Alexandria, LA 71315 |                          |                 | Alexandria, LA 71301       |            |                       | Customer ID 3 |        |  |
| Ave Subgroup              |      |                      |                          |                 |                            |            | Customer              | 10 3          |        |  |
| A Move Profile            |      |                      |                          |                 |                            |            |                       | -             |        |  |
| A Show Routing            | DATE | YOUR ORD             | DER # OU                 | R ORDER #       | SALES REP.                 | F.O.B.     | SHIP VIA              | TERMS         | TAX ID |  |
| <ul> <li>Audit</li> </ul> |      |                      |                          |                 |                            |            |                       |               |        |  |
| Remove From Basket        |      |                      |                          |                 |                            |            |                       |               |        |  |
|                           | QTY  | ITEM                 | UNITS                    | DESCRIPTION     |                            | DISCOUNT % | TAXABLE               | UNIT PRICE    | TOTAL  |  |
|                           | 6    | HP15                 |                          | Lauren Cananalt | y Toner Carts              |            |                       | 100.00        | 600.00 |  |

- 3. Select a defined group from the **Move To Group** drop-down list.
- 4. Click Submit.

| Options Processing | g >>>            |
|--------------------|------------------|
| Move Item          |                  |
| Item Code:         | AAAAACQ          |
| Move From Group:   |                  |
| Move To Group:     | ~                |
|                    | GREEN LINE ITEMS |
|                    | RED LINE ITEMS   |

The document will show moved to "Red Line Items" Workbasket Group on the Workflow Inquiry screen.

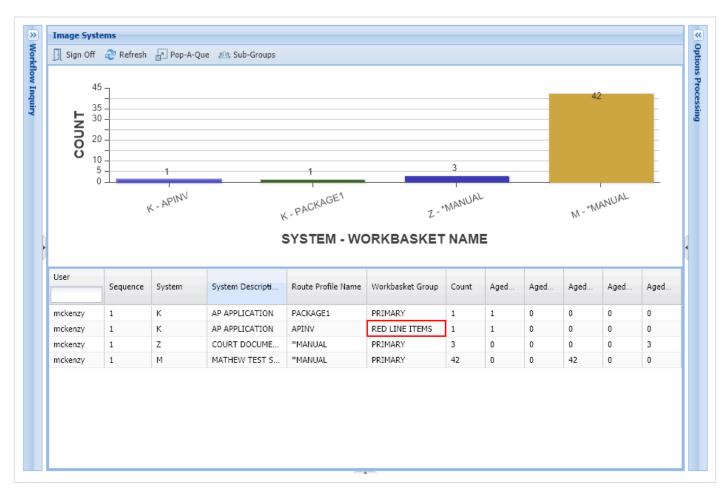

### 3.1.2. Que Up For Approval

- 1. Login to your WorkBasket.
- 2. Double-click the record to display the details.

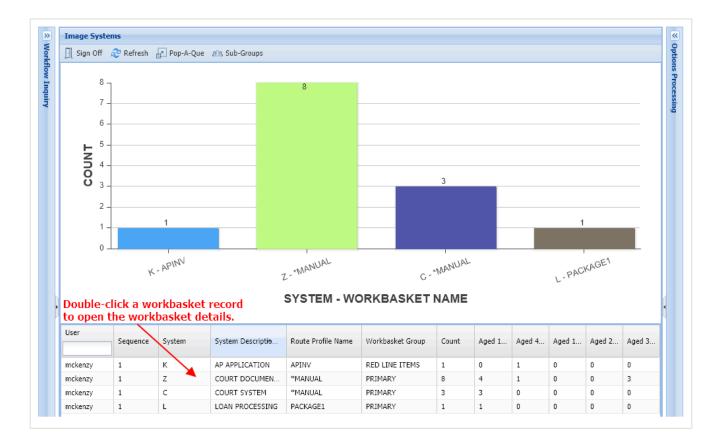

- 3. Left of the Flags column, enable the primary check box to select all records or enable only the check boxes associated with the desired records.
- 4. Click Que Up For Approval.

| *   | Back  | ue Up For Approval | Up For Batch Indexing 🛛 🛃 | Pop-A-Que Records: 8 Sel | ected: 3  | Display Chec | ked 📘 Show Row Number | s 🕍 Workbasket Charts 🕇 |  |
|-----|-------|--------------------|---------------------------|--------------------------|-----------|--------------|-----------------------|-------------------------|--|
|     |       | CASE #             | PLANTIFF                  | DEFENDANT                | CASE TYPE | COURT/JUDGE  | DOCUMENT TYPE         | PRIORITY CODE           |  |
| -   | Flags |                    |                           |                          | 8         |              | 1                     | 3                       |  |
|     | 1     | 657895             | K ASHLEY                  | 3 JOHNELL                | MOTION    | M MAGTOW     | RESPONSE              | ×                       |  |
|     | 1     | 657895             | K ASHLEY                  | J JOHNELL                | MOTION    | M MAGTOW     | RESPONSE              | я                       |  |
| 7   | 1     | 657895             | K ASHLEY                  | J JOHNELL                | MOTION    | M MAGTOW     | RESPONSE              | *                       |  |
|     | 1     | 657895             | K ASHLEY                  | J JOHNELL                | ESC       | M MAGTOW     | FINAL JUDGEMENT       | •                       |  |
|     | 1     | 657895             | K ASHLEY                  | J JOHNELL                | ESC       | M MAGTOW     | FINAL JUDGEMENT       | -                       |  |
|     | Ê     | 657895             | K ASHLEY                  | J JOHNELL                | ESC       | M MAGTOW     | PETITION              | ×                       |  |
| 100 |       | 657895             | K ASHLEY                  | J JOHNELL                | ESC       | M MAGTOW     | RESPONSE              | 8                       |  |

The approval screen will display the first document.

- 5. Enter Additional Information (*These will be written to the approval audit.*), Enter Notes (*Thes will be written to the notes file.*), Choose Approve or Disapprove.
- 6. Click **Submit** to finalize, **Skip** to bypass this record until a later time, or **Cancel** to exit the approval

#### process.

| Workflow Inquiry «<br>Queue Up Approval<br>Submit Skip O Cancel<br>Additional Information | Enter Additional Information, Notes,<br>Select Approve or Disapprove.                                                                                                    |
|-------------------------------------------------------------------------------------------|----------------------------------------------------------------------------------------------------|
| Approval     O     Approve     Disapprove                                                 | Applicant Information       Full Name:     Date: 1-18-18       First     MI                                                                                                    |
| Rubber Stamp 💌                                                                            | Address: 000 West wind way 3653                                                                                                    |
| Notes List<br>(mckenzy)test                                                               | Eagerville AZ 8973]<br>city state ZIP code                                                                                                    |
| (mckenzy)Picture (August 2018)<br>(mckenzy)test                                           | Phone:         000-000-0000         Email         DD @ 000-000           Date Available:         8.1.18         Social Security No.:333-33-4444         Desired Salary:         80 000                              |
| Audit Information                                                                         | Position Applied for: LOW Research                                                                                                    |
| ASE #: 657895                                                                             | Are you a citizen of the United States?<br>Have you ever worked for this company?<br>YES NO<br>If no, are you authorized to work in the U.S.?<br>VES NO<br>VES NO<br>If no, are you authorized to work in the U.S.? |
| ANTIFF: K ASHLEY<br>EFENDANT: J JOHNELL                                                   | Have you ever been convicted of a felomy?                                                                                                    |
| ASE TYPE: MOTION<br>DURT/JUDGE: M MAGTOW                                                  | If yes, explain:Education                                                                                                    |
| OCUMENT TYPE:<br>RIORITY CODE: *                                                          | High School: East Top Address: 111 Alon St.                                                                                                    |
| mage ID:ZAAAAAA6 of Route Multiple Users                                                  | From: 1970 To: 1974 Did you graduate?                                                                                                    |

If Submit or Skip are selected, the next document in the queue will display. If the queue is empty, the user will be returned to the Workflow Inquiry screen.

### 3.1.3. Que Up For Batch Indexing

- 1. Login to your WorkBasket.
- 2. Double-click the record to display the details.

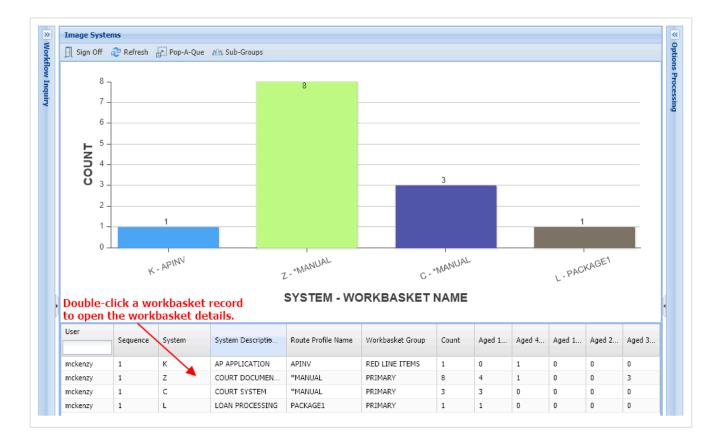

- 3. Left of the Flags column, enable the primary check box to select all records or enable only the check boxes associated with the desired records.
- 4. Click Que Up For Batch Indexing.

| *    | Back 🔽 🤇 | Que Up For Approval | 📳 Que Up For Batch Indexin | Pop-A-Que Records:          | 5 Selected: 2 | Display     | Checked 📄 Show Row Nun | nbers 🛛 🖆 Workbasket Charts 🕶 |
|------|----------|---------------------|----------------------------|-----------------------------|---------------|-------------|------------------------|-------------------------------|
| 1000 | ri       | CASE # PLANTIFF     |                            | LANTIFF DEFENDANT CASE TYPE |               | COURT/JUDGE | DOCUMENT TYPE          | PRIORITY CODE                 |
|      | Flags    |                     | 3                          | 3                           | 3             | 3           | 2                      | 3                             |
|      | 1        | 657895              | K ASHLEY                   | 3 JOHNELL                   | MOTION        | M MAGTOW    | RESPONSE               |                               |
|      | 1        | 657895              | K ASHLEY                   | 3 JOHNELL                   | MOTION        | M MAGTOW    | RESPONSE               | 8                             |
|      | ê 💲      | 657895              | K ASHLEY                   | J JOHNELL                   | ESC           | M MAGTOW    | FINAL JUDGEMENT        | 35                            |
|      | ê 💲      | 657895              | K ASHLEY                   | J JOHNELL                   | ESC           | M MAGTOW    | FINAL JUDGEMENT        | *                             |
|      | Ê.       | 657895              | K ASHLEY                   | J JOHNELL                   | ESC           | M MAGTOW    | PETITION               | 8                             |

The batch indexing screen will display the first document.

- 5. Update the indexes as needed. (*The Delete Record option is available. This will remove the document from the user's workbasket.*).
- 6. Click **Submit** to finalize, **Skip** to bypass this record until a later time, or **Cancel** to exit the approval process.

| Workflow Inquiry                      | ~                      |                                                                               | ^   |
|---------------------------------------|------------------------|-------------------------------------------------------------------------------|-----|
| Batch Index Maintenance               |                        |                                                                               | 1   |
| 🕑 Submit 🕨 Skip ⊘ 🤇                   | Cancel 📃 Delete Record |                                                                               |     |
| CASE #:                               | 657895                 | CITY COURT                                                                    |     |
| PLANTIFF:                             | K ASHLEY               | Applicant Information                                                         |     |
| DEFENDANT:                            | J JOHNELL              | Full Name: Dale Joey Z Date: 7-18-18                                          |     |
| CASE TYPE:                            | ESC                    | Last First M.L.                                                               |     |
| OURT/JUDGE:                           | M MAGTOW               | Address: 000 West wind way 3653                                               | - 1 |
| DOCUMENT TYPE:                        | FINAL JUDGEMENT        | Street Address Apertment/Unit #                                               |     |
| Priority Code:                        | 1                      | Eggerville HZ 89731                                                           |     |
|                                       | ID:ZAAAAAAF            | City U State ZIP Code                                                         |     |
|                                       |                        | Phone: 000-000-0000 Email TD @ 00001. COM                                     |     |
|                                       |                        | Date Available: 8.1.18 Social Security No.: 333-33-4444 Desired Salary: 80000 | •   |
| Update indexes                        | as needed.             |                                                                               |     |
|                                       |                        | Position Applied for: LOW Research                                            |     |
| The user has the delete the record    |                        | Are you a citizen of the United States?                                       |     |
| If Delete Record<br>the record will b |                        | Have you ever worked for this company?                                        |     |
| from the system                       |                        | Have you ever been convicted of a felony?                                     |     |
|                                       |                        | If yes, explain:                                                              |     |
|                                       |                        | Education                                                                     |     |
|                                       |                        | High school: East Top Address: 111 Alon St.                                   |     |
|                                       |                        |                                                                               |     |
|                                       |                        | From: 1970 To: 1974 Did you graduate?                                         | ~   |
|                                       |                        |                                                                               |     |

If Submit or Skip are selected, the next document in the queue will display. If the queue is empty, the user will be returned to the Workflow Inquiry screen.

### **3.1.4. Route To Multiple Users**

Route To Multiple Users is a WorkBasket function that allows users to send a document to multiple users at the same time.

Refer to <u>Route To Multiple Users</u> topic under the Functions section for more details.

### 3.1.5. Packages

Packages provide the ability to display documents that have been grouped together. Document packaging occurs during the routing process based on document package rules.

In the WorkBasket tab, if a package exists, **II** will appear under the Flags column. If a package exists, but

documents are missing **u** will appear under the Flags column. View package documents by doubleclicking the record. In the subfile list, missing items will be labeled (MISSING). Mousing over the colored package will list the documents available and missing.

#### **Complete Package:**

| »     | U-HI | R WORKFLOW   | SYSTEM User = LEN, Routin    | ng Profile = HR1          |       |               |                              | 0 ?                           |
|-------|------|--------------|------------------------------|---------------------------|-------|---------------|------------------------------|-------------------------------|
| Morkf | •    | Back 🔽 Que I | Up For Approval 📑 Que Up For | Batch Indexing Records: 2 |       | Display Ch    | ecked Items 🛛 🗮 Show Row Nur | nbers 🛛 🕍 Workbasket Charts 🕶 |
| low   | -    | Flags        | EMPLOYEE #                   | DATE                      | DEPT  | DOCUMENT TYPE | PRIORITY CODE                | DAYS OLD                      |
|       |      | ridys        | ×                            | ×                         | ×     | ×             | ×                            | ×                             |
|       |      |              | 1000                         | 06/21/2018                | CLERK | APP           |                              | 110                           |

#### Incomplete Package: (Missing Documents)

| V- I | V- DEMO IMAGES User = LEN, Routing Profile = HR1 0 ? |                          |                           |         |          |                     |                                                              |          |  |  |  |
|------|------------------------------------------------------|--------------------------|---------------------------|---------|----------|---------------------|--------------------------------------------------------------|----------|--|--|--|
| *    | Back 🔽 Q                                             | ue Up For Approval 📑 Que | Up For Batch Indexing Rec | ords: 1 |          | Display Checked Ite | isplay Checked Items 🛛 🗮 Show Row Numbers 🛛 🕍 Workbasket Cha |          |  |  |  |
| -    | Flags                                                | ND#                      | CASE                      | SEQ     | DATE     | DOCUMENT TYPE       | PRIORITY CODE                                                | DAYS OLD |  |  |  |
|      | riags                                                |                          | 2                         | 3       | 3        | 3                   | 2                                                            |          |  |  |  |
|      | <b>**</b>                                            | CR13001260000120181      | CR1300126                 | 00001   | 20181213 | APP                 |                                                              | 40       |  |  |  |

#### Double-click the record then select **Package** to view the Package Information.

| 🔹 🕅 😁 🔁    | ) Email          | s         |                                                        |           | B 🖶   | $\Theta \oplus \mid  angle$                                                                      |                                                                                           |         |
|------------|------------------|-----------|--------------------------------------------------------|-----------|-------|--------------------------------------------------------------------------------------------------|-------------------------------------------------------------------------------------------|---------|
|            | ] Index Maintena |           | INVO                                                   | ICE       |       | Invoice Number<br>Customer Number<br>Invoice Date<br>Payment Terms<br>Due Date<br>Purchase Order | 120215722<br>600607284<br>January 9, 2012<br>Net 30<br>Feb 8, 2012                        | Cossing |
|            |                  | up        | Web Conference<br>7147 Hollister Bi<br>Springfield, CA | vd        |       | То                                                                                               | Sayes Office Supply<br>1045 NacArthur Dr<br>Alexandra, LA 71301<br>Customer ID [ABC12345] | v       |
|            |                  |           |                                                        |           |       |                                                                                                  |                                                                                           |         |
| Package In | formation        |           |                                                        |           |       |                                                                                                  |                                                                                           |         |
| 🛞 Close    | View All         |           |                                                        |           |       |                                                                                                  |                                                                                           |         |
| DOCUMENT ' | TYPE             | PAGES     | ND#                                                    | CASE      | SEQ   | DATE                                                                                             |                                                                                           |         |
| EMPLOYMEN  | T APPLICATI      | 001       | CR130012600001201812                                   | CR1300126 | 00001 | 20181213                                                                                         |                                                                                           |         |
| BACKGROUN  | ID CHECK         | (MISSING) |                                                        |           |       |                                                                                                  |                                                                                           |         |
| DIRECT DEP | OSIT FORM        | (MISSING) |                                                        |           |       |                                                                                                  |                                                                                           |         |
| W4 FORM    |                  | (MISSING) |                                                        |           |       |                                                                                                  |                                                                                           |         |
| 401K FORM  |                  | (MISSING) |                                                        |           |       |                                                                                                  |                                                                                           |         |

View any of the existing package documents by double-clicking the desired record. The document will open in a new window.

### 3.1.5.1. Setup Packages

#### Step 1: Create A Routing Profile

1. Navigate to the Maintenance menu by clicking Menu, Maintenance.

| nage  | Inquiry          |     | ~           | Aw   | aiting System Selection            | ۲                                   |
|-------|------------------|-----|-------------|------|------------------------------------|-------------------------------------|
| image | e Systems        | • • | 1enu 🗸 🔨    |      | Page 0 of 0 🕨 🕅 No data to display | Display Checked 📃 Display Options 🕻 |
| Total | systems: 14      | #   | WorkBasket  |      |                                    |                                     |
| Sy    | System Name 🔺    | 67  | Maintenance |      |                                    |                                     |
| D     | A/P TRAINING     | mg  | Change Pass | word |                                    |                                     |
| А     | ACCOUNTS PAYABLE |     | Sign Off    |      |                                    |                                     |

2. Under WORKFLOW MAINTENANCE, select MAINTAIN ROUTING PROFILES.

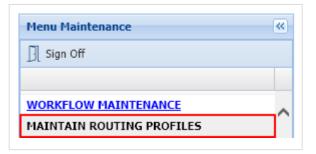

3. Click **Add** to create a new routing profile.

| Routing Profile Maintenance |         |               |                |            |  |  |  |  |  |
|-----------------------------|---------|---------------|----------------|------------|--|--|--|--|--|
| 🖉 Close 💿 Add               |         |               |                |            |  |  |  |  |  |
| Routing Profiles            | OverDue | Routing Rules | Approval Rules | Stop Rules |  |  |  |  |  |

Give the routing profile a name then click Submit.
 In our example, we will name the routing profile PACKAGE1.

| Routing Profile Maintenance | ce       |          |
|-----------------------------|----------|----------|
|                             | 📀 Submit | 🖉 Cancel |
| Route Name:                 | PACKAGE1 | ×        |

5. Single-click the routing profile name in the Routing Profile Maintenance list.

| 🖉 Close 💿 Add    |           |                            |                          |                     |        |
|------------------|-----------|----------------------------|--------------------------|---------------------|--------|
| Routing Profiles | OverDue   | Routing Rules              | Approval Rules           | Stop Rules          |        |
| APINV            |           |                            |                          |                     |        |
| ES               |           |                            |                          |                     |        |
| MATT             |           |                            |                          |                     |        |
| PACKAGE1         | Single-mo | use click this record to a | open the Routing Profile | Members Maintenance |        |
| POP2             |           |                            |                          |                     |        |
| THREELEVEL       | Y         |                            |                          |                     | $\sim$ |

This will open the Routing Profile Members Maintenance.

6. Click Add from Routing Profile Members Maintenance.

|                        |                     |          |           |               |           |         |       | _                  |
|------------------------|---------------------|----------|-----------|---------------|-----------|---------|-------|--------------------|
|                        |                     |          |           |               |           |         |       | *                  |
| <b>Routing Profile</b> | Members Maintenance | e        |           |               |           |         |       |                    |
| O Close                | dd                  |          |           |               |           |         |       |                    |
| Route                  | User ID             | Sequence | Stop Rule | Route To User | Date From | Date To | Email | Notification Messa |

- 7. Select a valid user from the **Route To User** drop-down list. This user will receive the routed documents.
- 8. Set Sequence to 1.
- 9. Click Submit.

| Options Processing          | »                 |  |  |  |  |  |  |  |
|-----------------------------|-------------------|--|--|--|--|--|--|--|
| Routing Profile Maintenance |                   |  |  |  |  |  |  |  |
| ຖຼື 🔊 Routing Destinations  | 📀 Submit ⊘ Cancel |  |  |  |  |  |  |  |
| Route Name:                 | PACKAGE1          |  |  |  |  |  |  |  |
| Route To User:              | mckenzy 🗙 🗸       |  |  |  |  |  |  |  |
| Sequence:                   | 1                 |  |  |  |  |  |  |  |
| Stop Rule:                  |                   |  |  |  |  |  |  |  |
| Email Document to User:     | <b>v</b>          |  |  |  |  |  |  |  |
| Email Arrival Notification: | ×                 |  |  |  |  |  |  |  |
| — In Primary User Absence — |                   |  |  |  |  |  |  |  |
| Route To User:              | ×                 |  |  |  |  |  |  |  |
| Date From:                  |                   |  |  |  |  |  |  |  |
| Date To:                    |                   |  |  |  |  |  |  |  |
| Delete Record:              |                   |  |  |  |  |  |  |  |
|                             |                   |  |  |  |  |  |  |  |

Example of Completed Package Entry:

| Routing Profile Members Maintenance |         |          |           |               |           |         |       |                      |  |  |
|-------------------------------------|---------|----------|-----------|---------------|-----------|---------|-------|----------------------|--|--|
| Ocose O Add                         |         |          |           |               |           |         |       |                      |  |  |
| Route                               | User ID | Sequence | Stop Rule | Route To User | Date From | Date To | Email | Notification Message |  |  |
| PACKAGE1                            | MCKENZY | 1        |           |               |           |         |       |                      |  |  |

#### Step 2: Create A Package

1. Navigate to the Maintenance menu by clicking Menu, Maintenance.

| mage  | Inquiry          |            |          | «     | Aw   | aiting System Selection                                | 01                  |
|-------|------------------|------------|----------|-------|------|--------------------------------------------------------|---------------------|
| Imag  | e Systems        | <b>V</b> 1 | 1enu 🔻   | ^     |      | 🔄 Page 0 of 0 🕨 🕅 No data to display 🕑 Display Checked | E Display Options - |
| Total | systems: 14      | #          | WorkBa   | sket  |      |                                                        |                     |
| Sy    | System Name 🔺    | S?         | Mainten  | ance  |      |                                                        |                     |
| D     | A/P TRAINING     |            | Change   | Passv | vord |                                                        |                     |
| А     | ACCOUNTS PAYABLE | D          | Sign Off | F     |      |                                                        |                     |

2. Under WORKFLOW MAINTENANCE, select MAINTAIN DOCUMENT PACKAGES.

| WOR   | CFLOW MAINTENANCE           |
|-------|-----------------------------|
| MAINT | AIN ROUTING PROFILES        |
| MAIN  | TAIN DOCUMENT PACKAGES      |
| MAINT | AIN ROUTING POP-A-QUE       |
| MAINT | AIN USER WORK BASKET ACCESS |

3. Click Add to create a package.

| Package Maintenance |                 |               |  |  |  |  |
|---------------------|-----------------|---------------|--|--|--|--|
| Close O Add         |                 |               |  |  |  |  |
| Document Package    | Routing Profile | Document Type |  |  |  |  |

- 4. Input a Package Name.
- 5. Select **Route Member**. This is the name of the routing profile you created in step 1 (**PACKAGE1**).
- 6. Select a **Doc Type**. This will become the Primary Package Document Type.
- 7. Set Index number to Y for those indexes to be considered in the generated package.
- 8. Click Submit.

The Package will be added to the Package Maintenance screen.

| Package Maintenance |                 |               |  |  |  |  |  |  |
|---------------------|-----------------|---------------|--|--|--|--|--|--|
| Close 3 Add         |                 |               |  |  |  |  |  |  |
| Document Package    | Routing Profile | Document Type |  |  |  |  |  |  |
| PACKAGE1            | PACKAGE1        | APP           |  |  |  |  |  |  |

- 9. Single-click the package (PACKAGE1). This will open the Maintain Packages window.
- 10. Click Package Documents.

| Options Processing | >                 |  |  |  |  |  |  |  |
|--------------------|-------------------|--|--|--|--|--|--|--|
| Maintain Packages  |                   |  |  |  |  |  |  |  |
| Package Documents  | 📀 Submit 🖉 Cancel |  |  |  |  |  |  |  |
| Package Name:      | PACKAGE1          |  |  |  |  |  |  |  |
| Route Member:      | PACKAGE1          |  |  |  |  |  |  |  |
| Doc Type:          | APP               |  |  |  |  |  |  |  |
| Index#1:           | Y                 |  |  |  |  |  |  |  |
| Index#2:           | ×                 |  |  |  |  |  |  |  |
| Index#3:           | ×                 |  |  |  |  |  |  |  |
| Index#4:           | ×                 |  |  |  |  |  |  |  |
| Index#5:           | ×                 |  |  |  |  |  |  |  |
| Index#6:           | <b>v</b>          |  |  |  |  |  |  |  |
| Delete Record:     |                   |  |  |  |  |  |  |  |
|                    |                   |  |  |  |  |  |  |  |

This will open the Package Document Maintenance window. The primary package document type, in this example APP, will already be checked and in bold font.

- 11. Add a check mark next to the other document type(s) you want to include as part of the package.
- 12. Click Submit.

| ge Document Maintenance |                          |                                                                            |  |  |
|-------------------------|--------------------------|----------------------------------------------------------------------------|--|--|
| ubmit 🖉 Cancel          |                          |                                                                            |  |  |
| Select                  | Available Document Types | Description A                                                              |  |  |
|                         |                          |                                                                            |  |  |
|                         | BASEMENT                 | The Primary Package Document Type<br>will appear in bold font with a check |  |  |
|                         | TOMDOC1                  | mark under the Select column.                                              |  |  |
|                         | TOMDOC2                  |                                                                            |  |  |
|                         | APP                      | APPLICATION                                                                |  |  |
|                         | AP                       | AP INVOICE                                                                 |  |  |
|                         | 04 MINUTES               | APRIL COURT MINUTES                                                        |  |  |
|                         | ASMNT                    | ASMNT (ASSESSMENT)                                                         |  |  |
|                         | ASPHALT                  | ASPHALT (BLACKTOP)                                                         |  |  |
|                         | 08 MINUTES               | AUGUST COURT MINUTES                                                       |  |  |
|                         | BATH                     | BATH (BATHROOM)                                                            |  |  |
|                         | CR                       | CREDIT REPORT                                                              |  |  |
|                         | 12 MINUTES               | DECEMBER COURT MINUTES                                                     |  |  |
|                         | DOC1                     | DOCUMENT 1                                                                 |  |  |
| 7                       | EV                       | EARNING VERIFICATION                                                       |  |  |

THE MAINTENANCE SETUP IS NOW COMPLETE! You can now route documents to the profile.

### 3.1.5.2. Route Documents To Package Profile

Routing to a Package Profile is done through Image Inquiry.

Select a record where the Document Type equals the Primary Document Type setup within the Package routing profile for the selected System.

1. From Image Inquiry, identify the record associated with the primary document type in the package.

#### Viewing a Document in Image Inquiry:

View a document (Routing, Route Using Profile)

| Back                |                                                                                                    |
|---------------------|----------------------------------------------------------------------------------------------------|
| 🖹 Notes 🗸           |                                                                                                    |
| Can Appends         |                                                                                                    |
| Import Appends      | Uniform Residential Loan Application                                                                                                    |
| (i) Index Details   | This application is designed to be completed by the applicant(s) with the Lender's assistance. Applicants should complete this form as "Borrower" or "Co-<br>Borrower", as applicable. Co-Borrower information must also be provided (and the appropriate box checked) when  the income or assets of a person other than                                                                                                    |
| index Maintenance   | the "Borrower" (including the Borrower's spouse) will be used as a basis for loan qualification or Ethe income or assets of the Borrower's spouse or other person<br>who has community property rights pursuant to state law will not be used as basis for loan qualification, but his or her itabilities must be considered because the<br>spouse or the other person has community property rights pursuant to applicable law and Borrower resides in a community property state, the security property is<br>located in a community property state, or the Borrower's relying on other property located in a community property state as a basis for repayment of the loan. |
| Email               | If this is an application for joint credit, Borrower and Co-Borrower each agree that we intend to apply for joint credit (sign below):                                                                                                    |
| 📳 Routing 🔹         | Barrowsie H. OMMORIA DUCAL<br>Barrowsie                                                                                                    |
|                     | L TYPE OF HORTGACE AND TERMS OF LOAN                                                                                                    |
| Route To User       | Mortgage VA Conventional Other (explain): Agency Case Number Lender Case Number                                                                                                    |
| Route Using Profile | Applied for: HA USDARural<br>Housing Service 036543 278679                                                                                                    |
|                     | Amount Interest Rate No. of Months Amortization Type True Rate Other (explain)<br>\$150000 4,5 % 300                                                                                                    |
|                     |                                                                                                    |

#### OR

#### **Right-Mouse Clicking a Record in Image Inquiry:**

Right-mouse click a record (Route Document, Route Using Profile).

| L-LOAN PROCESS | -LOAN PROCESSING                            |                  |               |            |        |   |                      |  |  |  |
|----------------|---------------------------------------------|------------------|---------------|------------|--------|---|----------------------|--|--|--|
| Page 1         | 🛛 🖣 Page 1 of 1 🕨 🕅 🧽 Displaying 1 - 7 of 7 |                  |               |            |        |   |                      |  |  |  |
|                |                                             | DIVISION         |               | DATE       |        |   | DOCUMENT TYPE        |  |  |  |
| Flags          |                                             |                  | ×             |            |        | × | ×                    |  |  |  |
| 🗉 ТАВ:         |                                             |                  |               |            |        |   |                      |  |  |  |
| SR SR          |                                             | S0001            | 02/20/2019    |            |        |   | APPLICATION          |  |  |  |
| S              |                                             | S0001            |               | 02/20/2019 |        |   | CREDIT REPORT        |  |  |  |
|                |                                             | S0001            |               | 02/20/2019 |        |   | EARNING VERIFICATION |  |  |  |
|                |                                             | 50001            | 1             | 02/2       | 0/2019 |   | APPLICATION          |  |  |  |
|                | 12                                          | Add Notes        |               | 02/2       | 1/2019 |   | CREDIT REPORT        |  |  |  |
| S              |                                             | Email Image      |               | 02/2       | 6/2019 |   | APPLICATION          |  |  |  |
|                | 4                                           | Route Document 🕨 | Route To User |            | 2019   |   | CREDIT REPORT        |  |  |  |
|                | (i) Index Details Route Using Profi         |                  |               |            |        |   |                      |  |  |  |

2. Select the desired Package profile from the drop-down list then click **Submit**.

| - <b>&gt;&gt;</b> |
|-------------------|
|                   |
| ~                 |
| cel               |
| 1                 |

- 3. From the user's workbasket, you should find an entry where *Route Profile Name* equals the Package profile name. (*In our example, the Package profile name is PACKAGE1*.)
- 4. Click the record to open.

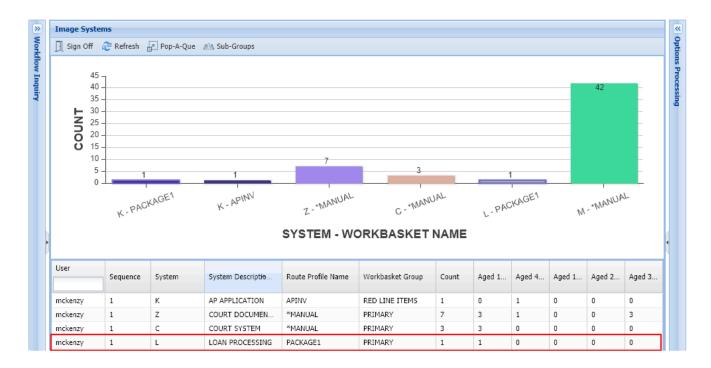

An icon of a Present will be seen under the Flags column. This signifies a Package exist.

| Ĩ | The Package is incomplete. Documents are missing.            |
|---|--------------------------------------------------------------|
|   | The Package is complete. All related documents are included. |

5. Mouse-over the Package icon to see the Package details.

| • | Back     | 🗸 Que Up For A            | Approval 📑 | Que Up For Batc   | h Indexing 🛛 🚽 Pop  | exing 🔄 Pop-A-Que 🛛 Records: 1 👘 🖸 Display Checked 🛛 🗮 Show Row Numbers 🕍 Workbask |            |            |            |               |  |
|---|----------|---------------------------|------------|-------------------|---------------------|------------------------------------------------------------------------------------|------------|------------|------------|---------------|--|
|   | _        | DIV                       | DIVISION   |                   | DATE                | DATE                                                                               |            | TYPE       | PRIORITY   | PRIORITY CODE |  |
|   | Flags    |                           |            | ×                 |                     | ×                                                                                  |            | ×          |            | ×             |  |
|   | <b>.</b> | S00                       | 001        |                   | 02/20/2019          |                                                                                    | APPLICATIO | 4          | 9          | 9             |  |
|   |          |                           |            |                   |                     |                                                                                    |            |            |            |               |  |
|   | [        | Package Inf               | ormation   |                   |                     |                                                                                    |            |            |            |               |  |
|   |          | Package Info<br>(DOCUMENT |            | (Pages)           | (DIVISION)          | (DATE)                                                                             | (NOT USED) | (NOT USED) | (NOT USED) | (NOT USED)    |  |
|   |          |                           |            | (Pages)           | (DIVISION)<br>S0001 | (DATE)<br>02/20/2019                                                               | (NOT USED) | (NOT USED) | (NOT USED) | (NOT USED)    |  |
|   |          | (DOCUMENT                 |            | (Pages)<br>1<br>1 |                     |                                                                                    | (NOT USED) | (NOT USED) | (NOT USED) | (NOT USED)    |  |

#### OR

Click the Package icon to open the Package Information.

| 🛧 Back 🔽 Qu       | e Up For Approval 🛛 📔 Que Up For Bat | tch Indexing 🛃 Pop-A-Que 🛛 R | ecords: 1 🛛 🔀 Displa | y Checked 🛛 📒 Show Rov | v Numbers 🛛 🕍 Workbasket Chart       | ts 🕶 |
|-------------------|--------------------------------------|------------------------------|----------------------|------------------------|--------------------------------------|------|
| -                 | DIVISION                             | DATE                         | DOCUMENT             | TYPE                   | PRIORITY CODE                        |      |
| Flags             | ×                                    |                              | ×                    | ×                      | ×                                    |      |
|                   | S0001                                | 02/20/2019                   | APPLICATIO           | N                      | 9                                    |      |
|                   | the Package icon to ope              | en Package Informat          | ion.                 |                        |                                      |      |
| Real Vision Image |                                      | en Package Informat          |                      | © Re                   | al Vison Software. All Rights Reserv | ved. |
|                   |                                      |                              |                      | © Re                   | al Vison Software. All Rights Reserv | ved. |
| Real Vision Image |                                      | Device Id:\$0D9FD20D User II |                      | © Re                   | al Vison Software. All Rights Reserv | ved. |
| Real Vision Image |                                      | Device Id:\$0D9FD20D User II |                      | © Re                   | al Vison Software. All Rights Reserv | ved. |
| Real Vision Image |                                      | Device Id:\$0D9FD20D User II |                      | © Re                   | al Vison Software. All Rights Reserv | ved. |
| Real Vision Image | Inquiry                              | Device Id:\$0D9FD20D User II |                      | © Re                   | al Vison Software. All Rights Reserv | ved. |
| Real Vision Image |                                      | Device Id:\$0D9FD20D User II | D: MCKENZY           |                        | al Vison Software. All Rights Reserv | ved. |

The user has the ability to view the image directly from the Package Information screen by double-clicking the record. This will open the document in a new window.

### 3.1.6. Pop-A-Que

The Pop-A-Que routing feature allows multiple users to work the items in one central routing queue. For example, if you have a large number of items that get routed to the Billing routing queue for indexing, you can set up the Pop-A-Que feature to allow any number of users to automatically retrieve the next available item from the Billing routing queue and place it in that user's queue.

#### **Route Documents to Pop-A-Que Profile**

From Image Inquiry:

- 1. Locate the record you want to route then right-mouse click.
- 2. Select Route Using Profile.

| 2-0 | OURT DOCUME | NTS AND EXH | IBITS                                                                                                    |                    |                     |           |           |             | 6                                |
|-----|-------------|-------------|----------------------------------------------------------------------------------------------------|--------------------|---------------------|-----------|-----------|-------------|----------------------------------|
| 14  | 4 Page 1    | of 1 🗼      | ) 🖉 D                                                                                                    | isplaying 1 - 48 o | f 48                |           |           | Ø           | Display Checked 📃 Display Option |
| _   |             | CASE #      |                                                                                                    | PLANTI             | ANTIFF DEFENDANT    |           | CASE TYPE | COURT/JUDGE | DOCUMENT TYPE                    |
|     | Flags       |             | ×                                                                                                    | ×                  | ×                   | ×         | ×         |             |                                  |
| 9 1 | AB:         |             |                                                                                                    |                    |                     |           |           |             |                                  |
|     | NR          | 657895      |                                                                                                    | K VCHI             | FΥ                  | J JOHNELL | MOTION    | M MAGTOW    | RESPONSE                         |
| 1   | N           | 657895      | 🖹 Sho                                                                                                    | w Notes            | Y                   | J JOHNELL | ESC       | M MAGTOW    | MISC                             |
| 1   | NR          | 657895      | Add                                                                                                    | Notes              | Y                   | J JOHNELL | ESC       | M MAGTOW    | FINAL JUDGEMENT                  |
| ]   | NR          | 657895      | 🖂 Ema                                                                                                    | ail Image          | Y                   | J JOHNELL | ESC       | M MAGTOW    | PETITION                         |
| 1   | N           | 657895      | 📥 Sho                                                                                                    | w Routing          | Y                   | J JOHNELL | ESC       | M MAGTOW    | PETITION                         |
|     | N           | 658956      |                                                                                                    | ite Document       | Route To User       | I MILLS   | ACCIDENT  | W EDWARD    | PIC/FORMAL STATEMENT             |
|     | SB          |             | the second second second second second second second second second second second second second second second se | ex Details         | Route Using Profile |           |           |             |                                  |
|     | B           |             |                                                                                                    | ex Maintenance     | Route Using Prome   |           |           |             |                                  |
|     | в           |             | <ul> <li>Aud</li> </ul>                                                                                         | lit Information    |                     |           |           |             |                                  |
| i   | 8           |             | CD 🖻                                                                                                    | Folder             |                     |           |           |             |                                  |
| 1   | в           |             | 2 Z-0                                                                                                    | ptions             |                     |           |           |             |                                  |
| ]   | в           |             | 100000 01000                                                                                                    | d Indexes          |                     |           |           |             |                                  |
|     | В           |             |                                                                                                    | to Temporary       |                     |           |           |             |                                  |
|     | R           | 657895      | 12000                                                                                                    |                    | Y                   | J JOHNELL | ESC       | M MAGTOW    | RESPONSE                         |
|     | R           | 657895      |                                                                                                    | to Staple Grid     | Y                   | J JOHNELL | ESC       | M MAGTOW    | ADDITIONAL EVIDENCE              |
| 1   |             | 987456      | Sho                                                                                                    | w In Window        |                     | I SMITH   | INJURY    | S ISSAC     | SUIT                             |

3. Select the Pop-A-Que profile.

| Options Processing |                   | <b>&gt;&gt;</b> |
|--------------------|-------------------|-----------------|
| Route To Profile   |                   |                 |
| POP2               | ×                 | ~               |
|                    | 🕢 Submit 🛛 🖉 Cano | :el             |

#### 4. Sign-in to Work Basket.

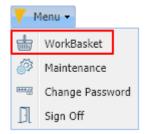

5. Click Pop-A-Que.

*The Pop-A-Que button will only be available for users assigned to a Pop-A-Que profile.* Refer to <u>Setup Pop-A-Que Users</u>

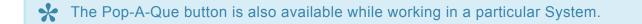

| >>   | Z-CO  | OURT DO | CUMENTS AND EX   | Options Processing | ×         |                                                   |          |               |         |                         |              |
|------|-------|---------|------------------|--------------------|-----------|---------------------------------------------------|----------|---------------|---------|-------------------------|--------------|
| Work | •     | Back 🔽  | Que Up For Appro | w Numbers »        | Pop-A-Que |                                                   |          |               |         |                         |              |
| flow |       |         | CASE # PLANTIFF  |                    | DEFENDANT | CASE TYPE COURT/JUDGE DOCUMENT TYPE PRIORITY CODE |          | PRIORITY CODE | O Close |                         |              |
| Inq  | Flags | Flags   |                  |                    |           |                                                   |          |               |         | Pop From Selected Route | Record Count |
| lin  |       |         | 657895           | K ASHLEY           | J JOHNELL | ESC                                               | M MAGTOW | ADDITIONAL E  | 9       | POP2                    | 2            |

- 6. Click the desired Pop-A-Que profile from the Options Processing\Pop-A-Que window. *This will transfer the next available document in the Pop-A-Que to your workbasket.*
- 7. Click **Refresh** to update the count.

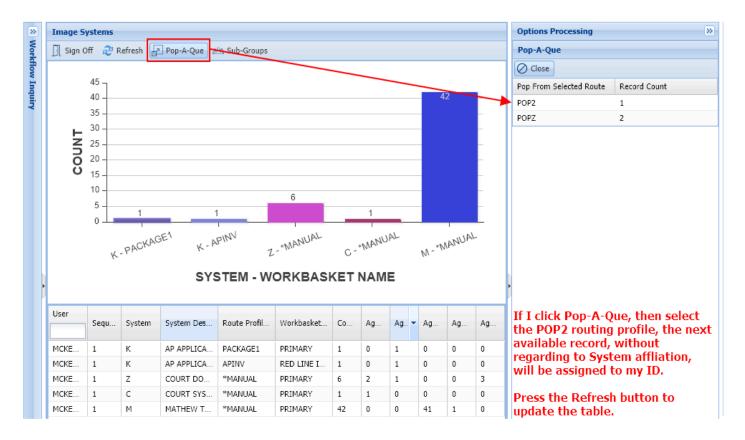

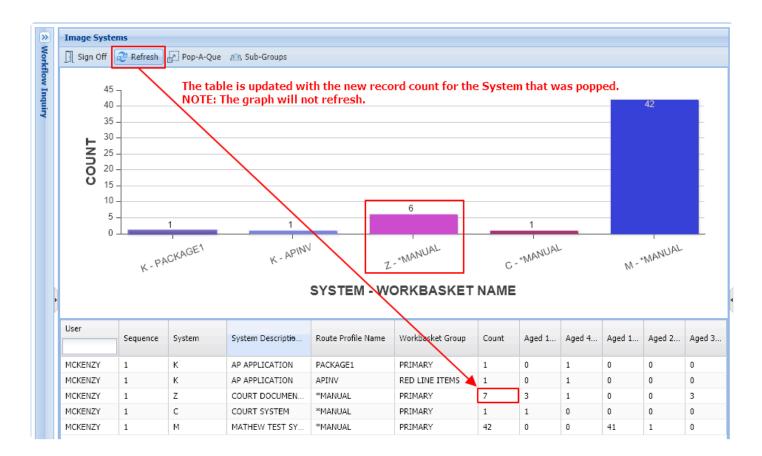

### 3.1.6.1. Setup Pop-A-Que

#### **Create A Routing Profile**

1. Navigate to the Maintenance menu by clicking Menu, Maintenance.

| Image | Image Inquiry 🔍  |             |      | vaiting System Selection |                    |                 |                     |  |  |  |
|-------|------------------|-------------|------|--------------------------|--------------------|-----------------|---------------------|--|--|--|
| Imag  | je Systems       | 💙 Menu 🗸 🔨  |      | I Page 0 of 0 ▶ ▶        | No data to display | Display Checked | E Display Options - |  |  |  |
| Total | systems: 14      | torkBasket  |      |                          |                    |                 |                     |  |  |  |
| Sy    | System Name 🔺    | Maintenance |      |                          |                    |                 |                     |  |  |  |
| D     | A/P TRAINING     | Change Pass | word |                          |                    |                 |                     |  |  |  |
| А     | ACCOUNTS PAYABLE | 📔 Sign Off  |      |                          |                    |                 |                     |  |  |  |

2. Under WORKFLOW MAINTENANCE, select MAINTAIN ROUTING PROFILES.

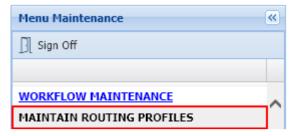

3. Click **Add** a to create a new routing profile.

| Routing Profile Maintenance |         |               |                |            |  |  |  |
|-----------------------------|---------|---------------|----------------|------------|--|--|--|
| O Close O Add               |         |               |                |            |  |  |  |
| Routing Profiles            | OverDue | Routing Rules | Approval Rules | Stop Rules |  |  |  |

4. Give the routing profile a name then click **Submit**. In our example, we will name the routing profile POP2.

| Options Processing         |          | >>       |
|----------------------------|----------|----------|
| Routing Profile Maintenanc | e        |          |
|                            | 📀 Submit | ⊘ Cancel |
| Route Name:                | POP2     | ×        |

5. Single-click the routing profile name in the Routing Profile Maintenance list.

| Routing Profile Maintenance |         |               |                |            |  |  |  |
|-----------------------------|---------|---------------|----------------|------------|--|--|--|
| ⊘ Close ② Add               |         |               |                |            |  |  |  |
| Routing Profiles            | OverDue | Routing Rules | Approval Rules | Stop Rules |  |  |  |
| APINV                       |         |               |                |            |  |  |  |
| ES                          |         |               |                |            |  |  |  |
| MATT                        |         |               |                |            |  |  |  |
| POP2                        |         |               |                |            |  |  |  |

This will open the Routing Profile Members Maintenance.

6. Click Add from Routing Profile Members Maintenance.

|                                  |          |           |               |           |         |       | *                  |
|----------------------------------|----------|-----------|---------------|-----------|---------|-------|--------------------|
| Routing Profile Members Maintena | nce      |           |               |           |         |       |                    |
| Close Add                        |          |           |               |           |         |       |                    |
| Route User ID                    | Sequence | Stop Rule | Route To User | Date From | Date To | Email | Notification Messa |

- 7. Enter "Route To User" and "Sequence" values.
  - Manually type the value into the Route To User field. *Route To User value will not show up in the routing drop down list. This user will only be used for Pop-A-Que.*
  - Set Sequence = 1.

| Options Processing          |                   |  |  |  |  |  |  |
|-----------------------------|-------------------|--|--|--|--|--|--|
| Routing Profile Maintenance |                   |  |  |  |  |  |  |
| 🖞 🦻 Routing Destinations    | 📀 Submit 🖉 Cancel |  |  |  |  |  |  |
| Route Name:                 | POP2              |  |  |  |  |  |  |
| Route To User:              | POP2 💌            |  |  |  |  |  |  |
| Sequence:                   | 1 💌               |  |  |  |  |  |  |
| Stop Rule:                  |                   |  |  |  |  |  |  |
| Email Document to User:     | ×                 |  |  |  |  |  |  |
| Email Arrival Notification: | ~                 |  |  |  |  |  |  |
| — In Primary User Absence — |                   |  |  |  |  |  |  |
| Route To User:              | ~                 |  |  |  |  |  |  |
| Date From:                  |                   |  |  |  |  |  |  |
| Date To:                    |                   |  |  |  |  |  |  |
| Delete Record:              |                   |  |  |  |  |  |  |
|                             |                   |  |  |  |  |  |  |

The completed record will look like this.

|                |                      |          |           |               |           |         |       | 3                  |
|----------------|----------------------|----------|-----------|---------------|-----------|---------|-------|--------------------|
| Routing Profil | e Members Maintenano | e        |           |               |           |         |       |                    |
| 🖉 Close (      | Add                  |          |           |               |           |         |       |                    |
| Route          | User ID              | Sequence | Stop Rule | Route To User | Date From | Date To | Email | Notification Messa |
| POP2           | POP2                 | 1        |           |               |           |         |       |                    |

#### Setup Pop-A-Que Users

1. Navigate to the Maintenance menu by clicking Menu, Maintenance.

| Image | e Inquiry        | ~           | Awa   | aiting System Selection          | ۵ ?                                 |
|-------|------------------|-------------|-------|----------------------------------|-------------------------------------|
| Imag  | je Systems       | 🔨 Menu 🗸 🔨  |       | Page 0 of 0 D No data to display | Display Checked 📃 Display Options 🗸 |
| Total | systems: 14      | torkBasket  |       |                                  |                                     |
| Sy    | System Name 🔺    | Maintenance | •     |                                  |                                     |
| D     | A/P TRAINING     | Change Pass | sword |                                  |                                     |
| А     | ACCOUNTS PAYABLE | 🗍 Sign Off  |       |                                  |                                     |

2. Under WORKFLOW MAINTENANCE, select **MAINTAIN ROUTING POP-A-QUE**.

| WORKFLOW MAINTENANCE       |  |
|----------------------------|--|
| MAINTAIN ROUTING PROFILES  |  |
| MAINTAIN DOCUMENT PACKAGES |  |
| MAINTAIN ROUTING POP-A-QUE |  |
|                            |  |

MAINTAIN USER WORK BASKET ACCESS

#### 3. Click Add WB Pop-A-Que.

| WB Pop-A-Que Maintenance   |  |  |  |  |  |  |
|----------------------------|--|--|--|--|--|--|
| 🖉 Close 🕥 Add WB Pop-A-Que |  |  |  |  |  |  |
| User Count                 |  |  |  |  |  |  |

4. Select the Primary User from the Drop-Down List then click Submit.

| Options Processing | Options Processing |          |          |  |  |  |
|--------------------|--------------------|----------|----------|--|--|--|
| WB Pop-A-Que Main  | ntenance           |          |          |  |  |  |
| Primary User:      | mckenzy            |          | × •      |  |  |  |
| Delete Record:     |                    |          |          |  |  |  |
|                    |                    | 📀 Submit | 🖉 Cancel |  |  |  |

This will add the user to the WB Pop-A-Que Maintenance list.

\* If the User does not exist, that user must be added via Maintenance, Users/Group Maintenance, <u>Maintain Users</u>.

5. Right-mouse click on this user. Select Maintain WB Pop-A-Que.

| WB Pop-A-Que Maintenance   |                       |  |       |  |  |  |  |  |
|----------------------------|-----------------------|--|-------|--|--|--|--|--|
| 🖉 Close 🕥 Add WB Pop-A-Que |                       |  |       |  |  |  |  |  |
| User                       |                       |  | Count |  |  |  |  |  |
| Matt                       |                       |  | 1     |  |  |  |  |  |
| mckenzy                    |                       |  | 1     |  |  |  |  |  |
| tom                        | Maintain WB Pop-A-Que |  | 1     |  |  |  |  |  |

The list of all routing profiles is displayed.

6. Check the Pop-A-Que profiles that this user has access too.

|                          |              | 8 |
|--------------------------|--------------|---|
| WB Pop-A-Que maintenance |              |   |
| Submit O Cancel          |              |   |
| Select                   | Profile Name |   |
| E                        | APDRV        |   |
|                          | ES           |   |
| 8                        | MATT         |   |
|                          | POP2         |   |

The Maintenance Setup is now complete.

### **3.2. Maintenance**

The Maintenance Menu is designed to permit customers to setup RVI functions and tasks.

These options are normally reserved for administrative personnel.

| IMAGE SYSTEM MAINTENANCE                          |                                              |
|---------------------------------------------------|----------------------------------------------|
| MAINTAIN IMAGE SYSTEM DESCRIPTIONS AND KEY FIELDS |                                              |
| UNLOCK BATCH INDEX RECORDS                        |                                              |
| REMOVE DELETED RECORDS IN IMAGE SYSTEM            |                                              |
| PURGE AUDIT FILE RECORDS                          | GENERAL SYSTEM MAINTENANCE                   |
| DOCUMENT TAB MAINTENANCE                          | NON-SYSTEM CONTROL PARAMETERS                |
| MAINTAIN DOCUMENT TYPES                           | LICENSED ACTIVE USERS (EXPRESS LICENSE ONLY) |
| MAINTAIN DOCUMENT TAB PROFILES                    | MAINTAIN CEG80                               |
| MAINTAIN DOCUMENT TAB GROUPS                      | MAINTAIN CHOOL                               |
| USERS/GROUP MAINTENANCE                           | MAINTAIN ROMAN O'S THE                       |
| MAINTAIN USERS                                    | MAINTAIN RVMULTSPF                           |
| MAINTAIN GROUPS                                   | MAINTAIN AUDIT CONTROL FILE                  |
| EMAIL MAINTENANCE                                 | SPOOL FILE MAINTENANCE                       |
| MAINTAIN EMAIL ADDRESS BOOK                       | MAINTAIN FORM PROFILES                       |
| WORKFLOW MAINTENANCE                              | WORKFLOW AUDITING                            |
| MAINTAIN ROUTING PROFILES                         | WORKFLOW AUDITING GRAPHS/CHARTS              |
| MAINTAIN DOCUMENT PACKAGES                        | MAINTENANCE MENU SECURITY                    |
| MAINTAIN ROUTING POP-A-QUE                        | MENU SECURITY                                |
| MAINTAIN USER WORK BASKET ACCESS                  | RENDITION BILLING MAINTENANCE                |
| MAINTAIN WORK BASKET ACCESS CODES                 | MAINTAIN RENDITION BILLING                   |
| SCANNING/IMPORT MAINTENANCE                       | SIGNATURE PAD MAINTENANCE                    |
| MAINTAIN SCANNING PROFILES                        | SIGNATORE PAD MAINTENANCE                    |
| MAINTAIN TASK PROFILES                            | SIGNATORE PAD PIAINTENANCE                   |
| SCRAPE MAINTENANCE                                |                                              |
| MAINTAIN SCRAPE PROFILES                          |                                              |
| DOCUMENT RETENTION MAINTENANCE                    |                                              |
| MAINTAIN RETENTION RECORDS                        |                                              |

### **3.2.1. IMAGE SYSTEM MAINTENANCE**

IMAGE SYSTEM MAINTENANCE

MAINTAIN IMAGE SYSTEM DESCRIPTIONS AND KEY FIELDS CD FOLDER MAINTENANCE

UNLOCK BATCH INDEX RECORDS

### 3.2.1.1. Unlock Batch Index Records

From Menu, Maintenance, Image System Maintenance section, select UNLOCK BATCH INDEX RECORDS.

Unlock a batch by right clicking the record

| Unlock Batch |             |                     |                 |             |                     |
|--------------|-------------|---------------------|-----------------|-------------|---------------------|
| ⊘ Close      |             |                     |                 |             |                     |
| Batch ID     | System Code | Create Date         | Created By User | User Locked | Date Locked         |
| ААААААМ      | к           | 12/07/2016 14:23:35 | TomLucas        | fred        | 12/08/2016 15:07:42 |

Select Unlock Batch.

| Unlock Batch |             |                  |                 |             |                     |  |
|--------------|-------------|------------------|-----------------|-------------|---------------------|--|
| 🔀 Close      |             |                  |                 |             |                     |  |
| Batch ID     | System Code | Create Date      | Created By User | User Locked | Date Locked         |  |
| AAAAA8       | K 🔒 Unlock  | Batch 5 11:50:10 | ТОМ             | Barry       | 11/12/2016 11:14:23 |  |

# 3.2.1.2. Remove Deleted Records In Image System

CAUTION!!! – This job will completely remove records and images from your server.

#### IMAGE SYSTEM MAINTENANCE

MAINTAIN IMAGE SYSTEM DESCRIPTIONS AND KEY FIELDS

UNLOCK BATCH INDEX RECORDS

REMOVE DELETED RECORDS IN IMAGE SYSTEM

PURGE AUDIT FILE RECORDS

This menu option is controlled by <u>User/Group option</u> <u>security</u>.

From the Delete System Records prompt, choose a system from the drop down list. (*Only authorized systems will be displayed.*)

|   | Delete System Records X |                                  |   |  |  |  |  |  |
|---|-------------------------|----------------------------------|---|--|--|--|--|--|
|   | Choose System:          |                                  | ~ |  |  |  |  |  |
|   | Close                   | Z - COURT DOCUMENTS AND EXHIBITS |   |  |  |  |  |  |
| L | 0.050                   | C - COURT SYSTEM                 |   |  |  |  |  |  |

To authorize a user or group to a system, go to <u>User/Group Maintenance</u>, Options, Option Security.

F - Purge Files and Data

| Delete System Records      |                       | ×                  |   |                                                                  |
|----------------------------|-----------------------|--------------------|---|------------------------------------------------------------------|
| Choose System: Z - COURT D | OCUMENTS AND EXHIBITS | <b>∨</b><br>Submit |   | To confirm and complete the deletion process, you must enter the |
| Confirmation For System Re | cord Deletetion       |                    | × | System Description of the System<br>being purged.                |
| Enter System Description:  | COURT DOCUMENTS AND   | ) EXHIBITS         |   | Click <b>Delete Records</b> to run the process.                  |
|                            |                       | Delete Record      | s |                                                                  |

#### All records that have been flagged for deletion will be removed for the selected system code.

A log file (*DLTIMAGES.TXT*) referencing the deleted records will be written when the job runs. Subsequent results will be appended to the log file. This file will get large when deleting millions of records so it is recommended that you clear the file periodically.

The log file contains: System, Indexes (1-6), DocType, File Path, File Name, Page Count, Date

| 1  | Sys | (ABAACD) | Tran ( | ABAANB) | DocType | Path                            | Filename     | PageCount | Found | Date-Time  |          |
|----|-----|----------|--------|---------|---------|---------------------------------|--------------|-----------|-------|------------|----------|
| 2  | Sys | (ABAACD) | Tran ( | ABAANB) | DocType | Path                            | Filename     | PageCount | Found | Date-Time  |          |
| 3  | Sys | (ABAACD) | Tran ( | ABAANB) | DocType | Path                            | Filename     | PageCount | Found | Date-Time  |          |
| 4  | М   |          | AAAAA7 | P       | BHDOC2  | C:\inetpub\wwwroot\image\180828 | MAAAAA7P.pdf | 1         | 1     | 2019-07-19 | 15:18:16 |
| 5  | м   |          | AAAAA7 | 0       | BHDOC2  | C:\inetpub\wwwroot\image\180829 | MAAAAA70.001 | 1         | 1     | 2019-07-19 | 15:21:36 |
| 6  | М   |          | AAAABB | E       | BHDOC2  | C:\inetpub\wwwroot\image\190117 | MAAAABBE.001 | 1         | 1     | 2019-07-19 | 15:21:36 |
| 7  | м   |          | AAAABB | 0       | BHDOC2  | C:\inetpub\wwwroot\image\190117 | MAAAABBO.001 | 1         | 1     | 2019-07-19 | 15:21:36 |
| 8  | м   |          | AAAABA | Ε       | BHDOC2  | C:\inetpub\wwwroot\image\190103 | MAAAABAE.pdf | 1         | 1     | 2019-07-19 | 15:21:36 |
| 9  | Sys | (ABAACD) | Tran ( | ABAANB) | DocType | Path                            | Filename     | PageCount | Found | Date-Time  |          |
| 10 | Sys | (ABAACD) | Tran ( | ABAANB) | DocType | Path                            | Filename     | PageCount | Found | Date-Time  |          |
| 11 | Sys | (ABAACD) | Tran ( | ABAANB) | DocType | Path                            | Filename     | PageCount | Found | Date-Time  |          |
| 12 | Sys | (ABAACD) | Tran ( | ABAANB) | DocType | Path                            | Filename     | PageCount | Found | Date-Time  |          |
| 13 | Sys | (ABAACD) | Tran ( | ABAANB) | DocType | Path                            | Filename     | PageCount | Found | Date-Time  |          |
| 14 | Sys | (ABAACD) | Tran ( | ABAANB) | DocType | Path                            | Filename     | PageCount | Found | Date-Time  |          |
|    |     |          |        |         |         |                                 |              |           |       |            |          |

### **3.2.2. USERS/GROUPS MAINTENANCE**

USERS/GROUPS MAINTENANCE

MAINTAIN USERS

MAINTAIN GROUPS

MAINTAIN USER INDEX LEVEL SECURITY

### **3.2.3. EMAIL MAINTENANCE**

EMAIL MAINTENANCE

MAINTAIN EMAIL ADDRESS BOOK

# **3.2.4. SCANNING/IMPORT MAINTENANCE**

SCANNING/IMPORT MAINTENANCE MAINTAIN SCANNING PROFILES

MAINTAIN TASK PROFILES

### 3.2.4.1. Maintain Scanning Profiles

Creating scanning profiles allows you to setup predefined attributes for the applications being scanned.

From the Maintenance Menu, navigate to Scanning/Import Maintenance, Maintain Scanning Profiles. Click "Add Scan Profile" to create a new scanning profile entry. Double click an existing record to update/maintain an existing scanning profile.

There are 2 types of scanning profiles:

Standard Creates one document at a time. You can scan one or multiple pages. When you accept the scan,

that one document is created.

BatchBatch separator sheet. Batch scanning requires you to scan to the pc then upload. Scan direct to the server is not permitted.

| Profile Para                  | meters                                                                                                    |
|-------------------------------|----------------------------------------------------------------------------------------------------|
| Profile<br>Name:              | The name given to this scanning procedure.                                                                                                    |
| Profile<br>Description:       | A description of the scanning process.                                                                                                    |
| Scanning<br>Type:             | Standard or Batch                                                                                                    |
| Image<br>System ID:           | RVI Image System ID Code for the imaging system receiving the scanned images.                                                                                                    |
| Destination:                  | Used to specify scan destination PC or Direct. Batch scan profiles require a destination of PC. The Direct option will automatically upload the documents after scanning. The PC option requires the user to run an upload. |
| Set<br>Indexing<br>Flag:      | Sets batch indexing flag. Must be set to Y for batch indexing.                                                                                                    |
| Route To<br>This Profile:     | Route to the specified profile at scan time.                                                                                                    |
| Index<br>Constant<br>Values:  | Index data pre-loaded at the time of scanning.                                                                                                    |
| Batch<br>Scanning<br>Options: | Only available for Scanning Profile Type: BATCH. Select between 4 separator types to handle the bursting of the scanned batches.                                                                                            |
| Delete<br>Record:             | Click check box then click "Submit" to delete this scanning profile.                                                                                                    |

# **3.2.5. GENERAL SYSTEM MAINTENANCE**

#### GENERAL SYSTEM MAINTENANCE

NON-SYSTEM CONTROL PARAMETERS

LICENSED ACTIVE USERS (EXPRESS LICENSE ONLY)

MAINTAIN CFG80

MAINTAIN ADMIN CFG FILE

MAINTAIN RVMULTMAP

MAINTAIN RVMULTSPF

MAINTAIN AUDIT CONTROL FILE

### 3.2.5.1. Maintain Audit Control File

| Menu Maintenance                             | ~   | Audit Control Maintenance |             |  |  |  |  |  |  |
|----------------------------------------------|-----|---------------------------|-------------|--|--|--|--|--|--|
| 🛐 Sign Off                                   |     | Close Add Field           |             |  |  |  |  |  |  |
| MAINTAIN TASK PROFILES                       |     | Audit Description         | 0=0FF, 1=0N |  |  |  |  |  |  |
| SCRAPE MAINTENANCE                           | ~   | AUDIT_VIEW                | 0           |  |  |  |  |  |  |
| MAINTAIN SCRAPE PROFILES                     |     | AUDIT_SCAN                | 1           |  |  |  |  |  |  |
| DOCUMENT RETENTION MAINTENANCE               |     | AUDIT_APPROVAL            | 1           |  |  |  |  |  |  |
| MAINTAIN RETENTION RECORDS                   |     | AUDIT_VERSIONED           | 0           |  |  |  |  |  |  |
| GENERAL SYSTEM MAINTENANCE                   |     | AUDIT_REDACTED            | 0           |  |  |  |  |  |  |
| NON-SYSTEM CONTROL PARAMETERS                |     | AUDIT_UPLOADED            | 1           |  |  |  |  |  |  |
| LICENSED ACTIVE USERS (EXPRESS LICENSE ONLY) |     | AUDIT_CHANGED             | 1           |  |  |  |  |  |  |
| MAINTAIN CFG80                               |     | AUDIT_DELETED             | 1           |  |  |  |  |  |  |
| MAINTAIN ADMIN CFG FILE                      |     | AUDIT_EMAIL               | 1           |  |  |  |  |  |  |
| FILE MAINTENANCE UTILITY                     |     | AUDIT_Z-OPTION            | 0           |  |  |  |  |  |  |
| MAINTAIN RVMULTMAP                           |     | AUDIT_SIGNATURE           | 0           |  |  |  |  |  |  |
| MAINTAIN RVMULTSPF                           | 100 | AUDIT_ROUTED              | 1           |  |  |  |  |  |  |
| MAINTAIN AUDIT CONTROL FILE                  |     | AUDIT_PRINTED             | 0           |  |  |  |  |  |  |
| SPOOL FILE MAINTENANCE                       |     | AUDIT_FOLDER              | 0           |  |  |  |  |  |  |
| MAINTAIN FORM PROFILES                       |     | AUDIT_BATCH_INDEXING      | 1           |  |  |  |  |  |  |
| WORKFLOW AUDITING                            |     | AUDIT_RENDITION_BILLING   | 0           |  |  |  |  |  |  |
| WORKFLOW AUDITING GRAPHS/CHARTS              |     |                           |             |  |  |  |  |  |  |
| MAINTENANCE MENU SECURITY                    |     |                           |             |  |  |  |  |  |  |
| MENU SECURITY                                |     |                           |             |  |  |  |  |  |  |
| RENDITION BILLING MAINTENANCE                |     |                           |             |  |  |  |  |  |  |
| MAINTAIN RENDITION BILLING                   |     |                           |             |  |  |  |  |  |  |
| SIGNATURE PAD MAINTENANCE                    |     |                           |             |  |  |  |  |  |  |
| SIGNATURE PAD MAINTENANCE                    | ~   |                           |             |  |  |  |  |  |  |

Use this menu to turn Audit on and off for the following functions:

- View
- Scan
- · Workbasket Approval
- Versioning

- Redaction
- Uploads
- Change Index
- Delete
- Email
- Z-Option
- Signature Capture
- Routing
- Print
- CD Folder
- · Batch Indexing
- Rendition Billing

### 3.3. Change Password

1. Select Change Password from the Menu drop down list.

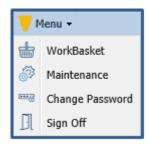

2. Enter a valid password.

(**Password Parameters**: Maximum of 30 bytes. Allows for numeric, alpha, alphanumeric, and special characters excluding &, #, \, /. Can't begin or end with a whitespace character. *Passwords are case sensitive.*)

| Image Inquiry                                                          | ×                 |
|------------------------------------------------------------------------|-------------------|
| Change User Password                                                   | Menu 🗸            |
| Sign In Required after Change<br>Enter Password:<br>Re-Enter Password: |                   |
|                                                                        | 🕗 Submit 🔗 Cancel |

**Change Password** does NOT apply when using Active Directory.

### 3.4. Sign Off

Select Menu, Sign Off then close the browser.

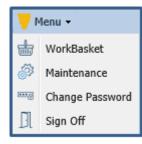

# 4. TOOLBOX

For user convenience, One Look offers a variety of tools and menus to accomplish tasks within the RVI system. You will find that many options such as notes, email, and image details are available in multiple locations throughout the One Look viewer for quick access.

#### Help & Settings

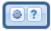

#### **Navigation & Appearance**

#### **Display Functions**

| •  | Back              |
|----|-------------------|
| È  | Notes 🔹           |
|    | Add Redaction     |
|    | Add Version       |
| a  | Scan Appends      |
| a  | Import Appends    |
|    | Index Details     |
| \$ | Index Maintenance |
|    | Email             |
| •  | Routing 👻         |
| E) | Audit Information |
| 2  | Stapling          |
| J. | Download          |

Sub File & Right Click Menu

| Ê         | Show Notes         |
|-----------|--------------------|
|           | Add Notes          |
| $\square$ | Email Image        |
| ≛         | Show Routing       |
| ÷٢        | Route Document 🕨   |
| (j)       | Index Details      |
| ø         | Index Maintenance  |
| ۲         | Audit Information  |
| 2         | CD Folder          |
| ⊘         | Z-Options          |
| G         | Load Indexes       |
| ÷         | Download           |
| B         | Add to Temporary   |
| 2         | Add to Staple Grid |
| Ð         | Show In Window     |

### 4.1. Help & Settings

#### Located in the top right corner of the One Look window.

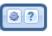

Settings: Set One Look session preferences.

Help: Access the One Look Windows user's guide.

#### **Session Settings:**

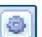

1. Select the **Linear** icon in the top right corner of the One Look window.

| nage Inquiry 🔍                                         |         | CUMENTS AND E |               |                 |           |                 | 2?                    |
|--------------------------------------------------------|---------|---------------|---------------|-----------------|-----------|-----------------|-----------------------|
| Z-COURT DOCUMENTS AND 7 Menu •                         | 14 4 Pa | age 0 of 0    | 🕨 🕅 ಿ No data | a to display    |           | Display Checked | d 📃 Display Options 🗸 |
| Change System                                          | Flags   | CASE #        | PLANTIFF      | DEFENDANT       | CASE TYPE | COURT/JUDGE     | DOCUMENT TYPE         |
| CASE #                                                 | E Tidgs |               |               |                 |           |                 |                       |
| PLANTIFF                                               |         |               |               | *** Ready to Se | arch ***  |                 |                       |
|                                                        |         |               |               |                 |           |                 |                       |
| DEFENDANT                                              |         |               |               |                 |           |                 |                       |
|                                                        |         |               |               |                 |           |                 |                       |
| CASE TYPE                                              |         |               |               |                 |           |                 |                       |
| DEFENDANT<br>CASE TYPE<br>COURT/JUDGE<br>DOCUMENT TYPE |         |               |               |                 |           |                 |                       |
| CASE TYPE<br>COURT/JUDGE<br>DOCUMENT TYPE              |         |               |               |                 |           |                 |                       |
| CASE TYPE<br>COURT/JUDGE                               |         |               |               |                 |           |                 |                       |

2. The session settings window will display.

| Real Vison Software. All Rights Re                            | served.               |    | Version 9.7.2.081 |
|---------------------------------------------------------------|-----------------------|----|-------------------|
| Remove Date Formatting:                                       | 🔲 On/Off              |    |                   |
| Remove Numeric Formatting:                                    | 🔲 On/Off              |    |                   |
| Hide West Region after Search:                                | On/Off                |    |                   |
| Combine PDF:                                                  | On/Off                |    |                   |
| Multiple Doc-Type Search:                                     | On/Off                |    |                   |
| User Email:                                                   | helpdesk@abccompany.c | om |                   |
| Time Zone:                                                    | America/Chicago       | ~  |                   |
| Data Type UNC/FTP:                                            | FTP                   | ~  |                   |
| Items Per Page:                                               | 50                    | ~  |                   |
| 'Temporary Grid' and 'Show in<br>Window' initial window size: | Normal                | ~  |                   |

#### Available Options:

- 1. **Remove Date Formatting:** Removes the requirement for users to enter a specific date format during image inquiry, scanning, and indexing.
- 2. Items Per Page: Displays up to the number of records set. The default value is 50.

- 3. **Time Zone:** Sets the default time zone.
- 4. Data Type UNC/FTP: Select UNC to view using the path \\servername or FTP to use ftp://serveripaddress/. If using FTP, a valid user id and password must be supplied under Image, Preferences, FTP Support within the RVI pc viewer, if it's being used in conjunction with One Look.
- 5. **Open In RVI Viewers:** Forces the display of scanned images in the native format (TIF or JPG) within the RVI pc viewer.
- 6. User Email: Default email address to be used when sending email from One Look.

#### Help Documentation:

- ?
- 1. Select the **Letter** icon in the top right corner of the One Look window.

| -COURT DOCUMENTS AND EXH 🔻 Menu • | 14 4  | Page 0 of 0 | 🕨 🕅 🧬 No data to d | isplay          |           | Display Check | ed Display options |
|-----------------------------------|-------|-------------|--------------------|-----------------|-----------|---------------|--------------------|
| 💹 Change System                   | Flags | CASE #      | PLANTIFF           | DEFENDANT       | CASE TYPE | COURT/JUDGE   | DOCUMENT TYPE      |
| CASE #                            |       |             |                    |                 |           |               |                    |
| PLANTIFF                          |       |             |                    | *** Ready to Se | arch ***  |               |                    |
| DEFENDANT                         |       |             |                    |                 |           |               |                    |
| CASE TYPE                         |       |             |                    |                 |           |               |                    |
| COURT/JUDGE                       |       |             |                    |                 |           |               |                    |
| COURT/JUDGE                       | 1     |             |                    |                 |           |               |                    |
| DOCUMENT TYPE                     |       |             |                    |                 |           |               |                    |

2. The One Look Windows online manual will open.

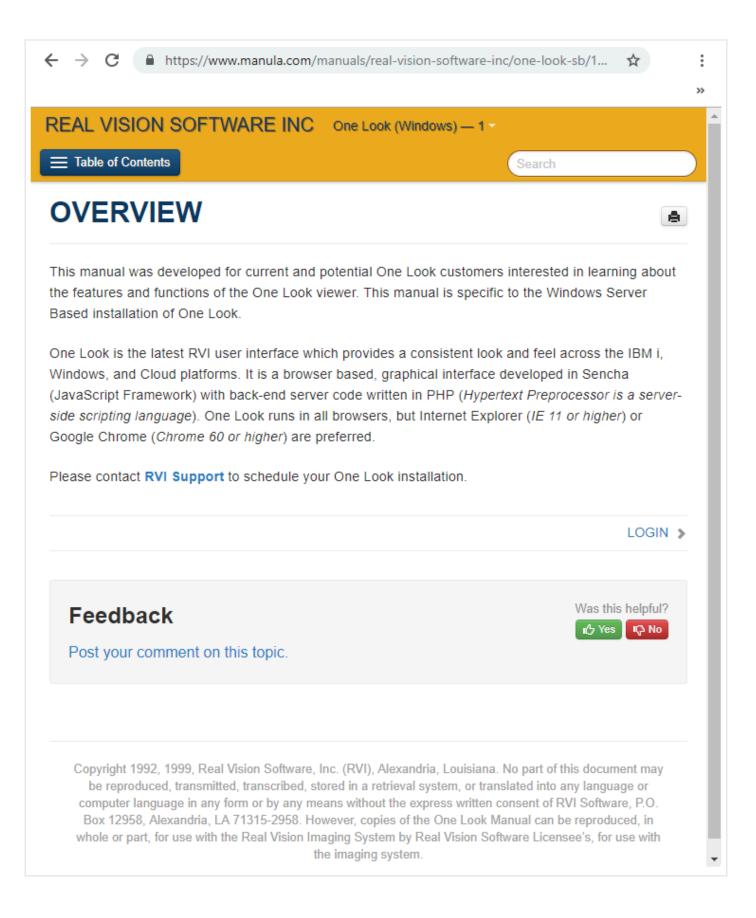

### **4.2. Navigation & Appearance**

After initial login and system selection, users are presented with the default Image Inquiry screen.

#### **Default Image Inquiry Screen**

| mage Inquiry 🔍                    | Z-COURT DO     | CUMENTS AND       | EXHIBITS        |                   |           |                     | ۵ ?                    |
|-----------------------------------|----------------|-------------------|-----------------|-------------------|-----------|---------------------|------------------------|
| Z-COURT DOCUMENTS A V Menu -      | Pa             | ge 0 of 0         | 🕨 🕅 🥏 No        | data to display   | D         | Display Checked     | Display Options 🗸      |
| 🔲 Change System                   | Flags          | CASE #            | PLANTIFF        | DEFENDANT         | CASE TYPE | COURT/JUDGE         | DOCUMENT TYPE          |
| CASE #                            | - nogo         | L /               |                 |                   |           |                     |                        |
| PLANTIFF                          |                |                   |                 | *** Ready to Sea  | rch ***   |                     |                        |
| DEFENDANT                         | Sub            | ,<br>file List To | olbar           |                   |           |                     |                        |
| CASE TYPE                         |                |                   |                 |                   |           |                     |                        |
| COURT/JUDGE                       |                |                   |                 |                   |           |                     |                        |
| DOCUMENT TYPE                     |                |                   |                 |                   |           |                     |                        |
| From Create Di 📑 To Create Date 📑 |                |                   |                 |                   |           |                     |                        |
| 🔍 Search 🛛 🖓 Functions 🕶 🖉 Clear  |                |                   |                 |                   |           |                     |                        |
| Image Inquiry<br>Dialog Box       |                |                   |                 |                   |           |                     |                        |
|                                   | Real Vision In | nage Inquiry      | Device Id:\$500 | BFBCB User ID: MC | CKENZY @  | Real Vison Software | . All Rights Reserved. |
|                                   |                |                   |                 |                   |           |                     |                        |

The image inquiry screen consists of the Image Inquiry Dialog Box and the Image Inquiry Subfile Window.

#### Image Inquiry Dialog Box

| Image Inquiry 🔍                                            |                                                                                  |
|------------------------------------------------------------|----------------------------------------------------------------------------------|
| Z-COURT DOCUMENTS A V Menu -                               |                                                                                  |
| 🗐 Change System                                            |                                                                                  |
| CASE #                                                     |                                                                                  |
| PLANTIFF                                                   |                                                                                  |
| DEFENDANT                                                  |                                                                                  |
| CASE TYPE                                                  |                                                                                  |
| COURT/JUDGE                                                |                                                                                  |
| DOCUMENT TYPE                                              |                                                                                  |
| From Create D; 🖃 To Create Date 💷                          |                                                                                  |
| 🔍 Search 🛛 🖓 Functions 🗸 🖉 Clear                           |                                                                                  |
| Move between systems by selecting                          | Change System                                                                    |
| Search and retrieve records by selectir                    | ng Search                                                                        |
| Access <u>Scan</u> Functions, <u>Drag Drop</u> / <u>In</u> | nport Functions, <u>Batch Indexing</u> , and <u>OCR</u> Word Search by selecting |
| Quickly clear index search criteria by s                   | electing Clear                                                                   |

#### **Subfile List Toolbar**

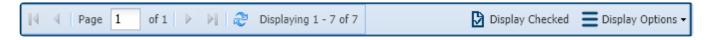

Display Checked: Displays all the documents associated with the checked records.

| -COURT DOCUMENTS A 🚩 Menu 🗸      |          | Page  | 1 of 1 🕨            | 🕅 🤔 Displayin | g 1 - 7 of 7 Items | selected: 3 🚺 🛙 | )isplay Checked | Display Options 🗸 |
|----------------------------------|----------|-------|---------------------|---------------|--------------------|-----------------|-----------------|-------------------|
| 🗐 Change System                  |          | Flags | CASE #              | PLANTIFF      | DEFENDANT          | CASE TYPE       | COURT/JUDGE     | DOCUMENT TY       |
| 55*                              |          | riogs |                     |               |                    |                 |                 |                   |
| PLANTIFF                         | 🖃 ТАВ:   |       |                     |               |                    |                 |                 |                   |
| DEFENDANT                        |          | N     | 657 <del>89</del> 5 | K ASHLEY      | J JOHNELL          | ESC             | M MAGTOW        | RESPONSE          |
|                                  |          | -11   | 657895              | K ASHLEY      | J JOHNELL          | ESC             | M MAGTOW        | MISC              |
| CASE TYPE                        | <b>V</b> | NR    | 657895              | K ASHLEY      | J JOHNELL          | ESC             | M MAGTOW        | JUDGEMENT         |
| COURT/JUDGE                      |          | NR    | 657895              | K ASHLEY      | J JOHNELL          | ESC             | M MAGTOW        | PETITION          |
| OCUMENT TYPE                     |          |       | 657895              | K ASHLEY      | J JOHNELL          | ESC             | M MAGTOW        | PETITION          |
| rom Create D; 🖪 To Create Date 🖪 |          | R     | 657895              | K ASHLEY      | J JOHNELL          | ESC             | M MAGTOW        | RESPONSE          |
| Tom create D. 10 Create Date     |          | R     | 657895              | K ASHLEY      | J JOHNELL          | ESC             | M MAGTOW        | ADDITIONAL E      |

#### **Display Options:**

• Display Temporary Grid: Populates a grid at the bottom of the screen showing a list of documents that have been added to the temporary holding area. From the holding area, users can view documents which allows for comparison of documents across different systems.

| nage Inquiry 《                      | Z-C | OURT DO | CUMENTS AND | EXHIBITS |                      |           |                 | ۵ ?                   |
|-------------------------------------|-----|---------|-------------|----------|----------------------|-----------|-----------------|-----------------------|
| -COURT DOCUMENTS AN 🚩 Menu 🗸        |     | I Pa    | age 1 of 1  | Dist     | olaying 1 - 10 of 10 |           | Display Checked | E Display Options -   |
| 🗐 Change System                     |     | Flags   | CASE #      | PLANTIFF | DEFENDANT            | CASE TYPE | COURT/JUDGE     | Display Temporary G   |
| 65*                                 |     | riags   |             |          |                      |           |                 | Show Row Numbers      |
| PLANTIFF                            | 91  | TAB:    |             |          |                      |           |                 | 1                     |
| DEFENDANT                           |     | NR      | 657895      | K ASHLEY | J JOHNELL            | MOTION    | M MAGTOW        | 🥌 User Activity Chart |
|                                     |     | N       | 657895      | K ASHLEY | J JOHNELL            | ESC       | M MAGTOW        | MISC                  |
| CASE TYPE                           |     | NR      | 657895      | K ASHLEY | J JOHNELL            | ESC       | M MAGTOW        | FINAL JUDGEME         |
| COURT/JUDGE                         |     | NR      | 657895      | K ASHLEY | J JOHNELL            | ESC       | M MAGTOW        | PETITION              |
| DOCUMENT TYPE                       |     |         | 657895      | K ASHLEY | J JOHNELL            | ESC       | M MAGTOW        | PETITION              |
| From Create Da 🔝 To Create Date 📑   |     |         | 658956      | M JONES  | I MILLS              | ACCIDENT  | W EDWARD        | PIC/FORMAL ST         |
| From create baller to create baller |     | R       | 657895      | K ASHLEY | J JOHNELL            | ESC       | M MAGTOW        | RESPONSE              |
| 🔾 Search 🛛 🛛 Eunctions 🕶 🔬 Clear    |     | R       | 657895      | K ASHLEY | J JOHNELL            | ESC       | M MAGTOW        | ADDITIONAL EV         |
|                                     |     |         | 658956      | M JONES  | I MILLS              | ACCIDENT  | W EDWARD        | PIC/FORMAL ST         |
|                                     |     |         | 658956      | M JONES  | I MILLS              | ACCIDENT  | W EDWARD        | PIC/FORMAL ST         |

• Show Row: Displays the numerical row number next to each record. (*Will only appear when Hide Row is active.*)

| nage Inquiry                      | « z- | COURTE                                      | OCUMENTS | AND EXHIBITS |           |           |           |           |       |        |           | 0 ?                 |    |
|-----------------------------------|------|---------------------------------------------|----------|--------------|-----------|-----------|-----------|-----------|-------|--------|-----------|---------------------|----|
| Z-COURT DOCUMENTS AND EX V Menu - |      | 🔯 4 Page 1 of 1 🕨 4 Displaying 1 - 12 of 12 |          |              |           |           |           |           |       |        |           |                     |    |
| 👫 Post Lookup 🔲 Change System     |      | Flags                                       | CASE #   | PLANTIFF     | DEFENDANT | CASE TYPE | COURT/JUD | DOCUMENT  | TYPE  | CREAT  |           | Display Temporary   |    |
| 65*                               |      |                                             |          |              |           |           |           |           |       |        | _         | Display Staple Grid | _  |
| PLANTIFF                          |      | TAB:                                        |          |              |           |           |           |           |       |        | -         | Show Row Number     | 'S |
| DEFENDANT                         | E    | NR                                          | 657895   | K ASHLEY     | J JOHNELL | MOTION    | M MAGTOW  | RESPONSE  | IMAGE | 08/21, | _         | Grid to Excel       |    |
|                                   |      | ] N                                         | 657895   | K ASHLEY     | J JOHNELL | ESC       | M MAGTOW  | MISC      | IMAGE | 08/21, | <b>11</b> | User Activity Chart | -  |
| CASE TYPE                         | E    | NR                                          | 657895   | K ASHLEY     | J JOHNELL | ESC       | M MAGTOW  | PETITION  | IMAGE | 08/06/ |           | 1                   | Г  |
| COURT/JUDGE                       |      | ] N                                         | 657895   | K ASHLEY     | J JOHNELL | ESC       | M MAGTOW  | PETITION  | IMAGE | 08/06/ | 2018      | 1                   |    |
| DOCUMENT TYPE                     |      | ] N                                         | 658956   | M JONES      | I MILLS   | ACCIDENT  | W EDWARD  | PIC/FORMA | IMAGE | 09/27/ | 2018      | 2                   |    |
| From Create Date                  |      | ]                                           | 657895   | K ASHLEY     | J JOHNELL | ESC       | M MAGTOW  | RESPONSE  | IMAGE | 08/21/ | 2018      | 1                   | k  |
|                                   | 1 E  | ]                                           | 657895   | K ASHLEY     | J JOHNELL | ESC       | M MAGTOW  | ADDITIONA | IMAGE | 08/21/ | 2018      | 1                   | 1  |
| *Batch Exist*                     |      | ]                                           | 658956   | M JONES      | I MILLS   | ACCIDENT  | W EDWARD  | PIC/FORMA | IMAGE | 09/27/ | 2018      | 3                   | ľ  |
| 🔍 Search 🛛 🖄 Functions 🗸 🖉 Clear  | E    | 1                                           | 658956   | M JONES      | I MILLS   | ACCIDENT  | W EDWARD  | PIC/FORMA | DOCX  | 09/27/ | 2018      | 1                   |    |
| Gearch Es Functions • A Gear      |      | 1                                           | 657895   | K ASHLEY     | J JOHNELL | ESC       | M MAGTOW  | MISC      | DOCX  | 02/28/ | 2019      | 1                   |    |
|                                   |      | 1                                           | 657895   | K ASHLEY     | J JOHNELL | ESC       | M MAGTOW  | MISC      | DOCX  | 02/28/ | 2019      | 1                   |    |
|                                   |      | 1                                           | 657895   | K ASHLEY     | J JOHNELL | MOTION    | M MAGTOW  | RESPONSE  | DOCX  | 02/28/ | 2019      | 1                   |    |

• Hide Row: Hides the numerical row number next to each record. (Will only appear when Show Row is active.)

| mage Inquiry 《                    | Z-COUF | RT DOCI                                     | JMENTS | AND EXHIBIT | 5        |                                |           |            | <ul> <li>Pisplay Options -</li> </ul> |
|-----------------------------------|--------|---------------------------------------------|--------|-------------|----------|--------------------------------|-----------|------------|---------------------------------------|
| Z-COURT DOCUMENTS AN 🔻 Menu 🗸     |        | ↓ Page 1 of 1 ▶ ▶ ② Displaying 1 - 10 of 10 |        |             |          | Display Checked 📃 Display Opti |           |            |                                       |
| 🥅 Change System                   |        |                                             | Flags  | CASE #      | PLANTIFF | DEFENDANT                      | CASE TYPE | COURT/JUDG |                                       |
| 65*                               |        |                                             | riays  |             |          |                                |           |            | Hide Row Numbers                      |
| PLANTIFF                          |        |                                             | _      |             |          |                                |           |            | Grid to Excel                         |
| DEFENDANT                         |        | 1                                           | NR     | 657895      | K ASHLEY | J JOHNELL                      | MOTION    | M MAGTOW   | 🕍 User Activity Chart                 |
| CASE TYPE                         |        | 2                                           | N      | 657895      | K ASHLEY | 3 JOHNELL                      | ESC       | M MAGTOW   | MISC                                  |
| CASE I TPE                        |        | 3                                           | NR     | 657895      | K ASHLEY | J JOHNELL                      | ESC       | M MAGTOW   | FINAL JUDGE                           |
| COURT/JUDGE                       |        | 4                                           | NR     | 657895      | K ASHLEY | J JOHNELL                      | ESC       | M MAGTOW   | PETITION                              |
| DOCUMENT TYPE                     |        | 5                                           |        | 657895      | K ASHLEY | J JOHNELL                      | ESC       | M MAGTOW   | PETITION                              |
| From Create Da 🖪 To Create Date 🖪 |        | 6                                           |        | 658956      | M JONES  | I MILLS                        | ACCIDENT  | W EDWARD   | PIC/FORMAL S                          |
| From create ball To create balle  |        | 7                                           | R      | 657895      | K ASHLEY | J JOHNELL                      | ESC       | M MAGTOW   | RESPONSE                              |
| 🔾 Search 🛛 🛛 Functions 🗸 🖉 Clear  |        | 8                                           | R      | 657895      | K ASHLEY | J JOHNELL                      | ESC       | M MAGTOW   | ADDITIONAL                            |
|                                   |        | 9                                           |        | 658956      | M JONES  | I MILLS                        | ACCIDENT  | W EDWARD   | PIC/FORMAL S                          |
|                                   |        | 10                                          |        | 658956      | M JONES  | I MILLS                        | ACCIDENT  | W EDWARD   | PIC/FORMAL S                          |

• Grid to Excel: Display a list of the One Look sub file indexes in Excel.

| COURT DOCUMENTS AN 🔻 Menu 🗸      |                                                                           | Page                                                                                                    | 1                    | of 1 🕨 🕅 휞           | Displaying 1 -                                                                                                    | 10 of 10                                                                                                    | Di                                                                                                    | splay Checked 📃                                                                                                    | Display Options -                                            |
|----------------------------------|---------------------------------------------------------------------------|----------------------------------------------------------------------------------------------------|----------------------|----------------------|----------------------------------------------------------------------------------------------------|----------------------------------------------------------------------------------------------------|----------------------------------------------------------------------------------------------------|----------------------------------------------------------------------------------------------------|--------------------------------------------------------------|
| 🗐 Change System                  |                                                                           |                                                                                                    |                      | CASE #               | PLANTIFF                                                                                                    | DEFENDANT                                                                                                    | CASE TYPE                                                                                                    |                                                                                                    | Display Temporary                                            |
| -                                |                                                                           |                                                                                                    | Flags                |                      |                                                                                                    |                                                                                                    |                                                                                                    | 1                                                                                                    | Hide Row Numbers                                             |
| 55*                              |                                                                           |                                                                                                    |                      |                      |                                                                                                    |                                                                                                    |                                                                                                    | N.                                                                                                    |                                                              |
| PLANTIFF                         | 🖃 TAB:                                                                    |                                                                                                    |                      |                      |                                                                                                    |                                                                                                    |                                                                                                    |                                                                                                    |                                                              |
| DEFENDANT                        |                                                                           | 1                                                                                                    | N R                  | 657895               | K ASHLEY                                                                                                    | J JOHNELL                                                                                                    | MOTION                                                                                                    | M MAGTOW                                                                                                    | User Activity Chart                                          |
|                                  |                                                                           | 2                                                                                                    | N                    | 657895               | K ASHLEY                                                                                                    | J JOHNELL                                                                                                    | ESC                                                                                                    | M MAGTOW                                                                                                    | MISC                                                         |
| CASE TYPE                        |                                                                           | 3                                                                                                    | NR                   | 657895               | K ASHLEY                                                                                                    | J JOHNELL                                                                                                    | ESC                                                                                                    | M MAGTOW                                                                                                    | FINAL JUDGE                                                  |
| COURT/JUDGE                      |                                                                           | 4                                                                                                    | NR                   | 657895               | K ASHLEY                                                                                                    | J JOHNELL                                                                                                    | ESC                                                                                                    | M MAGTOW                                                                                                    | PETITION                                                     |
| OCUMENT TYPE                     |                                                                           | 5                                                                                                    |                      | 657895               | K ASHLEY                                                                                                    | J JOHNELL                                                                                                    | ESC                                                                                                    | M MAGTOW                                                                                                    | PETITION                                                     |
|                                  |                                                                           | 6                                                                                                    |                      |                      | M JONES                                                                                                    | I MILLS                                                                                                    | ACCIDENT                                                                                                    | W EDWARD                                                                                                    | PIC/FORMAL S                                                 |
| rom Create Da 🔝 To Create Date 🔝 |                                                                           |                                                                                                    | R                    | 657895               | K ASHLEY                                                                                                    | J JOHNELL                                                                                                    | ESC                                                                                                    | M MAGTOW                                                                                                    | RESPONSE                                                     |
| Search 🛛 Eunctions 🗸 🖉 Clear     |                                                                           | 8                                                                                                    | R                    |                      | K ASHLEY                                                                                                    | J JOHNELL                                                                                                    | ESC                                                                                                    | M MAGTOW                                                                                                    | ADDITIONAL                                                   |
| Clear                            |                                                                           | 9                                                                                                    | N.                   |                      | M JONES                                                                                                    | I MILLS                                                                                                    | ACCIDENT                                                                                                    | W EDWARD                                                                                                    | PIC/FORMAL S                                                 |
|                                  |                                                                           |                                                                                                    |                      |                      |                                                                                                    | /                                                                                                    |                                                                                                    |                                                                                                    |                                                              |
|                                  |                                                                           | 10                                                                                                    |                      | 658956               | M JONES                                                                                                    | I MILLS 📕                                                                                                    | ACCIDENT                                                                                                    | W EDWARD                                                                                                    | PIC/FORMAL S                                                 |
|                                  | File                                                                      | Hoi<br>X                                                                                                    |                      | nsert   Page Lay   F | ·                                                                                                    | i   Review   View<br>ional Formatting •                                                                                                    |                                                                                                    | T RVI 🔎 Tell                                                                                                    | me 🖻                                                         |
|                                  | Paste                                                                     | X<br>[≞ +<br>≪<br>pard ⊑                                                                                                    | me   II<br>A<br>Font | Alignment Numb       | Der Conditi                                                                                                    | ional Formatting •<br>as Table •                                                                                                    | Cells                                                                                                    |                                                                                                    | me 🖻                                                         |
|                                  | Clipbo                                                                    | Å<br>[≞ +<br>≪                                                                                                    | Font<br>T            | Alignment Numb       | Conditi                                                                                                    | ional Formatting *<br>as Table *<br>des *<br>Styles<br>T DOCUMENTS<br>C<br>DOCUMEI                                                                                                 | Cells Editing<br>Cells Editing                                                                                                    | Get<br>Add-ins *<br>Add-ins<br>E<br>E<br>E                                                                                                    | ×<br>•                                                       |
|                                  | Clipbo                                                                    | ard ⊑                                                                                                    | Font                 | Alignment Numb       | Conditi<br>Format<br>Cell Sty<br>Cell Sty<br>Cell Sty<br>Cell Sty<br>Cell Sty<br>Cell Sty<br>Cell Sty                                                                                                    | ional Formatting •<br>as Table •<br>des •<br>Styles<br>T DOCUMENTS<br>C<br>DOCUMEI                                                                                                 | Cells Editing<br>Cells Editing<br>AND EXHIBITS<br>D<br>NTS AND E<br>CASE TYPE                                                                                        | Get<br>Add-ins *<br>Add-ins *<br>E<br>E<br>E<br>E<br>E<br>COURT/JU                                                                                                    | ×<br>JDGE DO                                                 |
|                                  | Clipbo                                                                    | Å<br>[≞ +<br>≪                                                                                                    | Font<br>T            | Alignment Numb       | Conditi<br>Grant Format<br>Cell Sty<br>Cell Sty<br>Cell Sty<br>Column<br>COURT<br>FF DI<br>J JOF                                                                                                    | ional Formatting *<br>as Table *<br>des *<br>Styles<br>C<br>DOCUMENTS<br>C<br>EFENDANT<br>INELL                                                                                    | Cells Editing<br>Cells Editing                                                                                                    | Get<br>Add-ins *<br>Add-ins<br>E<br>E<br>E                                                                                                    | JDGE DO                                                      |
|                                  | Clipbo                                                                    | X           □ →           ✓           →ard           □ →           ✓           ✓           ✓           ✓           ✓           ✓           ✓           ✓           ✓           ✓           ✓           ✓           ✓           ✓           ✓           ✓           ✓           ✓           ✓           ✓           ✓           ✓           ✓           ✓           ✓           ✓           ✓           ✓           ✓           ✓           ✓           ✓           ✓           ✓           ✓           ✓           ✓           ✓           ✓           ✓           ✓           ✓           ✓           ✓           ✓           ✓           ✓           ✓           ✓ | Font<br>T            | Alignment Numb       | FF DI<br>J OCT                                                                                                    | ional Formatting *<br>as Table *<br>des *<br>Styles<br>T DOCUMENTS<br>C<br>DOCUMEI<br>EFENDANT<br>INELL<br>INELL                                                                   | Cells Editing<br>Cells Editing<br>AND EXHIBITS<br>D<br>NTS AND E<br>CASE TYPE<br>MOTION                                                                              | Get<br>Add-ins *<br>Add-ins *<br>E<br>E<br>EXHIBITS<br>M MAGTOW                                                                                                    | JDGE DC<br>/ REs<br>/ MIS                                    |
|                                  | Clipbo<br>A1<br>2<br>3 65<br>5 65<br>6 65                                 | CA:<br>7895<br>7895<br>7895                                                                                                    | Font<br>T            | Alignment Numb       | E Conditi<br>Format<br>Cell Sty<br>Cell Sty<br>Cell | ional Formatting *<br>as Table *<br>des *<br>Styles<br>T DOCUMENTS<br>C<br>DOCUMENTS<br>EFENDANT<br>INELL<br>INELL<br>INELL<br>INELL                                               | Cells Editing<br>Cells Editing<br>D<br>NTS AND E<br>CASE TYPE<br>MOTION<br>ESC<br>ESC<br>ESC                                                                         | Get<br>Add-ins •<br>Add-ins •<br>E<br>E<br>E<br>E<br>E<br>E<br>E<br>E<br>E<br>E<br>E<br>E<br>E<br>E<br>E<br>E<br>E<br>E<br>E                                                      | JDGE DC<br>/ REs<br>/ MIS<br>/ FIN<br>/ PE                   |
|                                  | Clipbo<br>A1<br>2<br>3 65<br>5 65<br>6 665<br>7 65                        | CA<br>7895<br>7895<br>7895<br>7895                                                                                                    | Font<br>T            | Alignment Numb       | COURT<br>FF DI<br>J JOF<br>J JOF<br>J JOF<br>J JOF<br>J JOF<br>J JOF<br>J JOF<br>J JOF                                                                                                    | ional Formatting *<br>as Table *<br>/les *<br>Styles<br>T DOCUMENTS<br>C<br>DOCUMENTS<br>EFENDANT<br>INELL<br>INELL<br>INELL<br>INELL<br>INELL                                     | AND EXHIBITS<br>Cells Editing<br>AND EXHIBITS<br>D<br>NTS AND E<br>CASE TYPE<br>MOTION<br>ESC<br>ESC<br>ESC<br>ESC                                                   | Get<br>Add-ins *<br>Add-ins *<br>Add-ins *<br>E<br>E<br>E<br>E<br>E<br>E<br>E<br>E<br>E<br>E<br>E<br>E<br>E<br>E<br>E<br>E<br>E<br>E<br>E                                         | JDGE DC<br>/ REs<br>/ MIS<br>/ FIN<br>/ PET                  |
|                                  | Clipbo<br>A1<br>2<br>3 65<br>4 65<br>5 65<br>6 65<br>7 65<br>8 65<br>8 65 | CA<br>7895<br>7895<br>7895<br>7895<br>7895<br>7895                                                                                                    | Font<br>T            | Alignment Numk       | FF DI<br>J JOF<br>J JOF<br>J JOF<br>J JOF<br>J JOF<br>J JOF<br>J JOF                                                                                                    | ional Formatting * as Table * des * Styles T DOCUMENTS C DOCUMENTS EFENDANT INELL INELL INELL INELL INELL S S                                                                      | Cells Editing<br>Cells Editing<br>AND EXHIBITS<br>D<br>NTS AND E<br>CASE TYPE<br>MOTION<br>ESC<br>ESC<br>ESC<br>ESC<br>ACCIDENT                                      | Get<br>Add-ins *<br>Add-ins *<br>Add-ins *<br>EXHIBITS<br>COURT/JU<br>M MAGTOW<br>M MAGTOW<br>M MAGTOW<br>M MAGTOW<br>W EDWARD                                                    | JDGE DC<br>/ RES<br>/ MIS<br>/ FIN,<br>/ PET<br>/ PET        |
|                                  | Clipbo<br>A1<br>2<br>3 65<br>5 65<br>6 65<br>7 65<br>8 65<br>9 65         | CA<br>7895<br>7895<br>7895<br>7895<br>7895<br>7895<br>7895<br>7895<br>7895<br>7895                                                                                                    | Font<br>T            | Alignment Numb       | FF D<br>J JOF<br>J JOF<br>J JOF<br>J JOF<br>J JOF<br>J JOF<br>J JOF<br>J JOF<br>J JOF<br>J JOF<br>J JOF<br>J JOF<br>J JOF                                                                                                    | ional Formatting *<br>as Table *<br>des *<br>Styles<br>T DOCUMENTS<br>C<br>DOCUMENTS<br>DOCUMENTS<br>INELL<br>INELL<br>INELL<br>INELL<br>INELL<br>S<br>INELL                       | AND EXHIBITS<br>Cells Editing<br>Cells Editing<br>Cells Editing<br>D<br>NTS AND E<br>NTS AND E<br>CASE TYPE<br>MOTION<br>ESC<br>ESC<br>ESC<br>ESC<br>ACCIDENT<br>ESC | Get<br>Add-ins *<br>Add-ins *<br>Add-ins<br>E<br>EXHIBITS<br>COURT/JI<br>M MAGTOW<br>M MAGTOW<br>M MAGTOW<br>M MAGTOW<br>W MAGTOW<br>W MAGTOW<br>W MAGTOW<br>W EDWARD<br>M MAGTOW | JDGE DC<br>/ RES<br>/ MIS<br>/ FIN<br>/ PE<br>D PIC<br>/ RES |
|                                  | Clipbo<br>A1<br>2<br>3 65<br>4 65<br>5 65<br>6 65<br>7 65<br>8 65<br>8 65 | CA<br>7895<br>7895<br>7895<br>7895<br>7895<br>7895<br>7895<br>7895<br>7895<br>7895                                                                                                    | Font<br>A<br>SE #    | Alignment Numk       | FF DI<br>J JOH<br>J JOH<br>J JOH<br>J JOH<br>J JOH<br>J JOH<br>J JOH<br>J JOH<br>J JOH<br>J JOH<br>J JOH<br>J JOH                                                                                                    | ional Formatting *<br>as Table *<br>des *<br>Styles<br>T DOCUMENTS<br>C<br>DOCUMENTS<br>DOCUMENTS<br>INELL<br>INELL<br>INELL<br>INELL<br>INELL<br>INELL<br>INELL<br>INELL<br>INELL | Cells Editing<br>Cells Editing<br>AND EXHIBITS<br>D<br>NTS AND E<br>CASE TYPE<br>MOTION<br>ESC<br>ESC<br>ESC<br>ESC<br>ACCIDENT                                      | Get<br>Add-ins *<br>Add-ins *<br>Add-ins *<br>EXHIBITS<br>COURT/JU<br>M MAGTOW<br>M MAGTOW<br>M MAGTOW<br>M MAGTOW<br>W EDWARD                                                    | JDGE DC<br>/ RES<br>/ MIS<br>/ FIN<br>/ PE<br>D PIC<br>/ RES |

• User Activity Chart: Includes User Audit and Scan Audit tabs.

| Image       1       Image       Displaying 1 - 109 of 109       Image       Display Checked       Image       Display Options       Image         Image       CASE #       FILE DATE       PLANTIFF       DEFENDANT       CASE TYPE       COURT/JU       Image       Display Temporary Grid         Image       Image | Z-COURT DOCUMENTS AND EXHIBITS |                |              |                |               |           |          |                        |  |
|----------------------------------------------------------------------------------------------------|--------------------------------|----------------|--------------|----------------|---------------|-----------|----------|------------------------|--|
| Show Row Numbers                                                                                                    | Page 1                         | of 1   🕨 🕅   á | 🕑 Displaying | 1 - 109 of 109 | Displa Displa | y Checked |          | Display Options -      |  |
|                                                                                                    | CASE #                         | FILE DATE      | PLANTIFF     | DEFENDANT      | CASE TYPE     | COURT/JU  | G        | Display Temporary Grid |  |
| Grid To Excel                                                                                                    |                                |                |              |                |               |           | 12<br>3  | Show Row Numbers       |  |
|                                                                                                    |                                |                |              |                |               |           | ×        | Grid To Excel          |  |
| Ser Activity Chart                                                                                                    |                                |                |              |                |               |           | <b>1</b> | User Activity Chart    |  |

**User Audit Tab:** A graphical representation of the user's activity by System Code including View, Email, Print, Route, Change Index, and CD activity based on the selected date.

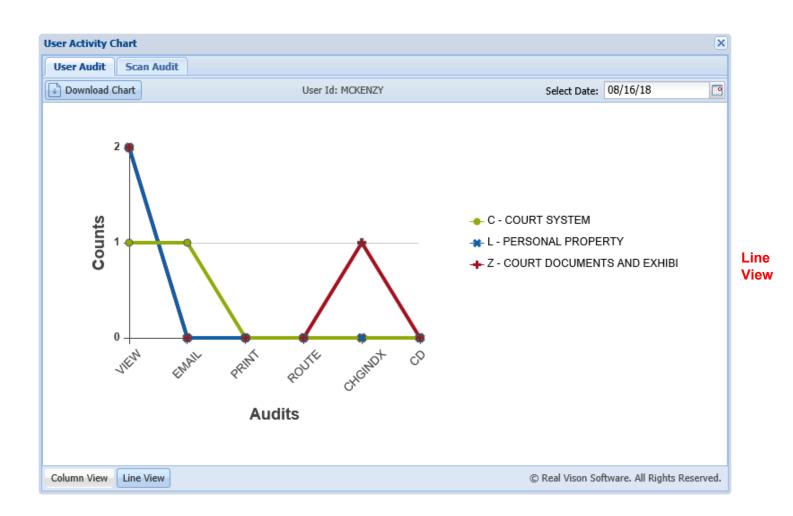

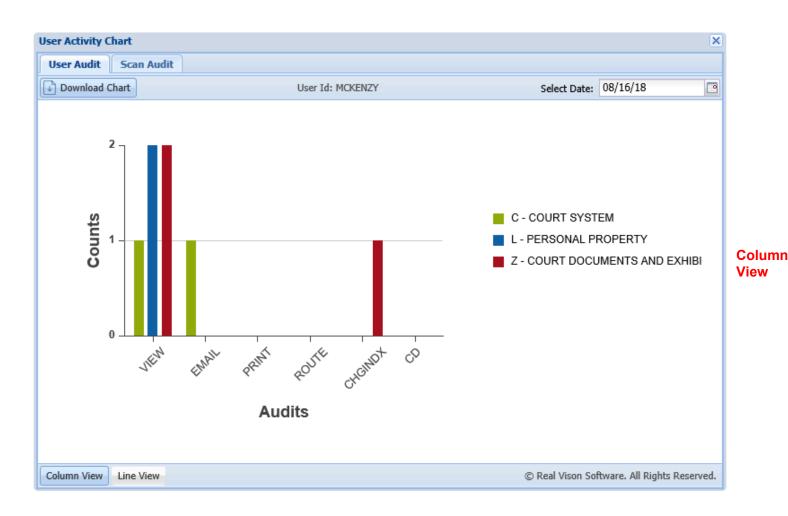

**Scan Audit Tab:** A graphical representation of the user's scan activity including Direct Scan and manual Upload Scan activity based on the selected date.

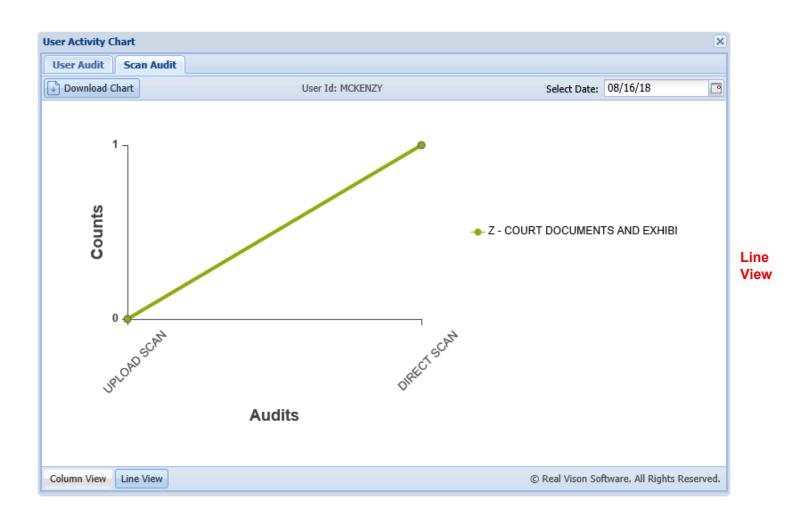

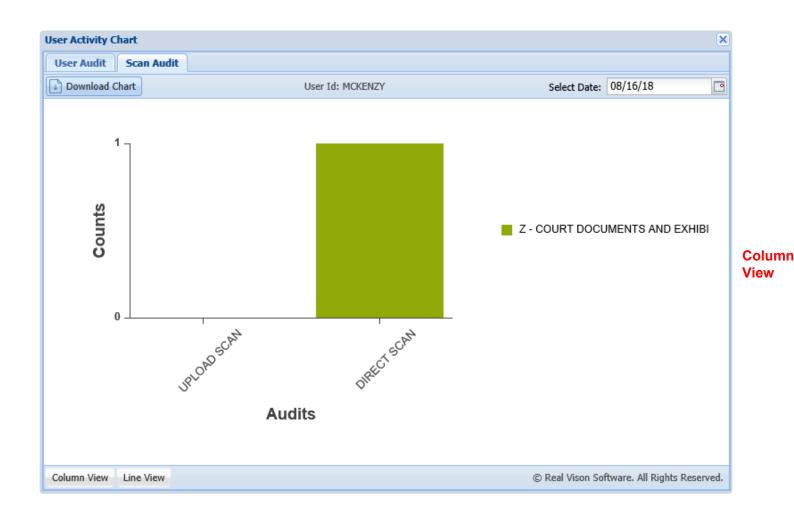

### 4.3. Display & Left Side Functions

#### Located left of the display window when viewing.

| •         | Back              |
|-----------|-------------------|
| È         | Notes 👻           |
|           | Add Redaction     |
|           | Add Version       |
| ÷         | Scan Appends      |
| ÷         | Import Appends    |
| 1         | Index Details     |
| \$        | Index Maintenance |
| $\square$ | Email             |
| 87        | Routing 👻         |
| Æ.        | Audit Information |
| 2         | Stapling          |
| ł         | Download          |

**Back:** Returns to the search results of the last image inquiry. You can change your search or choose to view another item from the current list.

#### Notes:

- Show Notes: Display existing notes.
- Add Notes: Adds notes or view existing notes for the image being displayed. (Notes can not be deleted using One Look.)

#### Once a Note is Added:

- The option to Show Notes will be available.
- When notes exist, the system will display a 'N' next to the record.

**Add Redaction:** Hide specific areas on a page within a scanned document using an opague highlighter from the RVI PC Viewer.(*Image must be stored as Type B*)

Add Version: Scan replacement pages to an existing scanned document.

**Scan Appends:** Adds pages to the end of an existing image. The scan process is automatically initiated when the Append button is pressed. *The RVI PC Viewer must be active.* 

**Import Appends:** Adds pages to the end of an existing image. The **Choose File to Upload** dialog will open when the Append button is pressed. Navigate to the file you want to append, click **Open** then **Upload**.

Index Details: Shows the details (filename, path, page count, create date) of the document being displayed.

This information is helpful for troubleshooting. Use this information to identify the filename and location of the file when reporting problems to RVI Support.

Index Maintenance: Allows the updating of index values and the deletion of the record.

**Email:** Provides an email dialog box with the image automatically attached. An email contact list will appear with those email addresses that have been setup on the server.

#### Routing:

- Show Routing: Display the route history for the document being displayed. Only appears when a document has already been routed.
- **Route To User:** Route the displayed document by user id.
- Route Using Profile: Route the displayed document by selecting a routing profile.

**Audit Information:** Provides the ability to view all activity for the document being viewed. *Available filters: View, Print, Email, Change, Route, Fax, CD, Signature* 

**Stapling:** Displays a list of the images that are stapled to the primary document. (*This button will only appear when the primary document in the window has stapled documents associated with it.*)

**Download:** Save a copy of the document being displayed.

### 4.4. Sub File & Right Click Menu

#### Available by right mouse clicking on a record from the right pane of the One Look browser window.

| Ê         | Show Notes         |
|-----------|--------------------|
|           | Add Notes          |
| $\square$ | Email Image        |
| ¥         | Show Routing       |
| ÷٩        | Route Document 🕨   |
| Ð         | Index Details      |
| ø         | Index Maintenance  |
| ۲         | Audit Information  |
| 2         | CD Folder          |
| ⊘         | Z-Options          |
| G         | Load Indexes       |
| ¥         | Download           |
| B         | Add to Temporary   |
| 2         | Add to Staple Grid |
| Ð         | Show In Window     |

**Show Notes:** Displays notes associated with an image. If notes are not available, the user will get a message that there are no notes on file for the item.

Add Notes: Adds notes or view existing notes for the image being displayed. (Notes can not be deleted using One Look.)

#### Once a Note is Added:

- The option to Show Notes will be available.
- When notes exist, the system will display a 'N' next to the record.

**Email Image:** Provides an email dialog box with the image automatically attached. An email contact list will appear with those email addresses that have been setup on the server.

Route Document: Manually route the document based on user or routing profile.

Index Details: Shows the details such as the filename, path, page count, create date.

This information is helpful for troubleshooting. Use this information to identify the filename and location of the file when reporting problems to RVI Support.

Index Maintenance: Allows for the updating of index values and the deletion of the record.

**Audit Information:** Provides the ability to view all activity for the document being viewed. *Available filters: View, Print, Email, Change, Route, Fax, CD, Signature* 

**CD Folder:** Allows users to manually select and copy images to folders.

Z-Options: Access custom options.

**Load Indexes:** Loads the index search criteria using the indexes assigned to the record selected. This will populate the Image Inquiry indexes on the left side of the screen.

**Add to Temporary:** Adds the document to a temporary folder. It provides a holding area where users can store a copy of any document from any system to be used for temporary viewing and file comparison. The temporary folder is updated every time the user refreshes the page.

# **5. FUNCTIONS**

One Look Windows Server offers the standard functions of Scan, Upload, View as well as many other useful options such as drag drop, import, index maintenance.

The Functions drop down list includes the primary functions of One Look, but throughout the system you'll find additional functions based on file type and format.

All available functions have been identified and described in alphabetical order within this section of the documentation.

# 5.1. Append

Add additional pages to an existing image. (*Appends can not be executed on OEM documents such as TXT, PDF, DOCX, XLSX.*)

Append to an existing image via <u>scanning</u> or <u>importing</u>.

### 5.1.1. Scan Appends

- 1. View an existing image.
- 2. Select Scan Appends.

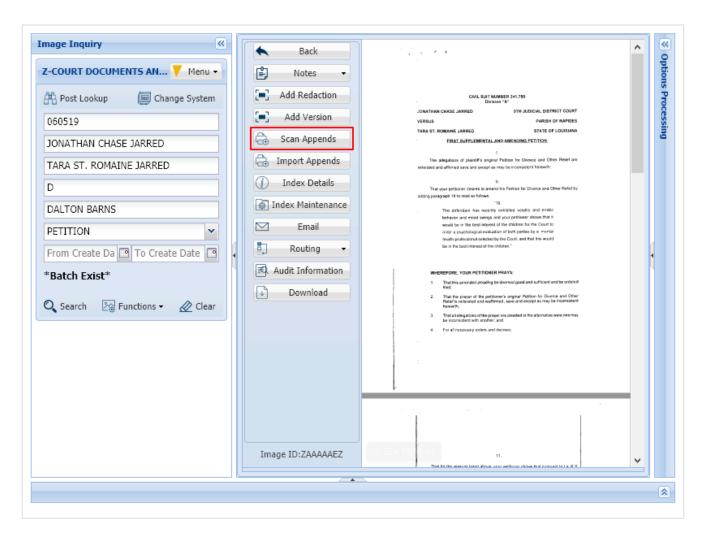

This will open the RVI PC Viewer. If the user is set to PC Control scanning, they will have to click Page or Batch to begin the scan process. If the user is set to host control, the scanning will automatically begin.

3. Click **Finished** when scanning is complete.

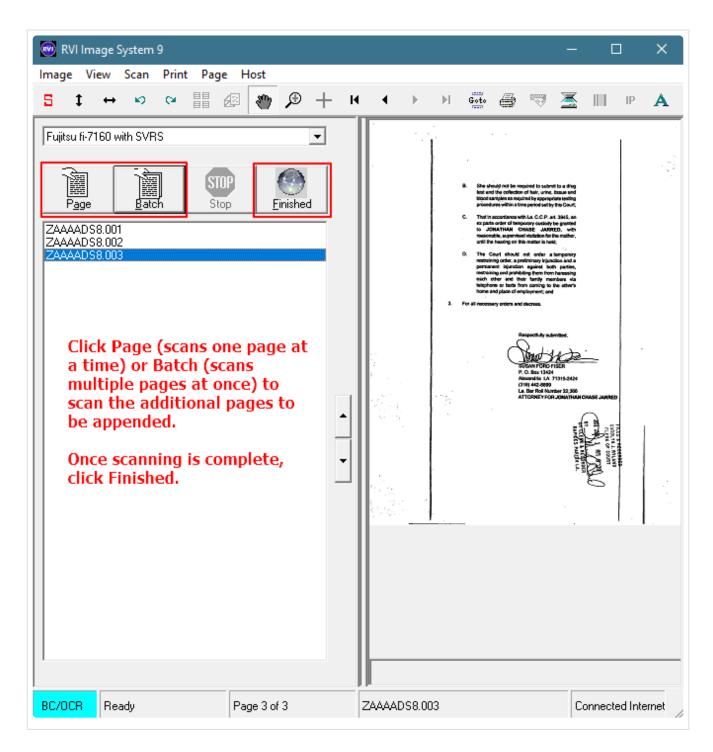

4. Click Accept, Continue, or Do Not Accept.

| Image Inquiry 🔍                     | 🖉 Close        |                                                                                     | *                                        |
|-------------------------------------|----------------|-------------------------------------------------------------------------------------|------------------------------------------|
| Z-COURT DOCUMENTS AND EXH V Menu -  | Z-COURT DOCUME | NTS AND EXHIBITS                                                                    | Options                                  |
| A Post Lookup I Change System       | CASE #:        | 060519                                                                              | IS PT                                    |
| 060519                              | PLANTIFF:      | JONATHAN CHASE JARRED                                                               | OCESS                                    |
| JONATHAN CHASE JARRED               | DEFENDANT:     | TARA ST. ROMAINE JARRED                                                             | e la la la la la la la la la la la la la |
| TARA ST. ROMAINE JARRED             | CASE TYPE:     | D                                                                                   |                                          |
| D                                   | COURT/JUDGE:   | DALTON BARNS                                                                        |                                          |
| DALTON BARNS                        | DOCUMENT TYPE: | PETITION                                                                            |                                          |
| PETITION                            |                |                                                                                     |                                          |
| From Create Date 📑 To Create Date 📑 |                | Accept Continue Do Not Accept                                                       |                                          |
| *Batch Exist*                       |                | Accept - accept and upload the scanned images.<br>Continue - scan additional pages. |                                          |
| 🔍 Search 🛛 🖓 Functions 🗸 🖉 Clear 🔸  |                | Do Not Accept - discard the scan.                                                   | •                                        |

If the scan is accepted, the upload will automatically run.

### 5.1.2. Import Appends

- 1. View an existing image.
- 2. Select Import Appends.

| Back              |                                                                                                    |
|-------------------|----------------------------------------------------------------------------------------------------|
|                   |                                                                                                    |
| 🖹 Notes 🔻         | CITY COURT                                                                                                    |
| Add Redaction     | Applicant Information<br>Full Name: Dale Joey Z Date: 7-18-18                                                                                      |
| Scan Appends      | Address 000 West wind way 3653                                                                                                    |
| 🔒 Import Appends  | Streef Address Address Apartment/Unit #                                                                                                    |
| (i) Index Details | City States ZIP Code                                                                                                    |
| Index Maintenance | Phone: 000-000 Email JO Com                                                                                                    |
|                   | Date Available: <u>8.1.18</u> Social Security No.: <u>333-33-444</u> Desired Salary: <u>\$ 80.000</u><br>Position Applied for: <u>LOW Rescarch</u> |
|                   | Are you a citizen of the United States?                                                                                                    |
| Routing -         | Have you ever worked for this company?                                                                                                    |
| Audit Information | Have you ever been convicted of a felony?                                                                                                    |
| Stapling          | ff yes, explain:                                                                                                    |
| Download          | High School East Top Address: 111 Alon St.                                                                                                    |
|                   | From: 1970 To: 1974 Did you graduate? YES NO Diptoma: (1/205000)                                                                                   |
|                   | Cellege: Hor vord Address:                                                                                                    |
|                   | From: 1974 To: 1978 Did you graduate?                                                                                                    |
|                   | Other: UaleAddress:                                                                                                    |
|                   |                                                                                                    |
|                   | References Please list three professional references                                                                                               |
|                   | Company: ZLK Mission Low Phone: 344-414-3333                                                                                                    |
|                   | Address 222 JDC MISSION St., FIYBO, AZ 89999                                                                                                    |
|                   | Full Name: <u>EIII JOCK</u><br>Company: <u>APA RUNUIU</u> Phone <u>U33-333-444</u> 4                                                               |
|                   | 1 (1997) (1997) (1997) (1997) (1997) (1997) (1997) (1997) (1997) (1997) (1997) (1997) (1997) (1997) (1997) (199                                    |
|                   |                                                                                                    |
| Image ID:ZAAAAAA6 |                                                                                                    |
| Page 1 of         | 4 🕨 🕅 🍣 Displaying 1 - 1 of 4                                                                                                    |

This will open the Import Append Document dialog box.

| Import Append Document | ×           |
|------------------------|-------------|
|                        | Select File |
|                        | Upload      |

3. Navigate to and select the document you want to append then click **Open**. (*Image files and OEM documents are supported*.)

| Choose File to Upload |                                          |                    |                   |          |            |                         |        | ×      |
|-----------------------|------------------------------------------|--------------------|-------------------|----------|------------|-------------------------|--------|--------|
| ← → × ↑ 📑 > This P    | C > Desktop > Court                      |                    |                   | ~ č      | Search     | Court                   |        | Q      |
| Organize 🔻 New folder |                                          |                    |                   |          |            |                         | -      | ?      |
| This PC               | Name                                     | Date modified      | Туре              | 5        | А          | В                       | С      |        |
| 🗊 3D Objects          | 657895_KAshley_JJohnell.xlsx             | 7/23/2018 10:21 AM | Microsoft Excel W | 1        | Date       | Location                |        |        |
|                       | 987456_ApplicantMatrix.xlsx              | 7/23/2018 10:21 AM | Microsoft Excel W | 2        |            | Alexandria              |        |        |
|                       | court-motions-legal-forms-templates_40   | 7/10/2018 10:42 AM | PNG File          | 3        |            | Redford, A<br>Jones, AK | Z      |        |
| Downloads             | legal-letter-template-12-free-sample-exa | 7/10/2018 10:42 AM | JPG File          | 5        | 0/23/2010  | Jones, AK               |        |        |
| 🕸 GoFlex Home:l       |                                          |                    |                   | 6        |            |                         |        |        |
| 1 matthew@real        |                                          |                    |                   | 7        |            |                         |        |        |
| Music                 |                                          |                    |                   | 8        |            |                         |        |        |
| Pictures              |                                          |                    |                   | 9        |            |                         |        |        |
| RVI90.zip             |                                          |                    |                   | 10<br>11 |            |                         |        |        |
| Videos                |                                          |                    |                   | 12       |            |                         |        |        |
| GS (C:)               |                                          |                    |                   | 13       |            |                         |        |        |
| USB Drive (D:)        |                                          |                    |                   | 14       |            |                         |        |        |
| DVD RW Drive          |                                          |                    |                   | 15       |            |                         |        |        |
|                       |                                          |                    |                   | 16       | I          | (+ :                    | •      |        |
| Tibraries V K         |                                          |                    | >                 |          |            |                         |        |        |
| File name             | e: 987456_ApplicantMatrix.xlsx           |                    |                   |          | ✓ All File | es (*.*)                |        | $\sim$ |
|                       |                                          |                    |                   |          | 0          | pen                     | Cancel |        |

4. Click Upload.

| Import Append Document X     |             |  |  |  |  |
|------------------------------|-------------|--|--|--|--|
| 987456_ApplicantMatrix.xlsx; | Select File |  |  |  |  |
|                              | Upload      |  |  |  |  |

A message will appear when the import is complete.

| Appended                  | × |
|---------------------------|---|
| 1 OEM Docs were Imported. |   |
|                           |   |
| ОК                        |   |

# 5.2. Audit

Audit allows for review of all actions taken for a particular record. The Audit feature is available in Image Inquiry and WorkBasket. The system administrator can control auditing through the <u>Maintenance</u> menu.

# 5.2.1. Image Inquiry Audit

To access the available audits, double-click a record from the display pane sub file list. When the document is displayed, the user will be presented with the <u>Display & Left Side Functions</u>. Select **Audit Information**.

The audit information frame will open below the displayed document.

| Image Inq  | uiry                        | «    | Back                    |          |              |                                                                     | <u>~</u> «       |
|------------|-----------------------------|------|-------------------------|----------|--------------|---------------------------------------------------------------------|------------------|
| Z-COURT    | DOCUMENTS AND V Menu -      | ~    | Notes                   |          |              |                                                                     | Optio            |
|            |                             |      |                         |          |              | CITY COURT                                                          |                  |
| 👫 Post L   | ookup 📴 Change System       |      | Scan Appends            |          | ÷.           |                                                                     | ns Proo          |
| CASE #     |                             |      | G Import Appends        |          | · .          | Date Joey Z Date 7-18-18                                            | essir            |
| PLANTIF    | F                           |      | (j) Index Details       |          | Full Name:   | E Dale Joey Z Date: 7-18-18                                         | ē                |
| DEFEND     | ANT                         |      | 🚯 Index Maintenand      | e        | Address:     | 000 west wind way 3653                                              |                  |
| CASE TY    | PE                          |      | ⊡ Email                 |          |              | Street Address Apertment/Unit #                                     |                  |
|            |                             |      | Routing                 | 5        | 0            | Eggerville AZ 89731                                                 |                  |
| COURT/J    |                             |      | ( 10 <sup>40</sup>      |          |              | City U State ZIP Code                                               |                  |
| DOCUME     |                             |      | Audit Information       |          | Phone:       | 000-000-0000 Email JD Caproll. Com                                  | 88               |
| From Cre   | ate Dati 🖪 To Create Date 📑 |      | Download                |          | . Date Avail | lable: 8.1.18 Social Security No.:333-33-444 Desired Salary: 80.000 |                  |
| *Batch E   | xist*                       | /    | Image ID:ZAAAAAA6       |          | Position A   | upplied for Low Research                                            |                  |
|            | _                           | ~    |                         |          |              |                                                                     | ×                |
|            |                             |      |                         |          |              |                                                                     | *                |
| Audit Info | mation                      |      |                         |          |              |                                                                     |                  |
|            |                             | 1.00 |                         |          | · · · · ·    |                                                                     |                  |
| 🛞 Close    | 4 9 Page 1 of 3 > >         | 2    | Displaying 1 - 25 of 54 | Audit Fi | lters 👻 🕍 Au | udit Charts                                                         |                  |
| User       | Туре                        | Da   | ite                     | Time     |              | Additional Info                                                     |                  |
| mckenzy    |                             |      | /21/2018                | 10:08:24 |              | Imported Via: Import Browse                                         | ~                |
| mckenzy    | VIEW                        |      | /21/2018                | 13:08:57 |              |                                                                     |                  |
| mckenzy    | VIEW                        |      | /21/2018                | 14:08:50 |              |                                                                     |                  |
| mckenzy    | VIEW                        |      | /21/2018                | 14:08:11 |              |                                                                     |                  |
| mckenzy    | VIEW                        |      | /21/2018                | 16:08:09 |              |                                                                     |                  |
| mckenzy    | VIEW                        |      | /21/2018                | 16:08:28 |              |                                                                     |                  |
| mckenzy    | EMAIL                       |      | /21/2018                | 16:08:28 |              | Emailed To:                                                         |                  |
| mckenzy    | VIEW                        |      | /21/2018                | 16:08:34 |              |                                                                     |                  |
| mckenzy    | VIEW                        |      | /22/2018                | 09:08:11 |              |                                                                     |                  |
| mckenzy    | VIEW                        |      | /22/2018                | 09:08:44 |              |                                                                     | ~                |
| mckenzv    | VIFW                        | 08   | /22/2018                | 10:08:08 |              |                                                                     | (22)3 (A 5 - 2). |

Audit Filters 🗸

to select the desired request type to be queried. By default, the audit request type is set to

View Request.

| Audit Filters 👻 |                     |  |  |  |  |  |
|-----------------|---------------------|--|--|--|--|--|
| ۲               | > All Audit Records |  |  |  |  |  |
| ۲               | View Request        |  |  |  |  |  |
| $\blacksquare$  | Scan/Import         |  |  |  |  |  |
| QD              | Change Request      |  |  |  |  |  |
| $\square$       | E-Mail Request      |  |  |  |  |  |
| Ô               | Batch Request       |  |  |  |  |  |
| 8. ja           | Route Request       |  |  |  |  |  |
| ✓               | Approvals           |  |  |  |  |  |
| Z               | Z-Option            |  |  |  |  |  |
| M               | Versioning          |  |  |  |  |  |
| (=)             | Redaction           |  |  |  |  |  |
| ÷               | Print               |  |  |  |  |  |
| <u>_</u>        | Signature           |  |  |  |  |  |

溢 Audit Charts

to access printable bar and pie charts depicting the audit results.

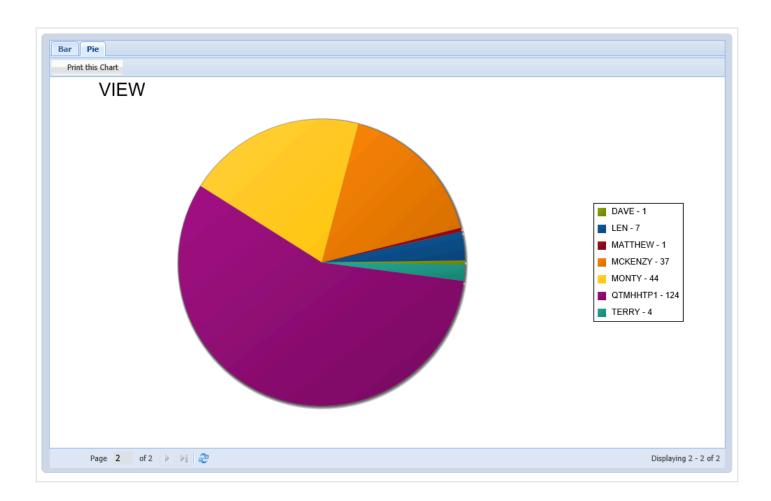

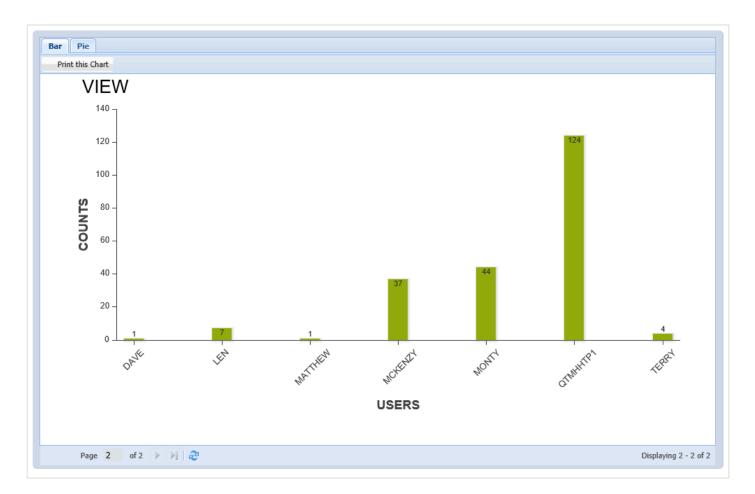

# 5.2.2. WorkBasket Audit

### WorkBasket Audit

To access the available audits:

1. Open the Workbasket tab by selecting Menu, Workbasket.

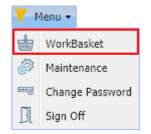

2. Click on the desired batch to be worked.

### 3. Right-click a record.

### 4. Select Audit Information.

| Back  | 🔽 Qu | e Up For A | pprov | al 🛛 📑 Que Up For Batch Ind                              | exing 🛃 Pop-A-Que Reco | ords: 3   | Display Checked | Show Row Numbers | 🕍 Workbasket Charts 🔹 |
|-------|------|------------|-------|----------------------------------------------------------|------------------------|-----------|-----------------|------------------|-----------------------|
| Flags |      | CASE #     |       | PLANTIFF                                                 | DEFENDANT              | CASE TYPE | COURT/JUDGE     | DOCUMENT TYPE    | PRIORITY CODE         |
|       | 5    |            |       |                                                          |                        |           |                 |                  |                       |
|       | \$   | 657895     | È     | K ASHLEY                                                 | J JOHNELL              | MOTION    | M MAGTOW        | RESPONSE         | •                     |
|       | \$   | 657895     | _     | Show Notes<br>Add Notes                                  | 3 JOHNELL              | MOTION    | M MAGTOW        | RESPONSE         | •                     |
| 3     | \$   | 657895     | •     | Email Image<br>Batch Indexing<br>Approval                | J JOHNELL              | ESC       | M MAGTOW        | PETITION         | •                     |
|       |      |            | 4*    | Change Priority<br>Route Multiple Users<br>Index Details |                        |           |                 |                  |                       |

Here you will find Audit Filters allowing the user to select the desired filter(s).

|                                                                                           | Back 🔽 Que U       | p For Approval                               | 📔 Que Up Fo | r Batch Indexing 🚦     | Pop-A-                         | Que Records: 2                                                                                    |                                                          | E Display ( | Options 👻 🕍 Wo                                           | orkbasket Charts 👻  |
|-------------------------------------------------------------------------------------------|--------------------|----------------------------------------------|-------------|------------------------|--------------------------------|---------------------------------------------------------------------------------------------------|----------------------------------------------------------|-------------|----------------------------------------------------------|---------------------|
|                                                                                           | Flags              | CASE #                                       | FILE DATE   | PLANTIFF               | DEFEND                         | ANT CASE TYPE                                                                                     | COURT/JUDGE                                              | DOCUMENT    | PRIORITY C                                               | DAYS OLD            |
| •                                                                                         |                    | 201702                                       | 08/16/2017  | M JOE                  | J LOU                          | с                                                                                                 | DOUGLOUS                                                 | PETITION    |                                                          | 0                   |
|                                                                                           | <b>i ii &gt;</b>   | 658966                                       | 09/12/2018  | I JAMES                | W REED                         | W                                                                                                 | Q OSCAR                                                  | PETITION    |                                                          | 0                   |
| Real                                                                                      | l Vision Image Inc | quiry                                        |             | Device Id:\$00         | 119421                         | User Id: MCKENZY                                                                                  |                                                          | © Real      | Vison Software. A                                        | ll Rights Reserved. |
|                                                                                           |                    |                                              |             |                        |                                |                                                                                                   |                                                          |             |                                                          |                     |
|                                                                                           |                    |                                              |             |                        |                                |                                                                                                   |                                                          |             |                                                          |                     |
|                                                                                           |                    |                                              |             |                        |                                |                                                                                                   |                                                          |             |                                                          |                     |
| ıdit Info                                                                                 | ormation           |                                              |             |                        |                                |                                                                                                   |                                                          |             |                                                          |                     |
|                                                                                           |                    | 1 of 2                                       | ▶ ₩   @     | Displaying 1 - 25 of 4 | 19 Audi                        | it Filters 🗸                                                                                      |                                                          |             |                                                          |                     |
| ) Close                                                                                   |                    | 1 of 2<br>Type                               |             |                        |                                | it Filters •<br>View Request                                                                      | Date                                                     |             | Time                                                     |                     |
| ) Close<br>er                                                                             |                    |                                              |             |                        | stina 👁                        |                                                                                                   | Date 01/29/19                                            |             | Time<br>14:49:56                                         |                     |
| ) Close<br>er<br>CHC                                                                      | Page               | Туре                                         |             |                        | stina 👁                        | View Request                                                                                      |                                                          |             |                                                          |                     |
| ) Close<br>er<br>CHC<br>MHHTTP                                                            | Page               | Type                                         |             |                        | stini 👁                        | View Request<br>Print Request                                                                     | 01/29/19                                                 |             | 14:49:56                                                 |                     |
| Close<br>er<br>CHC<br>MHHTTP<br>DURT                                                      | Page               | Type<br>VIEW<br>VIEW                         |             |                        | stina<br>∲<br>©<br>¢           | View Request<br>Print Request<br>E-Mail Request<br>Change Request                                 | 01/29/19<br>03/19/19                                     |             | 14:49:56<br>14:46:53                                     |                     |
| Close<br>er<br>CHC<br>MHHTTP<br>DURT                                                      | Page               | Type<br>VIEW<br>VIEW<br>VIEW                 |             |                        | stina<br>C<br>C<br>C<br>C<br>C | View Request<br>Print Request<br>E-Mail Request<br>Change Request<br>Route Request                | 01/29/19<br>03/19/19<br>03/19/19                         |             | 14:49:56<br>14:46:53<br>14:47:06                         |                     |
| Close<br>er<br>CHC<br>MHHTTP<br>OURT<br>OURT<br>CKENZY                                    | Page               | VIEW<br>VIEW<br>VIEW<br>VIEW<br>VIEW         |             |                        | stina                          | View Request<br>Print Request<br>E-Mail Request<br>Change Request<br>Route Request<br>Fax Request | 01/29/19<br>03/19/19<br>03/19/19<br>03/19/19             |             | 14:49:56<br>14:46:53<br>14:47:06<br>14:47:10             |                     |
| udit Infor<br>Close<br>CHC<br>CHC<br>MHHTTP<br>OURT<br>OURT<br>CKENZY<br>CKENZY<br>CKENZY | Page               | Type<br>VIEW<br>VIEW<br>VIEW<br>VIEW<br>VIEW |             |                        | stina<br>C<br>C<br>C<br>C<br>C | View Request<br>Print Request<br>E-Mail Request<br>Change Request<br>Route Request                | 01/29/19<br>03/19/19<br>03/19/19<br>03/19/19<br>09/12/18 |             | 14:49:56<br>14:46:53<br>14:47:06<br>14:47:10<br>14:48:43 |                     |

Double-click a record to display a document.

Here you will find the audit options at the bottom left hand corner of the screen.

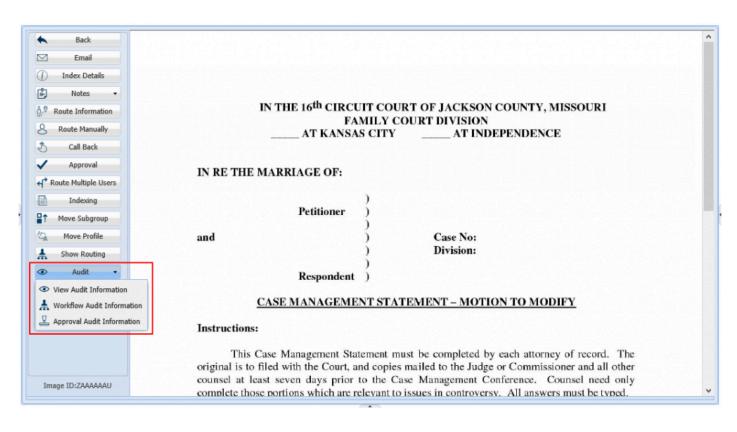

### View Audit

to display the audit information pane along with the audit filters option.

| Audit Information |                                  |                   |          |          |
|-------------------|----------------------------------|-------------------|----------|----------|
| S Close           | of 1 🕨 🕅 🥭 Displaying 1 - 8 of 8 | udit Filters •    |          |          |
| lser              | Туре                             | View Request n    | Date     | Time     |
| 1CKENZY           | VIEW                             | Print Request     | 05/16/18 | 11:17:05 |
| ICKENZY           | VIEW                             | E-Mail Request    | 05/16/18 | 11:17:38 |
| MCKENZY           | VIEW                             | Change Request    | 05/16/18 | 11:21:05 |
| ICKENZY           | VIEW                             | Route Request     | 05/16/18 | 11:21:10 |
| ICKENZY           | VIEW                             | Fax Request       | 05/17/18 | 10:04:49 |
| MCKENZY           | VIEW                             | CD Request        | 05/17/18 | 10:45:43 |
| MCKENZY           | VIEW                             | Signature Request | 05/17/18 | 10:45:44 |
| MCKENZY           | VIEW                             |                   | 06/06/18 | 10:10:19 |

⊗[ Workflow Audit

to display the associated workflow audit associated with the document being viewed.

| nformation |          |                   |                  |                           |                                      |                                                  |                                                              |                                                                                                    |                                                                                                    |
|------------|----------|-------------------|------------------|---------------------------|--------------------------------------|--------------------------------------------------|--------------------------------------------------------------|----------------------------------------------------------------------------------------------------|----------------------------------------------------------------------------------------------------|
|            |          |                   |                  |                           |                                      |                                                  |                                                              |                                                                                                    |                                                                                                    |
| Date       | Time     | Action            | Instance         | Record Key                | Description                          | Information                                      | Arrival Code                                                 | Auxiliary Code                                                                                                    | Detail                                                                                                    |
| 04/26/2018 | 12:27:25 | * - Initial Route | AAAABUU          | AAAACQ2                   |                                      | MCKENZY DEMO R                                   | V - Image Inquiry                                            | User-Selected Rout                                                                                                    | X - Image Inquiry                                                                                                    |
|            | Date     | Date Time         | Date Time Action | Date Time Action Instance | Date Time Action Instance Record Key | Date Time Action Instance Record Key Description | Date Time Action Instance Record Key Description Information | Date         Time         Action         Instance         Record Key         Description         Information         Arrival Code | Date         Time         Action         Instance         Record Key         Description         Information         Arrival Code         Auxiliary Code |

🖳 Approval Audit

to display the results of the approval process(es) associated with the document being

viewed.

| Workflow Audit | t Information |          |                   |          |            |             |             |                   |                     |                   |
|----------------|---------------|----------|-------------------|----------|------------|-------------|-------------|-------------------|---------------------|-------------------|
| 🛞 Close        |               |          |                   |          |            |             |             |                   |                     |                   |
| User           | Date          | Time     | Action            | Instance | Record Key | Description | Information | Arrival Code      | Auxiliary Code      | Detail            |
| LEN            | 03/12/2018    | 13:24:57 | K - Apprv/Disaprv | AAAABSY  | AAAACMP    | APPROVED    | APPROVED    | W - Workbasket In |                     | - ADDITIONAL INF  |
| LEN            | 03/12/2018    | 13:24:58 | K - Apprv/Disaprv | AAAABSY  | AAAACMP    |             |             | W - Workbasket In | Routing Rules Appli | R - ADVANCE TO N  |
| TERRY          | 03/27/2018    | 06:37:47 | K - Apprv/Disaprv | AAAABSY  | AAAACMQ    | APPROVED    | APPROVED    | W - Workbasket In |                     | - ADDITIONAL INF  |
| TERRY          | 03/27/2018    | 06:37:47 | K - Apprv/Disaprv | AAAABSY  | AAAACMQ    |             |             | W - Workbasket In | Routing Rules Appli | R - ADVANCE TO N  |
| DAVE           | 03/27/2018    | 06:40:48 | K - Apprv/Disaprv | AAAABSY  | AAAACMR    | APPROVED    | APPROVED    | W - Workbasket In |                     | - ADDITIONAL INF. |

Additional auditing can be done by the system administrator through the Maintenance menu.

## 5.3. Batch Indexing

Batch Indexing allows you to take groups of documents, scan or import them into your applications then index them at a later time. This is very time and cost effective because you can have multiple users indexing documents at the same time.

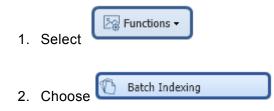

3. Single mouse click the batch to be worked.

| Batch Index | List  | V Menu 🗸                    |
|-------------|-------|-----------------------------|
| 🔦 Back      |       |                             |
| Batch Name  | Count | Date                        |
| AAAAA3      | 4     | mckenzy 09/27/2018 15:38:42 |
| AAAAA4      | 5     | mckenzy 09/27/2018 15:39:20 |
| ΑΑΑΑΑΑ5     | 3     | mckenzy 09/27/2018 16:50:05 |

4. Double click the first image in the batch.

To queue up the entire batch, click the box next to **Flags** to mark all records in the batch then select **Display Checked**.

| nage In  | quiry |                    | <u>«</u> | 2-0 | UURI DU                                                                                     | CUMENTS AND EXI | 118115   |           |           |             | 0?            |  |  |  |
|----------|-------|--------------------|----------|-----|---------------------------------------------------------------------------------------------|-----------------|----------|-----------|-----------|-------------|---------------|--|--|--|
| Batch In | dex L | ist 🔻 Menu 🔹 ?     | ^        | N   | Page 1 of 1 🕨 🕅 😂 Displaying 1 - 3 of 3 Items selected: 3 Display Checked 🗮 Display Options |                 |          |           |           |             |               |  |  |  |
| K Back   | Back  |                    |          |     | Flags                                                                                       | CASE #          | PLANTIFF | DEFENDANT | CASE TYPE | COURT/JUDGE | DOCUMENT TYPE |  |  |  |
| Batch    | C     | Date               |          |     | r lags                                                                                      |                 |          |           |           |             |               |  |  |  |
| AAAA     | 4     | mckenzy 09/27/2018 |          | 81  | AB:                                                                                         |                 |          |           |           |             |               |  |  |  |
| AAAA     | 5     | mckenzy 09/27/2018 |          |     | в                                                                                           |                 |          |           |           | 1           |               |  |  |  |
| AAAA     | 3     | mckenzy 09/27/2018 |          |     |                                                                                             |                 |          |           |           |             |               |  |  |  |
|          |       |                    |          | 7   | в                                                                                           |                 |          |           |           |             |               |  |  |  |

5. Index the image.

| Image Inquiry                | ~                    |                                                                                                    | ^ |
|------------------------------|----------------------|----------------------------------------------------------------------------------------------------|---|
| Batch Index Maintenance      | e 🗸 Menu -           |                                                                                                    |   |
| ⊘ Submit ▶ Skip ⊘<br>CASE #: | Cancel Delete Record | 9 <sup>TH</sup> JUDICIAL DISTRICT COURT FOR THE PARISH OF RAPIDES<br>STATE OF LOUISIANA               |   |
|                              |                      | NO.: 274,911 DIVISION                                                                                 |   |
| PLANTIFF:                    | BOWN, LLC            | BOWEN, LLC                                                                                            |   |
| DEFENDANT:                   | ANNA SMITH           | VERSUS                                                                                                |   |
| CASE TYPE:                   | FRAUD                | ANNA SMITH, A/K/A ANNALISE JONES                                                                      |   |
| COURT/JUDGE:                 | L IAMS               |                                                                                                    |   |
| DOCUMENT TYPE:               | ORDER ×              | FILED: DEPUTY CLERK                                                                                   |   |
|                              | ID:ZAAAAACH          |                                                                                                    |   |
|                              |                      | ORDER                                                                                                 |   |
|                              |                      | CONSIDERING the foregoing Motion for Summary Judgment and Memorandum in                               |   |
|                              |                      | Support thereof;                                                                                      |   |
|                              |                      | IT IS ORDERED that Anna Smith A/K/A Annalise Jones show cause on the 1/2 day                          |   |
|                              |                      | Of $\underline{MA}$ , 201Z at 3:30 o'clock $\underline{P}$ .m. why said Motion should not be granted; |   |
|                              |                      | IT IS FURTHER ORDERED that defendant show cause why plaintiff should not be                           |   |
|                              |                      | allowed to contact any such third parties as may be necessary or advantageous to                      |   |
|                              |                      | effectuate any post judgment judicial remedy.                                                         |   |
|                              |                      |                                                                                                    | ~ |
|                              |                      |                                                                                                    |   |

Submit: Updates the index information associated with the document in the window.

**Skip:** Move to the next document in the batch. The current document will have "-SKIP" appended to the Batch Name for later indexing.

Cancel: Exits the batch process without updating the current record.

Delete Record: Permanently delete the document.

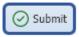

6. Click

to save the index values and move to the next document in the batch.

### OR

7. Click to temporarily skip the current document and move to the next document in the batch.

## 5.3.1. Batch Indexing Setup

Batch Indexing requires the setup of a <u>BATCH Scanning Profile</u>. This profile will be used at scan time to generate the batches based on your profile criteria. Once the scan process generated a batch, the user will be able to index the batch using the <u>Batch Indexing</u>.

Batch Indexing assigns the following values to every batch:

**Batch Name:** RVI auto generated batch name.

**Count:** Number of records in the batch.

**Date:** User id used to created the batch. Date the batch was created. Time the batch was generated.

| Batch Index | List  | V Menu 🗸                    | ^ |
|-------------|-------|-----------------------------|---|
|             |       |                             |   |
| ヘ Back      |       |                             |   |
| Batch Name  | Count | Date                        |   |
|             | -     |                             |   |
| AAAAA3      | 4     | mckenzy 09/27/2018 15:38:42 |   |
| AAAAA4      | 5     | mckenzy 09/27/2018 15:39:20 |   |
|             |       |                             |   |

The Batch Indexing screen will indicate if any batches are currently being indexed by labeling the batch LOCKED. Only one user at a time can index a batch. The locked batches will show who has the batch locked and when the batch was locked. When the user exits the batch indexing page by clicking the "Back" button, the batch will be un-locked. If the session is closed without first backing out of the page, the batch will remain locked and will have to be manually unlocked.

A user is never locked out of their own batch, they can continue the batch indexing process at any time. If a different user want to continue with a locked batch that was closed incorrectly, the batch must be unlocked via the maintenance menu job <u>Unlock Batch Index Records</u>.

## 5.4. Batch Search

Batch Search is a searching method that allows you to search for multiple values in one index field (Invoice Number = 7531 or 7532 or 7533), or for multiple lines within one search (Customer = SMITH JOHN and Invoice Number = 7854 OR Customer = DERKINS SUSIE and Invoice Number = 7599).

In Image Inquiry, select Functions, Batch Search to open the grid.

| COURT DOCUMEN    | ITS AN | DEXHIBI    | 15        | V Meni    | 1.4 |
|------------------|--------|------------|-----------|-----------|-----|
| 💾 Post Lookup    |        |            | 🧾 Cha     | nge Syste | m   |
| CASE #           |        |            |           |           |     |
| PLANTIFF         |        |            |           |           |     |
| DEFENDANT        |        |            |           |           |     |
| CASE TYPE        |        |            |           |           |     |
| COURT/JUDGE      |        |            |           |           |     |
| DOCUMENT TYPE    |        |            |           |           | ~   |
| From Create Date | E      | To Crea    | te Date   |           | •   |
| *Batch Exist*    |        |            |           |           |     |
| 🔾 Search         | 2@ F   | unctions - |           | 🖉 Cle     | ar  |
|                  | X      | Scan Func  | tions     |           | ▶   |
|                  |        | Drag Drop  | /Import F | unctions  | ▶   |
|                  | B      | Batch Inde | exing     |           |     |
|                  |        |            |           |           |     |

When Batch Search is used, Image Inquiry *Index Search* criteria will be ignored.

#### Batch Search options:

1. **Horizontal or Vertical search using Finalize Search** – updates the results screen with those records matching your search criteria.

- Horizontal or Vertical search using Finalize W/Totals updates the results screen with those records matching your search criteria AND provides a count summary corresponding to the individual searches.
- Horizontal or Vertical search using Finalize W/Totals & View updates the results screen with those records matching your search criteria AND provides a count summary corresponding to the individuals searches AND combines the results into a single PDF displayed in One Look.

#### **Horizontal Search:**

Include an index record if:

- All indexes from Row 1 match
   OR
- All indexes from Row 2 match
   OR
- All Indexes from Row 3 match

Continuing through ALL Grid Rows.

#### Example: Horizontal Search Using Finalize Search

| _                                            |       |       |         |              | _           |                 |                |            |           |                |               |                |
|----------------------------------------------|-------|-------|---------|--------------|-------------|-----------------|----------------|------------|-----------|----------------|---------------|----------------|
| Z-COURT DOCUMENTS A V Menu                   |       |       | 4       | Page 1       | of 1 🗼      | 🕅 ಿ Dis         | playing 1 - 12 | 2 of 12    | D 🖸       | isplay Check   | ed 📃 Dis      | play Options 🕶 |
| 👫 Post Lookup 🦳 🥅 Change Syste               | m     |       | Fl      | CASE #       | PLANTIFF    | DEFEND          | CASE TY        | COURT/J    | DOCUME    | CREATE         | PAGES         | TYPE           |
| CASE #                                       |       |       |         |              |             |                 |                |            |           |                |               |                |
| PLANTIFF                                     |       | 81    | TAB:    |              |             |                 |                |            |           |                |               |                |
| DEFENDANT                                    |       |       | Ν       | 657895       | K ASHLEY    | J JOHNELL       | MOTION         | M MAGT     |           | 08/21/2        | 3             | IMAGE          |
| CASE TYPE                                    |       |       | Ν       | 657895       | K ASHLEY    | J JOHNELL       | ESC            | M MAGT     | MISC      | 08/21/2        | 2             | IMAGE          |
|                                              |       |       | Ν       | 657895       | K ASHLEY    | J JOHNELL       | ESC            | M MAGT     | PETITION  | 08/06/2        | 1             | IMAGE          |
| COURT/JUDGE                                  | 1     |       | S       | 241780       | JONATH      | TARA ST         | D              | QUINCE     | AMENDI    | 09/27/2        | 1             | 001            |
| DOCUMENT TYPE                                | ~     |       |         | 241780       | JONATH      | TARA ST         | D              | DOGGETT    | PETITION  | 09/27/2        | 1             | 001            |
| From Create Date                             |       |       |         | 657895       | K ASHLEY    | J JOHNELL       | MOTION         | M MAGT     | RESPONSE  | 06/05/2        | 1             | XLSX           |
|                                              |       |       |         | 657895       | K ASHLEY    | J JOHNELL       | MOTION         | M MAGT     | RESPONSE  | 06/05/2        | 1             | 001            |
| An extra search criteria has beer<br>entered | 1     |       |         | 657895       | K ASHLEY    | J JOHNELL       | MOTION         | M MAGT     |           | 08/29/2        | 1             | DOCX           |
| 🔍 Search 🛛 🕅 Functions 🗸 🖉 Cle               | ar    |       |         | 657895       | K ASHLEY    | J JOHNELL       | ESC            | M MAGT     | MISC      | 02/28/2        | 1             | DOCX           |
|                                              |       |       |         | 657895       | K ASHLEY    | J JOHNELL       | ESC            | M MAGT     | MISC      | 02/28/2        | 1             | DOCX           |
|                                              |       |       |         | 657895       | K ASHLEY    | J JOHNELL       | MOTION         | M MAGT     | RESPONSE  | 02/28/2        | 1             | DOCX           |
|                                              |       |       |         | 657895       | K ASHLEY    | J JOHNELL       | MOTION         | M MAGT     | RESPONSE  | 03/27/2        | 1             | DOCX           |
|                                              |       | Bea   | I Visio | n Image Inqu | iiry De     | evice Id:\$9981 | 3304 User I    | ID: MCKENZ | (©R       | eal Vision Sof | tware. All Ri | ghts Reserved. |
|                                              |       |       |         |              |             | •               |                |            |           |                |               |                |
|                                              |       |       |         |              |             |                 |                |            |           |                |               |                |
| Batch Search Grid                            |       |       |         |              |             |                 |                |            |           |                |               |                |
| Close 🗸 Finalize Search 🔽 Horizo             | ontal | Verti | cal 📒   | Finalize W/  | Totals 💿 Fi | nalize W/ Tota  | ls & View      |            |           |                |               |                |
| ASE # PLANTIFF                               | _     |       |         | DEFENDAN     | т           | CASE T          | /PE            | CC         | URT/JUDGE |                | DOCUMEN       | Т ТҮРЕ         |
| 57895                                        |       |       |         |              |             |                 |                |            |           |                |               |                |
| 41780                                        |       |       |         |              |             |                 |                |            |           |                |               |                |
|                                              |       |       |         |              |             |                 |                |            |           |                |               |                |
|                                              |       |       |         |              |             |                 |                |            |           |                |               |                |

Example: Horizontal Search Using Finalize W/Totals

| mage Inquiry            |                            | ×    | Z-C   | OURT     | DOCUMENT     | S AND I | EXHIBI                   | TS            |             |                |          |                 |              | ۲                | ?  |
|-------------------------|----------------------------|------|-------|----------|--------------|---------|--------------------------|---------------|-------------|----------------|----------|-----------------|--------------|------------------|----|
| Z-COURT DOC             | UMENTS A 🔻 Menu 👻          |      |       |          | Page 1       | of 1    |                          | Dis           | playing 1 - | 12 of 12       | Ø        | Display Check   | ed 🔳 D       | isplay Options • |    |
| 💾 Post Looku            | p 🔲 Change System          |      |       | Fl       | CASE #       | PLANT   | TIFF                     | DEFEND        | CASE TY.    | COURT/J        | DOCUME.  | . CREATE        | PAGES        | TYPE             |    |
| CASE #                  |                            |      |       | 1        |              |         |                          |               |             |                |          |                 |              |                  |    |
| PLANTIFF                |                            |      | 81    | TAB:     |              |         |                          |               |             |                |          |                 |              |                  |    |
| DEFENDANT               |                            |      |       | N        | 657895       | K ASH   | LEY                      | J JOHNELL     | MOTION      | M MAGT         |          | 08/21/2         | 3            | IMAGE            |    |
|                         |                            |      |       | Ν        | 657895       | K ASH   | LEY                      | J JOHNELL     | ESC         | M MAGT         | MISC     | 08/21/2         | 2            | IMAGE            |    |
| CASE TYPE               |                            |      |       | Ν        | 657895       | K ASH   | LEY                      | J JOHNELL     | ESC         | M MAGT         | PETITION | 08/06/2         | 1            | IMAGE            |    |
| COURT/JUDG              | ε                          | 4    |       | S        | 241780       | JONAT   | гн                       | TARA ST       | D           | QUINCE         | AMENDI   | 09/27/2         | 1            | 001              |    |
| DOCUMENT T              | TYPE 💌                     |      |       |          | 241780       | JONAT   | ГН                       | TARA ST       | D           | DOGGETT        | PETITION | 09/27/2         | 1            | 001              |    |
| From Create             | Di 🖸 To Create Date 💽      |      |       |          | 657895       | K ASH   | LEY                      | J JOHNELL     | MOTION      | M MAGT         | RESPONSE | E 06/05/2       | 1            | XLSX             |    |
|                         |                            |      |       |          | 657895       | K ASH   | LEY                      | J JOHNELL     | MOTION      | M MAGT         | RESPONSE | E 06/05/2       | 1            | 001              |    |
| An extra sea<br>entered | rch criteria has been      |      |       |          | 657895       | K ASH   | LEY                      | J JOHNELL     | MOTION      | M MAGT         |          | 08/29/2         | 1            | DOCX             |    |
|                         | 🗟 Functions 🔹 🔬 Clear      |      |       |          | 657895       | K ASH   | LEY                      | J JOHNELL     | ESC         | M MAGT         | MISC     | 02/28/2         | 1            | DOCX             |    |
| Search B                | 👸 Functions 🔹 🕢 clear      |      |       |          | 657895       | K ASH   | LEY                      | J JOHNELL     | ESC         | M MAGT         | MISC     | 02/28/2         | 1            | DOCX             |    |
|                         |                            |      |       |          | 657895       | K ASH   | LEY                      | J JOHNELL     | MOTION      | M MAGT         | RESPONSE | E 02/28/2       | 1            | DOCX             |    |
|                         |                            |      |       |          | 657895       | K ASH   | LEY                      | J JOHNELL     | MOTION      | M MAGT         | RESPONSE | E 03/27/2       | 1            | DOCX             |    |
|                         |                            |      | Rea   | al Visio | n Image Inqu | iiry    | Devi                     | ice Id:\$9981 | 3304 Use    | er ID: MCKENZY | C        | Real Vision Sol | tware. All F | Rights Reserved  | ł. |
|                         |                            |      |       |          |              | -       |                          | •             |             |                |          |                 |              |                  | -  |
|                         |                            |      |       |          |              |         |                          |               |             |                |          |                 |              |                  |    |
| Batch Search (          | irid                       |      |       |          |              |         |                          |               |             |                |          |                 |              |                  |    |
| 🔿 Close 🗸 F             | inalize Search 🔽 Horizonta | al 🗖 | Verti | cal 🚦    | Finalize W/  | Totals  | <ol> <li>Fina</li> </ol> | alize W/ Tota | ls & View   |                |          |                 |              |                  |    |
| ASE #                   | PLANTIFF                   |      |       | DEFE     | NDANT        |         | CASE                     | TYPE          | (           | OURT/JUDGE     | [        | DOCUMENT TY     | PE           | Counts           |    |
| 57895                   |                            |      |       |          |              |         |                          |               |             |                |          |                 |              | 10               |    |
| 41780                   |                            |      |       |          |              |         |                          |               |             |                |          |                 |              | 2                |    |
|                         |                            |      |       |          |              |         |                          |               |             |                |          |                 |              |                  |    |
|                         |                            |      |       |          |              |         |                          |               |             |                |          |                 |              |                  |    |
|                         |                            |      |       |          |              |         |                          |               |             |                |          |                 |              |                  |    |

Example: Horizontal Search Using Finalize W/Totals & View

| Image Inquiry                             |                         |                       |                      |                                | ,        |                                        |
|-------------------------------------------|-------------------------|-----------------------|----------------------|--------------------------------|----------|----------------------------------------|
| Z-COURT DOCUMENTS A V Menu -              |                         |                       |                      |                                | ÷ *      | Option                                 |
| 👫 Post Lookup 🛛 🗐 Change System           |                         |                       |                      | CITY COUR                      | t ·      | <ul> <li>Options Processing</li> </ul> |
| CASE #                                    |                         |                       | pplicant Information | -7 10 10                       |          | oessi                                  |
| PLANTIFF                                  | Full Name: DO           | le Jo                 | Dey                  | Date: [[8]-18                  | <u>.</u> | Ð                                      |
| DEFENDANT                                 | Address: 000            |                       | ind way              | 3653                           |          |                                        |
| CASE TYPE                                 | Street Add              |                       | 0                    | Apertment/Unit #               |          |                                        |
| COURT/JUDGE                               |                         | <u>erville</u>        |                      | HL 89131<br>State ZIP Code     |          |                                        |
| DOCUMENT TYPE                             | Phone:                  | $\rightarrow 000-000$ |                      | amoil.com                      |          |                                        |
| From Create Date 🖪                        | Date Available:         | 1.18 Social Sec       |                      | U Desired Salary: \$ 80 000    | <u> </u> |                                        |
| An extra search criteria has been entered | Position Applied for:   | Low Resea             |                      |                                | <u> </u> |                                        |
| 🔍 Search 🛛 🖓 Functions 🗸 🖉 Clear          | Are you a citizen of th | e United States?      | ES NO                | horized to work in the U.S.? E | <b>D</b> |                                        |
|                                           | Have you ever worked    | for this company?     | ES NO If yes, when?  |                                | <u> </u> |                                        |
|                                           | Page 1 of 1             | 4 🕨 🕅 🤔 Dist          | ying 1 - 1 of 14     |                                |          |                                        |
|                                           |                         | /                     |                      |                                |          | <br>                                   |
| Batch Search Grid                         |                         | /                     |                      |                                |          | ×                                      |
| Close  Finalize Search  Horizontal        |                         | Eineline W/ Zotale    | 9. ) (inu            |                                |          |                                        |
|                                           |                         |                       |                      |                                |          |                                        |
| CASE # PLANTIFF                           | DEFENDANT               | CASE TYPE             | COURT/JUDGE          | DOCUMENT TYPE                  | Counts   |                                        |
| 657895<br>241780                          |                         |                       |                      |                                | 10<br>2  | ^                                      |
|                                           |                         |                       |                      |                                |          | _                                      |
|                                           |                         |                       |                      |                                |          | ~                                      |

### Vertical Search:

Include an index record if:

- Any indexes from Column 1 match
   AND
- Any indexes from Column 2 match
   AND
- Any Indexes from Column 3 match
   Continuing through ALL Grid Columns.

### Example: Vertical Search Using Finalize With Totals

|                                                                                                | ×                                                                                                    | 2-0 | OURT     | DOCUMENTS      | 5 AND EXHIBITS | 5             |             |                |          |               |               | ۲                  | ?  |
|------------------------------------------------------------------------------------------------|----------------------------------------------------------------------------------------------------|-----|----------|----------------|----------------|---------------|-------------|----------------|----------|---------------|---------------|--------------------|----|
| Z-COURT DOCU                                                                                   | MENTS AND E V Menu -                                                                                                    | 14  |          | Page 1         | of 1 🗼 🕅       | 🥭 Displaying  | 1 - 3 of 3  |                |          | Display C     | hecked 📃      | Display Options    | -  |
| 👫 Post Lookup                                                                                  | Change System                                                                                                    |     | Fla      | CASE #         | PLANTIFF       | DEFENDANT     | CASE TYPE   | COURT/JU       | DOCUMEN  | CREATE-D      | PAGES         | TYPE               |    |
| CASE #                                                                                         |                                                                                                    |     | гіа      |                |                |               |             |                |          |               |               |                    |    |
| PLANTIFF                                                                                       |                                                                                                    | 81  | AB:      |                |                |               |             |                |          |               |               |                    |    |
| DEFENDANT                                                                                      |                                                                                                    |     | N S      | 987456         | L LYNN         | I SMITH       | INJURY      | S ISSAC        | SUIT     | 08/21/2018    | 1             | XLSX               |    |
| CASE TYPE                                                                                      |                                                                                                    | . 🗆 | N        | 987456         | L LYNN         | I SMITH       | INJURY      | S ISSAC        | AUGUST C | 08/22/2018    | 1             | IMAGE              |    |
|                                                                                                |                                                                                                    |     |          | 123456         |                |               | INJURY      |                |          | 09/04/2019    | 1             | IMAGE              |    |
| COURT/JUDGE                                                                                    |                                                                                                    |     |          |                |                |               | -           |                |          |               |               |                    |    |
|                                                                                                |                                                                                                    |     |          |                |                |               | <u> </u>    |                |          |               |               |                    |    |
| DOCUMENT TYP                                                                                   | PE                                                                                                    |     |          |                |                | /             | /           |                |          |               |               |                    |    |
|                                                                                                | PE 💙                                                                                                    |     |          |                |                | /             |             |                |          |               |               |                    |    |
| From Create Da                                                                                 |                                                                                                    |     |          |                |                | /             |             |                |          |               |               |                    |    |
| From Create Da<br>An extra searce<br>entered                                                   | ate 🖸 To Create Date 📑                                                                                                    |     |          |                |                | /             |             |                |          |               |               |                    |    |
| From Create Da<br>An extra searce                                                              | ate To Create Date                                                                                                    | Rez | I Vision | n Image Inquir | ry             |               | 27FE260 Use | er ID: MCKENZY |          | © Real Vision | n Software. A | ll Rights Reserved | I. |
| From Create Da<br>An extra searce                                                              | ate To Create Date                                                                                                    | Rez | l Visior | n Image Inquir | ry             | Device Id:\$A | 27FE260 Use | er ID: MCKENZY |          | © Real Vision | n Software. A | ll Rights Reserved | 5. |
| From Create Da<br>An extra searc<br>entered<br>Q search                                        | te To Create Date  Content of the test of the test of the test of the test of the test of the test of the test of the test of the test of the test of the test of the test of the test of the test of the test of the test of the test of the test of the test of the test of test of test of  | Rea | l Visior | n Image Inquir | ry             |               | 27FE260 Use | er ID: MCKENZY |          | © Real Vision | n Software. A | ll Rights Reserver | 1. |
| From Create Da<br>An extra searce<br>entered<br>Q search                                       | te To Create Date  th criteria has been                                                                                                    |     |          |                |                | •             | 27FE260 Use | ar ID: MCKENZY |          | © Real Vision | n Software. A | ll Rights Reserver | 5. |
| From Create Da<br>An extra searce<br>entered<br>C Search<br>Search Search Grid<br>Close V Fina | te To Create Date  Content of the test of the test of the test of the test of the test of the test of the test of the test of the test of the test of the test of the test of the test of the test of the test of the test of the test of the test of the test of the test of test of test of  |     | Finali   |                |                | •             | 27FE260 Use | er ID: MCKENZY |          | © Real Vision |               | II Rights Reserved | 1. |
| From Create Da<br>An extra searce<br>entered<br>Q Search                                       | ate To Create Date To Create Date To Create Date To Create Date To Create Date To Create Date To Create To Create To |     | Finali   | ize W/ Totals4 |                | Totals & View | 27FE260 Use |                | E        |               |               |                    | 1. |

### WildCard Search Examples:

1. Beginning Value: Searching for all case numbers that begin with 9874.

| Image Inquiry                                  | **                 | z-cou  | RT DO    | CUMENTS A    | ND EXHIBITS   | 5             |              |               |          |               |                | 0 1                |
|------------------------------------------------|--------------------|--------|----------|--------------|---------------|---------------|--------------|---------------|----------|---------------|----------------|--------------------|
| Z-COURT DOCUMENTS                              | S AND E V Menu -   | 14     | A Pa     | ge 1 d       | fı∣⊳⊳∥        | 🥭 Displaying  | 1 - 3 of 3   |               |          | Display Cl    | hecked 🔳       | Display Options 🕶  |
| 👫 Post Lookup                                  | 🔲 Change System    | F      | la       | ASE #        | PLANTIFF      | DEFENDANT     | CASE TYPE    | COURT/JU      | DOCUMEN  | CREATE-D      | PAGES          | TYPE               |
| CASE #                                         |                    |        | a        |              |               |               |              |               |          |               |                |                    |
| PLANTIFF                                       |                    |        | š:       |              |               |               |              |               |          |               |                |                    |
| DEFENDANT                                      |                    |        | S 9      | 87456        | L LYNN        | I SMITH       | INJURY       | S ISSAC       | SUIT     | 08/21/2018    | 1              | XLSX               |
| CASE TYPE                                      |                    |        |          | 87456        | L LYNN        | I SMITH       | INJURY       | S ISSAC       | AUGUST C | 08/22/2018    | 1              | IMAGE              |
| COURT/JUDGE                                    |                    |        | 9        | 87462        |               |               |              |               |          | 09/27/2018    | 1              | JPG                |
| DOCUMENT TYPE                                  | ~                  | 1      | <u> </u> |              |               |               |              |               |          |               |                |                    |
| From Create Date 🖪                             | To Create Date 🔳   |        |          |              |               |               |              |               |          |               |                |                    |
| An extra search crit                           |                    |        |          |              |               |               |              |               |          |               |                |                    |
|                                                |                    |        |          |              |               |               |              |               |          |               |                |                    |
| entered                                        | nctions - Clear    | Real V | ision Im | age Inquiry  |               | Device Id:\$4 | 27FE260 Lice | D. MCKENZY    |          | © Real Vision | software ål    | Pinhts Reserved    |
| entered                                        | nctions • 🖉 Clear  | Real V | ision Im | nage Inquiry |               | Device Id:\$A | 27FE260 Use  | r ID: MCKENZY |          | © Real Vision | 1 Software. Al | l Rights Reserved. |
| entered                                        | nctions - Clear    | Real V | ision Im | age Inquiry  |               |               | 27FE260 Use  | r ID: MCKENZY |          | © Real Vision | a Software. Al | l Rights Reserved. |
| entered<br>Q Search 🛛 🖓 Fur                    | nctions • 🖉 Clear  | Real V | ision Im | age Inquiry  |               |               | 27FE260 Use  | TD: MCKENZY   |          | © Real Vision | a Software. Al | l Rights Reserved. |
| entered<br>Q Search 🐼 Fur<br>Batch Search Grid | inctions • 🖉 Clear |        |          |              | Finalize W/ 1 | •             | 27FE260 Use  | TD: MCKENZY   |          | © Real Vision | a Software. Al | l Rights Reserved. |

2. Ending Value: Search for all case numbers that end with 18.

| Z-COURT DOCUMENTS AN                                      | 🔻 Menu 🕶         |        |           | Page 1          | of 1   🕨 🕨     | Displa          | ying 1 - 6 of 6 |                |        | Display Che     | cked 🔳 D       | isplay Options 🕶 |
|-----------------------------------------------------------|------------------|--------|-----------|-----------------|----------------|-----------------|-----------------|----------------|--------|-----------------|----------------|------------------|
| 👫 Post Lookup 🛛 🗐                                         | Change System    |        | Fl        | CASE #          | PLANTIFF       | DEFENDA         | CASE TYPE       | COURT/J        | DOCUME | CREATE          | PAGES          | TYPE             |
| CASE #                                                    |                  |        | 11        |                 |                |                 |                 |                |        |                 |                |                  |
| PLANTIFF                                                  |                  |        | TAB:      |                 |                |                 |                 |                |        |                 |                |                  |
| DEFENDANT                                                 |                  |        |           | 090618          | M FALLS        | F MATTH         | 0               | H LEWIS        |        | 09/27/2018      | 1              | IMAGE            |
| CASE TYPE                                                 |                  |        | Ν         | 042218          | M ILLS         |                 |                 |                |        | 11/29/2018      | 1              | JPG              |
|                                                           |                  |        | L         | 122618          | O TAIL         | W REED          | м               | Q JOHNS        | PIC    | 12/26/2018      | 1              | JPG              |
| COURT/JUDGE                                               |                  |        | L         | 122618          | I WILLS        | O MILES         | м               | W EDWARD       | PIC    | 12/26/2018      | 1              | JPG              |
| DOCUMENT TYPE                                             | ~                |        |           | 122718          | P JONES        | O WALES         | м               | Q MILES        |        | 12/27/2018      | 1              | IMAGE            |
| From Create Dai 🖪 To Cr                                   | eate Date        |        | L         | 122718          | L ELLIS        | E REED          | S               | I NEW          | PIC    | 12/27/2018      | 1              | JPG              |
| An extra search criteria<br>entered<br>Q Search Runctions |                  | Rei    | al Vision | n Image Inqui   | irv            | Device Id:\$20  | CSEEEC User     | ID: MCKENZY    |        | © Real Vision S | oftware, All I | Rights Reserved. |
|                                                           |                  |        |           | r xininge xinqu | ,              | •               | COT LLO   OPO   | 101111010LTNL1 |        | g rear month    | oremanen yan   | agno reserveur   |
|                                                           |                  |        |           |                 |                |                 |                 |                |        |                 |                |                  |
| Batch Search Grid                                         |                  |        |           |                 |                |                 |                 |                |        |                 |                |                  |
| Close V Figalize Search                                   | 🔽 Horizontal 📃 V | ertica | a 📜 Fi    | inalize W/ Tot  | tals 💿 Finaliz | e W/ Totals & \ | /iew            |                |        |                 |                |                  |
|                                                           |                  |        |           |                 |                |                 |                 |                |        |                 |                |                  |

3. Bookend Value: Search for all case numbers that begin with 2 and end with 01.

| mage Inquiry 《                                    | Z-0   | OURT D      | OCUMENTS AN    | ND EXHIBITS        |                    |              |                 |            |             |                 | 0 1                  |
|---------------------------------------------------|-------|-------------|----------------|--------------------|--------------------|--------------|-----------------|------------|-------------|-----------------|----------------------|
| Z-COURT DOCUMENTS AND EXHIBITS 🔻 Menu -           |       |             | Page 1 of      | 1 🕨 🕅 ಿ            | Displaying 1 - 9 o | f 9          |                 |            | Displ       | ay Checked      | Display Options -    |
| 🕂 Post Lookup 🔟 Change System                     |       | Flags       | CASE #         | PLANTIFF           | DEFENDANT          | CASE TYPE    | COURT/JUDGE     | DOCUMENT   | CREATE-DATE | PAGES           | TYPE                 |
| CASE #                                            |       |             |                |                    |                    |              |                 |            |             |                 |                      |
| PLANTIFF                                          |       | TAB:        |                |                    |                    |              |                 |            |             |                 |                      |
| DEFENDANT                                         |       |             | 050219         | P OWNES            | L ULES             | w            | C DON           | APRIL COUR | 05/02/2019  | 1               | IMAGE                |
| CASE TYPE                                         | •     |             | 050219         | P OWNES            | L ULES             | W            | C DON           | JANUARY CO | 05/02/2019  | 1               | IMAGE                |
|                                                   |       |             | 050219         | P OWNES            | L ULES             | W            | C DON           |            | 05/02/2019  | 1               | IMAGE                |
| COURT/JUDGE                                       |       |             | 050219         | P OWNES            | L ULES             | W            | C DON           |            | 05/02/2019  | 1               | IMAGE                |
| DOCUMENT TYPE                                     |       |             | 051719         |                    |                    | Α            |                 |            | 05/07/2019  | 1               | IMAGE                |
| From Create Date 🖸 To Create Date 🖸               |       |             | 051719         |                    |                    | ٧            |                 |            | 05/07/2019  | 1               | IMAGE                |
|                                                   |       | ۷           | 051719         |                    |                    | V2           |                 |            | 05/07/2019  | 1               | IMAGE                |
| An extra search criteria has been entered         |       | V           | 051719         |                    |                    | V3           |                 |            | 05/07/2019  | 1               | IMAGE                |
| Q Search Enctions • Ø Clear                       |       |             | 051819         | H HINES            | E DOUG             | Q            | C VAIN          | JUDGEMENT  | 05/08/2019  | 1               | IMAGE                |
| Q Search 🔄 Functions • 🖉 Clear                    | Re    | al Vision I | Image Inquiry  |                    | Device Id          | \$2CC5FEEC U | ser ID: MCKENZY |            | © Real \    | ision Software. | All Rights Reserved. |
|                                                   |       |             |                |                    |                    |              |                 |            |             |                 |                      |
|                                                   |       |             |                |                    |                    |              |                 |            |             |                 |                      |
| Batch Search Grid                                 |       |             |                |                    |                    |              |                 |            |             |                 |                      |
| Close 🗸 Finalize Search 📝 Horizontal 📃 Vertical 📒 | Final | ize W/ To   | otals 💿 Finali | ze W/ Totals & Vie | w                  |              |                 |            |             |                 |                      |
| ASE # PLANTIFF                                    |       |             | DEFENDAM       | NT                 | CASE T             | YPE          | CO              | URT/JUDGE  |             | DOCUMENT T      | YPE                  |
| 5*19                                              |       |             |                |                    |                    |              |                 |            |             |                 |                      |

4. Contained Value: Search for all case numbers that contain 04.

| Image Inquiry 🔍                              | Z-COUR     | T DOCUMENT     | S AND EXHIB    | ITS              |                 |             |           |                 |              |                  |
|----------------------------------------------|------------|----------------|----------------|------------------|-----------------|-------------|-----------|-----------------|--------------|------------------|
| Z-COURT DOCUMENTS AN V Menu -                | 14 4       | Page 1         | of 1 🕨 🕨       | 🛛 ಿ Displa       | ying 1 - 9 of 9 |             |           | Display Che     | cked 🔳 D     | isplay Options - |
| 👫 Post Lookup 📃 Change System                | E Fl       | CASE #         | PLANTIFF       | DEFENDA          | CASE TYPE       | COURT/J     | DOCUME    | CREATE          | PAGES        |                  |
| CASE #                                       |            |                |                |                  |                 |             |           |                 |              | TYPE             |
| PLANTIFF                                     | 🗆 TAB:     |                |                |                  |                 |             |           |                 |              | đ                |
| DEFENDANT                                    | N          | 042218         | M ILLS         |                  |                 |             |           | 11/29/2018      | 1            | JPG              |
| CASE TYPE                                    |            | 110419         |                |                  |                 |             |           | 01/30/2019      | 1            | JPG              |
|                                              |            | 020419         |                |                  |                 |             |           | 02/04/2019      | 1            | IMAGE            |
| COURT/JUDGE                                  |            | 041901         | 1              |                  |                 |             |           | 02/04/2019      | 1            | IMAGE            |
| DOCUMENT TYPE                                |            | 060419         |                |                  |                 | TXT         |           | 06/04/2019      | 1            | IMAGE            |
| From Create Dal 🖸 To Create Date 📑           |            | 060419         | 이 동작품을 쉽       |                  | BROWSE          | TXT         |           | 06/04/2019      | 1            | TXT              |
|                                              |            | 060419         |                |                  |                 | SCAN IMA    |           | 06/04/2019      | 1            | IMAGE            |
| An extra search criteria has been<br>entered |            | 060419         |                |                  |                 | DOCX        |           | 06/04/2019      | 1            | IMAGE            |
| Q Search 2 Functions V Clear                 |            | 060419         |                |                  |                 | PDF         |           | 06/04/2019      | 1            | IMAGE            |
|                                              | Real Visi  | on Image Inqu  | iry            | Device Id:\$20   | CSFEEC User     | ID: MCKENZY |           | © Real Vision S | oftware. All | Rights Reserved. |
|                                              |            |                |                |                  |                 |             |           |                 |              |                  |
|                                              |            |                |                |                  |                 |             |           |                 |              | 3                |
| Batch Search Grid                            |            |                |                |                  |                 |             |           |                 |              |                  |
| Close Finalize Search V Horizontal           | /ertical 📒 | Finalize W/ To | tals 💿 Finaliz | ze W/ Totals & \ | /iew            |             |           |                 |              |                  |
| CASE # PLANTIFF                              |            | DEFENDA        | NT             | CASE 1           | YPE             | CC          | URT/JUDGE |                 | DOCUMEN      | T TYPE           |
| *04*                                         |            |                |                |                  |                 |             |           |                 |              |                  |

To clear the Batch Search area, you must either press the *Clear* or *Change System* buttons in the Image Inquiry Index Search window. This will also eliminate the red indicator warning message 'An extra search criteria has been entered.'

| Z-COURT DOCUMENTS AND EXHI      | (BITS 🔻 Menu 🗸  |
|---------------------------------|-----------------|
| 🕂 Post Lookup                   | 🗐 Change System |
| CASE #                          |                 |
| PLANTIFF                        |                 |
| DEFENDANT                       |                 |
| CASE TYPE                       |                 |
| COURT/JUDGE                     |                 |
| DOCUMENT TYPE                   | ~               |
| From Create Date                | eate Date 🔄     |
| An extra search criteria has be | een entered     |
| C Search E Functions            | Clear           |

# 5.5. Copy to CD Folder

This process allows users to manually select and copy documents to a predefined folder. The folder and contents can be copied to an external drive where the files will be view-able without the need for server or internet access.

This function is also helpful when auditors need access to your documents. You can selectively load the required documents to a folder then give access to that folder without having to grant access to your whole system.

To start the document selection process, locate the documents that you want to copy to a folder. Click the check boxes of the desired documents, then right mouse click on any of the records on the page. A menu box is displayed. Click "CD Folder".

| Iter     | ns selected | l: 2 🚺 🖣 Page | - | 1                    | of 1 🛛 🕨     | A   2  | Displaying | 1 - 3 of 3 |
|----------|-------------|---------------|---|----------------------|--------------|--------|------------|------------|
|          | Flags       | CASE #        | P | LANT                 | IFF          | DEFEN  | DANT       | CASE TYPE  |
|          |             |               | L |                      |              |        |            |            |
| I I      | AB:         |               |   |                      |              |        |            |            |
| <b>V</b> | N           | 657895        | K | Ê                    | Show Notes   |        | ELL        | ESC        |
| 7        |             | 657895        | k | -                    |              | _      | OHNELL     | ESC        |
|          |             | 657895        | K |                      | Index Detail | -      | DHNELL     | ESC        |
|          |             |               |   | ø                    | Index Mainte | enance |            |            |
|          |             |               |   | ۲                    | Audit Inform | nation |            |            |
|          |             |               |   | 9                    | CD Folder    |        |            |            |
|          |             |               |   | $\mathbf{Q}_{0}^{0}$ | Z-Options    |        |            |            |
|          |             |               |   | 3                    | Load Indexe  | s      |            |            |

If you have documents from multiple systems that you want to include in the CD folder, navigate to each system, select the desired documents and point to the same folder and set CD Burn Type to 'Add to Folder.' This will append the new documents to the existing documents already in the folder.

A list of existing folders is displayed, you can select one of the existing folders or you can create a new

folder.

Click "Folder Selection" after your selection.

| Choose CD Burn Fo | lder                      | ×    |
|-------------------|---------------------------|------|
| Choose Folder:    | D:\RVIWEB\cdburn\\MCKENZY | ~    |
| Combine Images:   | ☑ On/Off                  |      |
| CD Burn Type:     | ● Add to Folder           |      |
|                   | Create New Folder         |      |
|                   |                           | Next |

You can "Add to Folder" which will add the selected documents to the documents that already exist in the folder.

You can "Clear Then Copy" which will remove all documents from the selected folder then add the selected documents.

| Choose CD Burn Fo     | lder                      | ×          |
|-----------------------|---------------------------|------------|
| CD Burn Folder O      | ptions                    |            |
| CD Burn Folder:       | D:\RVIWEB\cdburn\\MCKENZY |            |
| Сору Туре:            | Add to Folder             |            |
| Combine Images:       | True                      |            |
| — Existing Files in F |                           |            |
| System - Z : 1 Fi     | les                       |            |
|                       |                           |            |
|                       | Back                      | Copy Files |
|                       |                           |            |

Existing Files In Folder: This is the number of files and associated system(s) of documents that exist in the

requested folder. If the SYS/TRAN has the color blue, that just means that one of the requested documents already exists in the folder. If adding to the folder, the duplicate record will not be written.

Click "Copy Files"

When the copy process is complete, Click "Close" to return to the main selection page.

Navigate to the folder on your server.

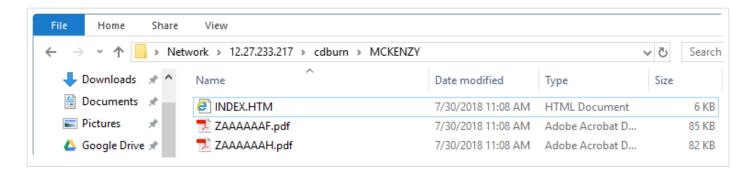

Click on "INDEX.HTM" will display the following page.

| -) -> 🕘 (\\12.2                                                                  | 7.233.217\cdb | ourn\MCKENZY | INDEX.HTM |          |                       |                      |     |  |  |  |
|----------------------------------------------------------------------------------|---------------|--------------|-----------|----------|-----------------------|----------------------|-----|--|--|--|
| 🗸 Real Vision Software 🛛 🗸 Real Vision Software 🥔 Real Vision Software, Inc. 🛛 🗴 |               |              |           |          |                       |                      |     |  |  |  |
|                                                                                  | e inc.        |              |           |          |                       |                      |     |  |  |  |
| Real Vision Software<br>ndex List<br>COURT DOCUMENTS                             |               | rs           |           |          |                       |                      |     |  |  |  |
| ndex List                                                                        |               |              | TIFF DE   | EFENDANT | CASE TYPE             | COURT/JU             | DGE |  |  |  |
| ndex List                                                                        | S AND EXHIBIT | # PLAN       |           |          | CASE TYPE<br>M MAGTOW | COURT/JU<br>JUDGEMEN |     |  |  |  |

Click "View" to display the document.

## 5.6. Download

Based on <u>user/group security</u> a user has the Download option. By default all users have access to this option.

The Download button allows for saving a copy of the document being displayed.

This function is available by a right-click of a record or on the left side of the display window during a view request.

### **Download Right-Click a Record**

| z-co | DURT | DOCUMENT   | S AND EXHIB      | ITS    |                  |          |          |            |           | 4             |
|------|------|------------|------------------|--------|------------------|----------|----------|------------|-----------|---------------|
| 14   |      | Page 1     | of 2 🕨           | N 2 D  | isplaying 1 - 50 | of 81    |          | Display Ch | ecked 🔳 🛙 | isplay Option |
|      | Fl   | CASE #     | PLANTIFF         | DEFEND | CASE TYPE        | COURT/J  | DOCUME   | CREATE     | PAGES     | TYPE          |
|      | 11   |            |                  |        |                  |          |          |            |           |               |
| ΞT   | AB:  |            |                  |        |                  |          |          |            |           |               |
|      | Ν    | 6          | N AGENEY         | OHNEL  | . MOTION         | M MAGT   |          | 08/21/20   | 3         | IMAGE         |
|      | Ν    | 6          | ow Notes         | OHNELL | ESC .            | M MAGT   | MISC     | 08/21/20   | 2         | IMAGE         |
|      | Ν    | 6! 🖉 🛛 Ade | d Notes          | OHNELL | . ESC            | M MAGT   | PETITION | 08/06/20   | 1         | IMAGE         |
|      | N    | 6! 🗹 Em    | ail Image        | 1ILLS  | ACCIDENT         | W EDWA   | PIC/FOR  | 09/27/20   | 3         | IMAGE         |
|      | S    | 2 🔶 Roi    | ute Document     | RA ST  | D                | QUINCE   | AMENDI   | 09/27/20   | 1         | 001           |
|      |      | () Ind     | lex Details      |        |                  |          |          | 09/27/20   | 1         | 001           |
|      |      | 2          | dit Information  |        |                  |          |          | 09/27/20   | 1         | 001           |
|      |      | 24         | Folder           | RA ST  | D                | DOGGETT  | PETITION | 09/27/20   | 1         | 001           |
|      | Ν    | 9          |                  | MITH   | INJURY           | S ISSAC  | SUIT     | 08/21/20   | 1         | XLSX          |
|      | N    | 9          | Options          | MITH   | INJURY           | S ISSAC  | AUGUST   | 08/22/20   | 1         | IMAGE         |
|      |      | 6 🖸 Loa    | ad Indexes       | _      |                  |          |          | 09/24/20   | 1         | IMAGE         |
|      |      | 6 🔄 Do     | wnload           |        |                  |          |          | 09/24/20   | 1         | IMAGE         |
|      |      | 0 🔚 Ad     | d to Temporary   | 1ATTH. | 0                | H LEWIS  |          | 09/27/20   | 1         | IMAGE         |
|      | N    | 3! 🗟 Ma    | intain Staple    | DREW   | DAMAGE           | P WALTER |          | 09/27/20   | 1         | IMAGE         |
|      |      | 71         | d to Staple Grid | WARD   | THEFT            | W REED   | QUESTI   | 09/27/20   | 2         | IMAGE         |
|      |      | 7!         | ow In Window     | WARD   | THEFT            | W REED   | STATEM   | 09/27/20   | 1         | DOCX          |
|      |      | 7! She     | ow in window     | WARD   | THEFT            | W REED   | STATEM   | 09/27/20   | 2         | IMAGE         |

### **Download Image Inquiry Display**

| Image Inquiry 🔍                  | Back        |                                                                                            |
|----------------------------------|-------------|--------------------------------------------------------------------------------------------|
| Z-COURT DOCUMENTS A 💙 Menu 🗸     | Email       |                                                                                            |
| 💾 Post Lookup 🔲 Change System    | Download    |                                                                                            |
| 657895                           | Signature 🔻 |                                                                                            |
| PLANTIFF                         |             |                                                                                            |
| DEFENDANT                        |             |                                                                                            |
| CASE TYPE                        |             |                                                                                            |
| COURT/JUDGE                      |             | granted the temporary care, custody and control girtha minor children, Layla Grace St.     |
| DOCUMENT TYPE                    |             | Romaine and Citysfopher Mason Jarred, persuant to La. C.C.P. art. 3948, until the trial of |
| From Create Date 🖪               |             | the rule herpenabove scheduled.                                                            |
| 🔍 Search 🛛 🖓 Functions 🗸 🖉 Clear |             | tellows:                                                                                   |

## 5.7. Drag Drop

- Drag Drop requires the **<u>RVI PC Viewer</u>**.
- 1. Open the RVI PC viewer.
- 2. Drag and drop a file onto the RVI PC viewer window.
- 3. Click the BC/DCR button in the bottom left hand corner of the RVI PC viewer.
- 4. Index the document through the RVI PC Viewer BC/OCR window.
- 5. Click Close to exit the BC/OCR window. Leave the RVI pc viewer open.

| 🐼 RVI Image System 8                                                                                                    | – 🗆 X                                             |
|----------------------------------------------------------------------------------------------------|---------------------------------------------------|
| Image View Scan Print Page Host                                                                                                    |                                                   |
| <b>5 t</b> ↔ ∞ 🔡 🕾 🌪 + и и                                                                                                    | 🕨 🕅 🚰 🚭 🐱 💵 🖪                                     |
| Results:<br>Indexed = 1 Not Indexed = 0                                                                                                    | SC-100 Order to Appear at<br>Small Claims Hearing |
| Indexed = 1 Not Indexed = 0<br>70F9A1.jpg - 357951<br>SYS.<br>CODE Z-COURT DOCUMENTS AND EXHIBITS T<br>CASE #<br>357951<br>PLANTIFF<br>A EDWARD<br>DEFENDANT<br>O DREW<br>CASE TYPE                                                                                                    |                                                   |
| DAMAGE<br>COURT/JUDGE<br>P WALTER<br>DOCUMENT TYPE                                                                                                    |                                                   |
| CLAIM                                                                                                    |                                                   |
| Next <u>K</u> nown Index Next <u>U</u> nknown Index                                                                                                    |                                                   |
| Clear Inde <u>x</u> <u>D</u> elete Entry                                                                                                    |                                                   |
| Close Step 3                                                                                                    |                                                   |
| Bar Code/OCR Indexes     Import <u>Files</u> Full <u>Lext</u> Step 1     Step 1     Step | SC-100_Pre.jpg (Document 1 Page 1 of 1)           |
| BC/OCR Ready Document 1 of 1 C:\RVI                                                                                                    | VIMP\70F9A1.jpg Connected: A B C Socket           |

6. From One Look, select Functions, Drag Drop/Import Functions, Drag Drop (PC Viewer Indexes).

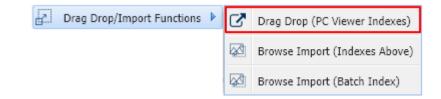

 $\times$ 

The webpage will display a confirmation message when the file(s) have been successfully imported.

Message from webpage

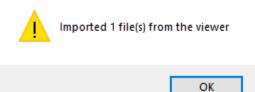

The documents are now available for search and inquiry.

| Image Inquiry 🔍                   | Z-COURT DO    | CUMENTS AND  | EXHIBITS       |                        |                |                      | 0 1                     |
|-----------------------------------|---------------|--------------|----------------|------------------------|----------------|----------------------|-------------------------|
| Z-COURT DOCUMENTS AN 7 Menu •     |               | age 1 of 1   | 🕨 🕅 ಿ Disp     | laying 1 - 1 of 1 Item | ns selected: 1 | Display Checked      | Display Options -       |
| 📖 Change System                   | Flags         | CASE #       | PLANTIFF       | DEFENDANT              | CASE TYPE      | COURT/JUDGE          | DOCUMENT TYPE           |
| 357951                            | ridgs         |              |                |                        |                |                      |                         |
| PLANTIFF                          | 🗆 TAB:        |              |                |                        |                |                      |                         |
| DEFENDANT                         |               | 357951       | A EDWARD       | O DREW                 | DAMAGE         | P WALTER             |                         |
| CASE TYPE                         |               |              |                |                        |                |                      |                         |
| COURT/JUDGE                       |               |              |                |                        |                |                      |                         |
| DOCUMENT TYPE                     |               |              |                |                        |                |                      |                         |
| From Create Da 🖸 To Create Date 🔳 |               |              |                |                        |                |                      |                         |
| 🔍 Search 🔄 Functions • 🖉 Clear    |               |              |                |                        |                |                      |                         |
|                                   | Real Vision I | mage Inquiry | Device Id:\$10 | D4CDE10 User ID: M     | CKENZY         | © Real Vison Softwar | e. All Rights Reserved. |
|                                   | •             |              | •              |                        |                |                      |                         |

## 5.8. Email

1. Double click a record to view the image.

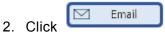

3. Fill in the fields under Options Processing, Email Image

| Options Processing                      | ≫  |
|-----------------------------------------|----|
| Email Image                             |    |
| MDOUG@LAW.COM                           |    |
| M DOUGLAS                               |    |
| CC:(EMAIL ADDRESS)                      |    |
| COURT DOCUMENT                          |    |
| UPDATED COURT DOCUMENT FOR CASE XYZ,234 |    |
| SUPPORT@REALVISIONSOFTWARE.COM          |    |
| ा Send Email 🛛 🖉 Canc                   | el |

4. Click

Email contacts are setup and maintained through the email address book in the maintenance menu.

## 5.9. Import

Image: Send Email

Documents can be imported from a pc or network drive using the Browse Import feature. Users have the option of indexing the documents at the time of import or at a later time through batch indexing.

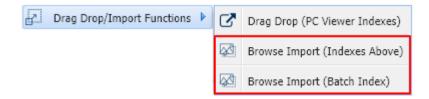

#### **Browse Import Index Methods:**

- Browse Import Indexes Above
- Browse Import Batch Index

## **5.9.1. Browse Import (Indexes Above)**

Index documents at import time using the One Look interface.

From Image Inquiry:

- 1. Select your desired system and enter the indexes values to be associated with the import.
- 2. Select Functions, Drag Drop/Import Functions, Browse Import (Indexes Above).

| -COURT DO   | CUMENTS AN 🔻 Menu 🗸     | 14 4 P        | age 0 of 0 🕨                                                               | 🕅 🥲 No data t     | o display Items | elected: 1 | Display Checked        | Display Options •    |
|-------------|-------------------------|---------------|----------------------------------------------------------------------------|-------------------|-----------------|------------|------------------------|----------------------|
|             | 📖 Change System         | Flags         | CASE #                                                                     | PLANTIFF          | DEFENDANT       | CASE TYPE  | COURT/JUDGE            | DOCUMENT TYPE        |
| 753951      |                         | riags         |                                                                            |                   |                 |            |                        |                      |
| e IAM       |                         |               |                                                                            | 1                 | ** Ready to Sea | rch ***    |                        |                      |
| Q WARD      |                         |               |                                                                            |                   |                 |            |                        |                      |
| THEFT       |                         |               |                                                                            |                   |                 |            |                        |                      |
| W REED      |                         |               |                                                                            |                   |                 |            |                        |                      |
| QUESTIONN   | VAIRE                   |               |                                                                            |                   |                 |            |                        |                      |
| From Create | e Da 🖪 To Create Date 🔳 |               |                                                                            |                   |                 |            |                        |                      |
| 2 Search    | Functions               | Bro           | ag Drop (PC Viewer Ind<br>owse Import (Indexes A<br>owse Import (Batch Ind | bove)             |                 |            |                        |                      |
|             |                         | Real Vision I | mage Inquiry                                                               | Device Id:\$1D4CD | E10 User ID: M  | CKENZY     | © Real Vison Software. | All Rights Reserved. |

- 3. Navigate to the file location.
- 4. Select one or more files then click OPEN.

### If multiple files are selected, they will be combined into a single record.

| 🥭 Choose File to Upload |                                  |                                   | ×              |
|-------------------------|----------------------------------|-----------------------------------|----------------|
| ← → ~ ↑ 📙 > Th          | nis PC > Desktop > Court Ex Docs | ✓ Ö Search Co                     | ourt Ex Docs 🔎 |
| Organize 👻 New fold     |                                  |                                   | ::: • 🔟 ?      |
| This PC                 | Name                             | Date modified                     | Type Si ^      |
| 3D Objects              | QAAAAFT0.001                     | 7/12/2018 8:16 AM                 | 001 File       |
| Desktop                 | QAAAAFT2.001                     | 7/12/2018 8:16 AM                 | 001 File       |
| Documents               | QAAAAFTX.001                     | 7/12/2018 8:16 AM                 | 001 File       |
| Downloads               | QAAAAFTX.002                     | 7/12/2018 8:16 AM                 | 002 File       |
|                         | QAAAAFTX.003                     | 7/12/2018 8:16 AM                 | 003 File       |
| Music                   | DAAAAFTX.004                     | 7/12/2018 8:16 AM                 | 004 File       |
| Pictures                | QAAAAFTX.005                     | 7/12/2018 8:16 AM                 | 005 File       |
| Videos                  | QAAAAFTX.006                     | 7/12/2018 8:17 AM                 | 006 File       |
| 监 OS (C:)               | DAAAAFTX.007                     | 7/12/2018 8:16 AM                 | 007 File       |
| HP_RECOVERY (           | QAAAAFTX.008                     | 7/12/2018 8:16 AM                 | 008 File       |
| DVD RW Drive (E)        | QAAAAFTX.009                     | 7/12/2018 8:16 AM                 | 009 File       |
| Microsoft Office        | QAAAAFTY.001                     | 7/12/2018 8:16 AM                 | 001 File 🗸 🗸   |
| - Microsoft Office      | <                                |                                   | >              |
| File n                  | ame: QAAAAFT0.001                | <ul> <li>✓ All Files (</li> </ul> | (*.*) ~        |
|                         |                                  | Оре                               | n Cancel .:    |

5. Click the **Upload** button to transmit the file(s) to the server.

| nage Inquiry 《                    | Z-COURT D     | OCUMENTS AND  | EXHIBITS   |                     |                |                       | ۵ ?                     |
|-----------------------------------|---------------|---------------|------------|---------------------|----------------|-----------------------|-------------------------|
| -COURT DOCUMENTS AN V Menu •      | 14 4 F        | Page 0 of 0   | 🕨 🕅 ಿ No d | ata to display Iter | ns selected: 1 | Display Checked       | Display Options -       |
| E Change System                   | Flags         | CASE #        | PLANTIFF   | DEFENDANT           | CASE TYPE      | COURT/JUDGE           | DOCUMENT TYPE           |
| 753951                            | - Tiags       |               |            |                     |                |                       |                         |
| E IAM                             |               |               |            | *** Ready to 9      | Search ***     |                       |                         |
| Q WARD                            |               |               |            |                     |                |                       |                         |
| THEFT                             |               |               |            |                     |                |                       |                         |
| W REED                            |               |               |            |                     |                |                       |                         |
| QUESTIONNAIRE                     |               |               |            |                     |                |                       |                         |
| From Create Da 🖪 To Create Date 🔳 |               |               |            |                     |                |                       |                         |
| QAAAAFT0.001; QAAAAF Select File  | •             |               |            |                     |                |                       |                         |
| 🕆 Upload 🖉 Cancel                 |               |               |            |                     |                |                       |                         |
|                                   |               |               |            |                     |                |                       |                         |
|                                   |               |               |            |                     |                |                       |                         |
|                                   |               |               |            |                     |                |                       |                         |
|                                   |               |               |            |                     |                |                       |                         |
|                                   |               |               |            |                     |                |                       |                         |
|                                   |               |               |            |                     |                |                       |                         |
|                                   |               |               |            |                     |                |                       |                         |
|                                   |               |               |            |                     |                |                       |                         |
|                                   | Real Vision I | Image Inquiry |            | 04CDE10 User ID:    | MCKENZY        | © Real Vison Software | e. All Rights Reserved. |
|                                   |               |               |            |                     |                |                       |                         |

The system will automatically refresh the One Look window showing the newly imported record.

| Image Inquiry                     | Z-COURT    | Z-COURT DOCUMENTS AND EXHIBITS                                                             |               |                    |           |                     |                          |  |  |  |  |  |
|-----------------------------------|------------|--------------------------------------------------------------------------------------------|---------------|--------------------|-----------|---------------------|--------------------------|--|--|--|--|--|
| Z-COURT DOCUMENTS AN 🔻 Menu 🗸     | 14 4       | Id     4     Page     1     Image: Displaying 1 - 1 of 1   Display Checked Display Options |               |                    |           |                     |                          |  |  |  |  |  |
| 📖 Change System                   | Flags      | CASE #                                                                                     | PLANTIFF      | DEFENDANT          | CASE TYPE | COURT/JUDGE         | DOCUMENT TYPE            |  |  |  |  |  |
| 753951                            | E Hags     |                                                                                            |               |                    |           |                     |                          |  |  |  |  |  |
| E IAM                             | ∃ TAB:     |                                                                                            |               |                    |           |                     |                          |  |  |  |  |  |
| Q WARD                            |            | 753951                                                                                     | E IAM         | Q WARD             | THEFT     | W REED              | QUESTIONNAIRE            |  |  |  |  |  |
| THEFT                             |            |                                                                                            |               |                    |           |                     |                          |  |  |  |  |  |
| W REED                            |            |                                                                                            |               |                    |           |                     |                          |  |  |  |  |  |
| QUESTIONNAIRE                     |            |                                                                                            |               |                    |           |                     |                          |  |  |  |  |  |
| From Create Da 🖪 To Create Date 🔳 |            |                                                                                            |               |                    |           |                     |                          |  |  |  |  |  |
| 🔾 Search 🛛 🖓 Functions 🗸 🖉 Clear  | •          |                                                                                            |               |                    |           |                     |                          |  |  |  |  |  |
| · -•                              |            |                                                                                            |               |                    |           |                     |                          |  |  |  |  |  |
|                                   |            |                                                                                            |               |                    |           |                     |                          |  |  |  |  |  |
|                                   |            |                                                                                            |               |                    |           |                     |                          |  |  |  |  |  |
|                                   |            |                                                                                            |               |                    |           |                     |                          |  |  |  |  |  |
|                                   |            |                                                                                            |               |                    |           |                     |                          |  |  |  |  |  |
|                                   |            |                                                                                            |               |                    |           |                     |                          |  |  |  |  |  |
|                                   |            |                                                                                            |               |                    |           |                     |                          |  |  |  |  |  |
|                                   |            |                                                                                            |               |                    |           |                     |                          |  |  |  |  |  |
|                                   |            |                                                                                            |               |                    |           |                     |                          |  |  |  |  |  |
|                                   |            |                                                                                            |               |                    |           |                     |                          |  |  |  |  |  |
|                                   | Real Visio | n Image Inquiry                                                                            | Device Id:\$1 | D4CDE10 User ID: M | ICKENZY   | © Real Vison Softwa | re. All Rights Reserved. |  |  |  |  |  |
|                                   |            |                                                                                            | _ <b>_</b>    |                    |           |                     |                          |  |  |  |  |  |

# 5.9.2. Browse Import (Batch Index)

Import files then index at your convenience.

From Image Inquiry:

- 1. Select your desired system.
- 2. Select Functions, Drag Drop/Import Functions, Browse Import (Batch Index).

| nage Inquiry «                               | Z-COURT D     | OCUMENTS AND EX       | CHIBITS           |                 |           |                      | ې ۋ                     |
|----------------------------------------------|---------------|-----------------------|-------------------|-----------------|-----------|----------------------|-------------------------|
| Z-COURT DOCUMENTS AN V Menu -                |               | age 0 of 0            | 🕨 🕅 🥲 No data te  | o display       |           | Display Checked      | Display Options •       |
| Change System                                | Flags         | CASE #                | PLANTIFF          | DEFENDANT       | CASE TYPE | COURT/JUDGE          | DOCUMENT TYPE           |
| CASE #                                       |               |                       |                   |                 |           |                      |                         |
| PLANTIFF                                     |               |                       | *                 | ** Ready to Sea | arch ***  |                      |                         |
| DEFENDANT                                    |               |                       |                   |                 |           |                      |                         |
| CASE TYPE                                    |               |                       |                   |                 |           |                      |                         |
| COURT/JUDGE                                  |               |                       |                   |                 |           |                      |                         |
| DOCUMENT TYPE                                |               |                       |                   |                 |           |                      |                         |
| From Create Da 🖪 To Create Date 🖪            |               |                       |                   |                 |           |                      |                         |
| 🔾 Search 🛛 🔯 Functions 🔹 🖉 Clear             | •             |                       |                   |                 |           |                      |                         |
| Scan Functions                               | •             |                       |                   |                 |           |                      |                         |
| Drag Drop/Import Function     Batch Indexing | ons 🕨 🕜 Dr    | ag Drop (PC Viewer In | ndexes)           |                 |           |                      |                         |
| Batch Indexing     OCR Word Search           | 🗟 Br          | owse Import (Indexes  | Above)            |                 |           |                      |                         |
| S ock word Search                            | Br            | owse Import (Batch Ir | ndex)             |                 |           |                      |                         |
|                                              |               |                       |                   |                 |           |                      |                         |
|                                              |               |                       |                   |                 |           |                      |                         |
|                                              |               |                       |                   |                 |           |                      |                         |
|                                              |               |                       |                   |                 |           |                      |                         |
|                                              |               |                       |                   |                 |           |                      |                         |
|                                              | Real Vision I | mage Inquiry          | Device Id:\$8B32A | LD2 User ID: M  | CKENZY    | © Real Vison Softwar | e. All Rights Reserved. |
|                                              | K.            |                       | <b>A</b>          |                 |           |                      |                         |

- 3. Navigate to the file location.
- 4. Select one or more files then click OPEN.

If multiple files are selected, they will be combined into a single record.

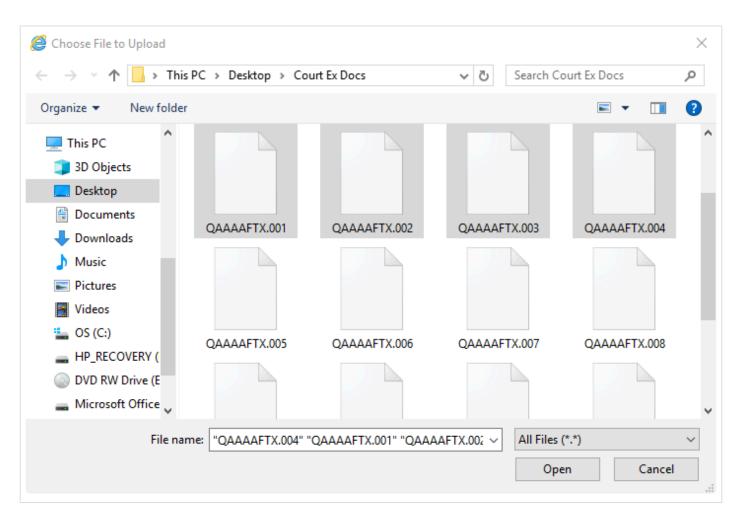

5. Click the **Upload** button to transmit the file(s) to the server.

| Image Inquiry 🔍                   |
|-----------------------------------|
| Z-COURT DOCUMENTS AN V Menu •     |
| 🗐 Change System                   |
| CASE #                            |
| PLANTIFF                          |
| DEFENDANT                         |
| CASE TYPE                         |
| COURT/JUDGE                       |
| DOCUMENT TYPE                     |
| From Create Da 🔝 To Create Date 🖃 |
| QAAAAFTX.001; QAAAAF Select File  |
| Upload 🖉 Cancel                   |

6. When you are ready to index the files, navigate to Functions, **<u>Batch Indexing</u>**.

| Z-COURT DOCUMENTS AN 🔻 Menu 🗸     | R    | A Pa         | ige 0 of     | 0 | 🕅 ಿ No data t                         | o display      | R         | Display Checked       | Display Options •       |
|-----------------------------------|------|--------------|--------------|---|---------------------------------------|----------------|-----------|-----------------------|-------------------------|
| Change System                     |      | Flags        | CASE #       |   | PLANTIFF                              | DEFENDANT      | CASE TYPE | COURT/JUDGE           | DOCUMENT TYPE           |
| CASE #                            |      | riags        |              |   |                                       |                |           |                       |                         |
| PLANTIFF                          |      |              |              |   | *                                     | ** Ready to Se | arch ***  |                       |                         |
| DEFENDANT                         |      |              |              |   |                                       |                |           |                       |                         |
| CASE TYPE                         |      |              |              |   |                                       |                |           |                       |                         |
| COURT/JUDGE                       |      |              |              |   |                                       |                |           |                       |                         |
| DOCUMENT TYPE                     |      |              |              |   |                                       |                |           |                       |                         |
| From Create Da 🖪 To Create Date 🖪 | •    |              |              |   |                                       |                |           |                       |                         |
| 🔍 Search 🛛 🔀 Functions 🔹 🖉 Clear  |      |              |              |   |                                       |                |           |                       |                         |
| Scan Functions                    | •    |              |              |   |                                       |                |           |                       |                         |
| Drag Drop/Import Functio          | ns 🕨 |              |              |   |                                       |                |           |                       |                         |
| C Batch Indexing                  |      |              |              |   |                                       |                |           |                       |                         |
| OCR Word Search                   | _    |              |              |   |                                       |                |           |                       |                         |
|                                   |      |              |              |   |                                       |                |           |                       |                         |
|                                   |      |              |              |   |                                       |                |           |                       |                         |
|                                   |      |              |              |   |                                       |                |           |                       |                         |
|                                   | Rea  | al Vision In | nage Inquiry |   | Device Id:\$BA1E2                     | D1 User ID: M  | ICKENZY ( | © Real Vison Software | e. All Rights Reserved. |
|                                   |      |              |              |   | · · · · · · · · · · · · · · · · · · · |                |           |                       |                         |

# 5.10. Redaction

Redaction is a feature that allows for hiding specific areas on a page within a scanned document.

This function is accomplished using One Look and the <u>RVI PC Viewer</u>. By default, all users will see the redacted copy of the document. Redaction can be done on image files such as TIF, TIFF, JPG, JPEG, PNG, BMP, PCX, GIF.

This option operates under the rules of option security. If a user does not have authority to add redaction, they cannot use this feature.

NOTE: Disk Caching MUST be turned on in the RVI PC Viewer.

- Click Image
- Click Preferences
- · Click Disk Caching tab
- Ensure that Temporarily Cache Images is checked

#### Add Redaction

- 1. Open the RVI PC Viewer and One Look.
- 2. From One Look, locate the document to be redacted.

| Image Inquiry                       | Z-COURT D | Z-COURT DOCUMENTS AND EXHIBITS |          |         |                  |         |         |             |              |              |  |
|-------------------------------------|-----------|--------------------------------|----------|---------|------------------|---------|---------|-------------|--------------|--------------|--|
| Z-COURT DOCUMENTS AND E Venu -      |           | age 1                          | of 1 🗼 🖡 | Displ   | aying 1 - 1 of 1 | L       | D       | Display Che | ecked 📃 Disp | ay Options 🕶 |  |
| 🕂 Post Lookup 🔲 Change System       | Flags     | CASE #                         | PLANTIFF | DEFENDA | CASE TYPE        | COURT/J | DOCUME  | TYPE        | CREATE       | PAGES        |  |
| 051819                              | nogo      |                                |          |         |                  |         |         |             |              |              |  |
| H HINES                             | 🗉 ТАВ:    |                                |          |         |                  |         |         |             |              |              |  |
| E DOUG                              |           | 051819                         | H HINES  | E DOUG  | Q                | C VAIN  | JUDGEME | IMAGE       | 05/08/2019   | 1            |  |
| Q                                   |           |                                |          |         |                  |         |         |             |              |              |  |
| C VAIN                              |           |                                |          |         |                  |         |         |             |              |              |  |
| JUDGEMENT                           |           |                                |          |         |                  |         |         |             |              |              |  |
| From Create Date 🖸 To Create Date 📑 |           |                                |          |         |                  |         |         |             |              |              |  |
| *Batch Exist*                       |           |                                |          |         |                  |         |         |             |              |              |  |
| 🔍 Search 🛛 🖓 Functions 🗸 🖉 Clear    |           |                                |          |         |                  |         |         |             |              |              |  |

3. Double click the record to view the document inside of One Look.

| Notes  Add Redaction  Add Version                                                                                                    |
|----------------------------------------------------------------------------------------------------|
| Add Version                                                                                                    |
|                                                                                                    |
|                                                                                                    |
| Con Appends                                                                                                    |
| LOUISIANA UNIFORM ABUSE PREVENTION ORDER                                                                                                    |
| Index Details     Details     DOCKET NO:     DOCKET NO:     D |
| JUDGEMENT OF DISMISSAL                                                                                                    |
| Email PETITIONER'S NAME: CINDY L. STEVENS                                                                                                    |
| First         Maiden/Middle         Last           Date of Birth         07/15/80         Sex:         F         Race:         C                                                                                                    |
| Audit Information                                                                                                    |
| Download v.                                                                                                    |
| DEFENDANT'S NAME       PHILLP       Q.       STEV2NS         Date of Birth       01/27/8       Sec: M       Race: C         Addres:       111 Sam Hill Rd. Alssandrin. LA 21301       Social Security #       Race: C         Social Security #       00:00:000       Dr. La: #       12/245729       State: LA       Exp.       Race: C         Addres:       111 Sam Hill Rd. Alssandrin. LA 21301       Social Security #       00:00:000       Dr. La: #       12/245729       State: LA       Exp.       R. (2011)         TTS HIEREBY ODERIED, ADJUDGED, and DECREED that the Perison for Protection from Abase filed on the                                                                                                    |
| Image ID:ZAAAAAES                                                                                                    |

4. Click Add Redaction

(The document is opened in the RVI pc viewer.)

# 5. Click the redaction button. Using the black or white opaque highlighter, draw a box around the area on the page to be redacted.

| 💌 RVI In | mage System 9                               | 9                                                   |                  |                |                   |                   |                                            |                                       |                |          |                  |          |      |      |      |            | —            |         | ×     |
|----------|---------------------------------------------|-----------------------------------------------------|------------------|----------------|-------------------|-------------------|--------------------------------------------|---------------------------------------|----------------|----------|------------------|----------|------|------|------|------------|--------------|---------|-------|
| Image \  | View Scan                                   | Print F                                             | age H            | lost           |                   |                   |                                            |                                       |                |          |                  |          |      |      |      |            |              |         |       |
| 5 I      | ↔ ⊮ጋ                                        | ₩ 🗄                                                 |                  | و چ            | € +               | - 10              | $\mathrel{\blacktriangleleft} \rightarrow$ | ÞI                                    | Goto           | 9        | -                | <u>–</u> |      | IP   | Α    | <b>€</b> ₹ |              |         |       |
|          |                                             |                                                     | ÷ ‡              |                |                   | Approved          | 1                                          | -                                     | [              |          |                  |          |      |      |      |            |              |         |       |
|          |                                             | <u> </u>                                            | ĸ                |                |                   |                   |                                            |                                       |                |          |                  |          |      |      |      |            |              |         |       |
|          |                                             |                                                     | $\overline{\}$   |                |                   |                   |                                            |                                       |                | _        |                  |          |      |      |      |            |              |         |       |
|          | LI<br>COURT NAME                            | OUISIAN<br>E AND PARIS                              |                  |                |                   |                   |                                            |                                       |                | -        |                  |          |      |      |      |            |              |         |       |
|          | 9 <sup>th</sup> JUDICIAL<br>RAPDES/ALEN     |                                                     |                  |                | IVISION:<br>(LED: |                   | _ DOCKE<br>_ CLERK:                        | T'NO.:                                |                |          |                  |          |      |      |      |            |              |         |       |
|          |                                             |                                                     | JUDGI            | EMENT          | OF D              | SMISSA            | ۱Ĺ                                         |                                       |                | ]        |                  |          |      |      |      |            |              |         |       |
|          | PETTIONER'S                                 | NAME:                                               | CINDY            |                |                   | $\mathbf{X}$      | STEV                                       | ENS                                   |                | h        |                  |          |      |      |      |            |              |         |       |
|          | Date of Birth                               | 07/15                                               | First            | Sex:           |                   | tiden/Middle      | La:                                        |                                       | с              |          |                  |          |      |      |      |            |              |         |       |
|          | On behalf of (na:<br>SARAH STE              | me, date of bio<br>IVENS, 08/09/                    |                  |                | itioner):         |                   | $\mathbf{i}$                               |                                       |                |          |                  |          |      |      |      |            |              |         |       |
|          |                                             |                                                     |                  |                |                   |                   |                                            | <u> </u>                              |                | _        |                  |          |      |      |      |            |              |         |       |
|          | -                                           | _                                                   |                  |                | v.                |                   |                                            |                                       |                | 7        |                  |          |      |      |      |            |              |         |       |
|          | DEFENDAN'I'S                                |                                                     | PHILLII<br>First |                |                   | ).<br>den/Middle  | Last                                       |                                       | $\overline{}$  |          |                  |          |      |      |      |            |              |         |       |
| -        | Date of Birth<br>Address:                   | 01/25/<br>111 Sam Hill R                            |                  | Sex:           |                   |                   |                                            | Race: _                               | с              | $\wedge$ |                  |          |      |      |      |            |              |         |       |
|          | Social Security #                           |                                                     |                  | Dr. Lic. #     |                   | 56789 S           | itate: LA                                  | Exp.                                  | 8/20/13        |          | $\smallsetminus$ | Clic     | k th | e Re | edac | tion       | buttor       | ı. Drav | ,     |
|          | IT IS HEREBY O                              | DERED, ADJ                                          | UDGED, an        | w DECREED      | that the Po       | stition for Prote | ection from Al                             | buse filed o                          | 0              | _        |                  |          |      |      |      |            | the ima      |         |       |
|          | the day of<br>is hereby dismisse            | ed.                                                 | be the s         | same           |                   |                   |                                            |                                       |                |          |                  |          |      |      |      |            |              |         |       |
|          |                                             | HOUT PREAU<br>t petitioner's p                      |                  |                |                   |                   |                                            |                                       |                |          |                  |          |      |      |      |            |              |         |       |
|          | On                                          | n petitioner's f                                    | tilure to app    | war and proce  | ed                |                   | (provide rea                               | isun)                                 |                |          |                  |          |      |      |      |            |              |         |       |
|          | On                                          | 'H PREJUDIC<br>n petitioner's f<br>sition for Prote | aikure to pro-   |                |                   |                   |                                            | ted in the                            |                |          |                  |          |      |      |      |            |              |         |       |
|          |                                             |                                                     |                  | A0050.         |                   | (huo-             | vibe reasony                               |                                       |                | _        |                  |          |      |      |      |            |              |         |       |
|          | Date of                                     | f Order                                             |                  |                |                   |                   |                                            |                                       |                |          |                  |          |      |      |      |            |              |         |       |
|          | 5/7/2<br>Mo/da                              |                                                     | - 🖾              |                | e ekia.           | 2002              |                                            | · · · · · · · · · · · · · · · · · · · | 7              |          |                  |          |      |      |      |            |              |         |       |
|          |                                             |                                                     |                  |                | SIGNATI           | JRE OF JUD        | GE                                         |                                       |                |          |                  |          |      |      |      |            |              |         |       |
|          | Copies to: 1) Court<br>Protective Order Rep |                                                     | er 3) Defendo    | on: 4) Law Enf | òrcament ag       | ency designited   | l for service 5) l                         | ouisiann                              |                |          |                  |          |      |      |      |            |              |         |       |
|          | FAXED MAIL                                  | ED TO LA, PR                                        | DIRECTIVE C      | ORDER REGIS    | TRY D/            | NITS:             | CLERK:                                     |                                       |                |          |                  |          |      |      |      |            |              |         |       |
|          |                                             |                                                     |                  |                |                   |                   |                                            |                                       |                |          |                  |          |      |      |      |            |              |         |       |
|          |                                             |                                                     |                  |                |                   |                   |                                            |                                       |                |          |                  |          |      |      |      |            |              |         |       |
|          |                                             |                                                     |                  |                |                   |                   | (Docum                                     | nent 1 P                              | age 1 <u>o</u> | of 1)    |                  |          |      |      |      |            |              |         |       |
|          |                                             |                                                     |                  |                |                   |                   |                                            |                                       |                |          |                  |          |      |      |      |            |              |         |       |
| Ready    |                                             | Docume                                              | nt1 of1          |                | C:\RV             | I/CACHE/          | ZAAAAAE                                    | S.001                                 |                |          |                  |          |      |      |      | 0          | Connected: . | ABCDSo  | ocket |

| Preferences                                                                                                    |                                                                                                    |
|----------------------------------------------------------------------------------------------------|----------------------------------------------------------------------------------------------------|
| General<br>General<br>Screen Scrape<br>Index Options<br>E-Mail<br>External Viewers<br>Disk Caching<br>Signature Pad<br>Scanner Support<br>Auto Import Support<br>FTP Support<br>Internet Support<br>EHLLAPI | <ul> <li>Display Sticky Notes Automatically</li> <li>Close Sticky Notes Automatically After Add</li> <li>Display Status Bar</li> <li>Display Toolbar</li> <li>Remove Display Window on Delete</li> <li>Preload All Thumbnails on Display</li> <li>Search Multiple Sessions</li> <li>Return to IBM Host System Session Automatically</li> <li>Retain Current Filename On Clipboard</li> <li>Disable Search for Highlights</li> <li>Display warning when importing files larger than average during drag and drop Warn for files larger than</li> <li>MB</li> <li>Redactions Black (checked), White (unchecked)</li> <li>Use Adobe Reader to display PDF files</li> <li>Backup Drag/Drop files</li> <li>Bypass Highlight Confirmation</li> </ul> |

- 6. Return to One Look once all desired areas have been redacted.
- 7. Click Accept.

| Accept Do Not Accept | 🚫 Close |        |               |  |
|----------------------|---------|--------|---------------|--|
|                      |         | Accept | Do Not Accept |  |

Notification by page number will be displayed when the process is complete. *All pages including those previously redacted will be included.* 

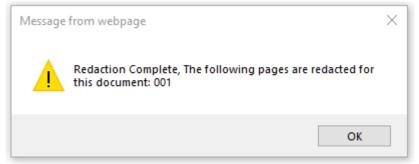

# 5.11. Routing

Send documents to user workbaskets based on established routing profiles setup in <u>Maintenance</u>. Route through a routing profile can be accomplished through scanning, batch indexing, and manually selecting the route.

# 5.11.1. Route To Multiple Users

Routing to multiple users is available in WorkBaskets.

From inside your WorkBasket, there are 2 options for routing to multiple users :

### STEP 1:

#### **Option 1**

Right-click on the record to be routed, then click Route Multiple Users.

| Hags       CASE #       PLANTIFF       DEFENDANT       CASE TYPE       DOCUMENT TYPE       PRIORITY CODE         Image: Straps       57895       KASHLY       J JOHNELL       MOTION       M MAGTOW       RESPONSE       *         Image: Straps       57895       Show Nets       J JOHNELL       MOTION       M MAGTOW       RESPONSE       *         Image: Straps       Show Nets       J JOHNELL       MOTION       M MAGTOW       RESPONSE       *         Image: Straps       Show Nets       J JOHNELL       MOTION       M MAGTOW       RESPONSE       *         Image: Straps       Email mage: Straps       J JOHNELL       MOTION       M MAGTOW       RESPONSE       *         Image: Straps       Email mage: Straps       J JOHNELL       Straps       MOTION       M MAGTOW       RESPONSE       *         Image: Straps       Email mage: Straps       J JOHNELL       Straps       MOTION       M MAGTOW       RESPONSE       *         Image: Straps       Email mage: Straps       J JOHNELL       Straps       MOTION       M MAGTOW       RESPONSE       *         Image: Straps       Email mage: Straps       J JOHNELL       Straps       *       *       *         Image: Straps                                                                                                    | • | Back 🔽 Qu | e Up For App    | roval      | Que Up     | For Batch In | ndexing 🛃 Po | p-A-Que Records: 3 |                     | Displa             | ay Checked 📄 Show Row Nu | mbers 🔛 Workbasket Charts |
|----------------------------------------------------------------------------------------------------|---|-----------|-----------------|------------|------------|--------------|--------------|--------------------|---------------------|--------------------|--------------------------|---------------------------|
| 657895 K ASHLEY   557895 Show Notes   1 Add Notes   1 Add Notes   1 Add Notes   1 Batch Indexing   1 Approval   1 Change Priority                                                                                                    | _ | Floor     | CASE # PLANTIFF |            |            | PLANTIFF -   |              | DEFENDANT          | CASE TYPE           | COURT/JUDGE        | DOCUMENT TYPE            | PRIORITY CODE             |
| Image: Solution of States   Image: Solution of States   Image: Solu                                                     | - | Flags     |                 |            |            | ×            |              | ×                  | ×                   | ×                  | ×                        |                           |
| Image       657895       Image       J JOHNELL       MOTION       M MAGTOW       RESPONSE       *         Image       657895       Image       J JOHNELL       ESC       M MAGTOW       PETITION       *         Image       Image       J JOHNELL       ESC       M MAGTOW       PETITION       *         Image       Image       J JOHNELL       ESC       M MAGTOW       PETITION       *         Image       Image </td <td></td> <td>1</td> <td>657895</td> <td></td> <td></td> <td>2.000</td> <td></td> <td>J JOHNELL</td> <td>MOTION</td> <td>M MAGTOW</td> <td>RESPONSE</td> <td>•</td> |   | 1         | 657895          |            |            | 2.000        |              | J JOHNELL          | MOTION              | M MAGTOW           | RESPONSE                 | •                         |
| Image     Image     Image     Image     Image     Image       Image     Image     Image     Image     Image     Image       Image     Image     Image     Image     Image       Image     Image     Image     Image       Image     Image     Image     Image       Image     Image     Image       Image     Image     I                                                                                                    |   | 1         | 657895          | _          |            | 그는 가지가 나라.   |              | J JOHNELL          | MOTION              | M MAGTOW           | RESPONSE                 | *                         |
| Approval Change Priority                                                                                                    | 5 | 1         | 657895          | a second a |            |              |              | J JOHNELL          | ESC                 | M MAGTOW           | PETITION                 | *                         |
|                                                                                                    |   |           |                 |            |            | exing        |              |                    |                     |                    |                          |                           |
| <b>From Workbasket</b> , right-click a record. Choose Route Multiple Users.                                                                                                    |   |           |                 | E.         | Change Pr  | iority       |              |                    |                     |                    |                          |                           |
|                                                                                                    |   |           |                 | 4          | Route Mul  | tiple Users  | From Wo      | orkbasket, right   | t-click a record. ( | Choose Route Multi | iple Users.              |                           |
|                                                                                                    |   |           |                 |            | Audit Info | rmation      |              |                    |                     |                    |                          |                           |

### Option 2

Double-click the record to view the document, then click Route Multiple Users from the left pane.

| Back                   |                                                                                                    |
|------------------------|----------------------------------------------------------------------------------------------------|
| Email                  |                                                                                                    |
| () Index Details       | Applicant Information                                                                                                    |
| Notes -                | Full Name: Date: Joey Z Date: 7-18-18                                                                                                    |
| noute Information      | Address: 000 West wind way 3653                                                                                                    |
| & Route Manually       | Eggerville AZ 8973                                                                                                    |
| 👌 Call Back            | City U State ZIP Code                                                                                                    |
| Approval               | Phone: 000-000 Email JD Com                                                                                                    |
| ↔ Route Multiple Users | Date Available: <u>8.1.18</u> Social Security No.: <u>333-33-444</u> 9 Desired Salary: <u>\$ 80.000</u><br>Position Applied for: LOW Research |
| Indexing               | Are you a citizen of the United States?                                                                                                    |
| Move Subgroup          | Have you ever worked for this company?                                                                                                    |
| C Move Profile         | Have you ever been convicted of a felony?                                                                                                    |
| A Show Routing         | ff yes, explain:                                                                                                    |
| Audit •                | Education                                                                                                    |
| Remove From Basket     | High School: East Top Address: 111 Alon St.                                                                                                   |
|                        | From: 1970 To: 904 Did you graduate?                                                                                                    |
|                        | College: Horizord Address:                                                                                                    |
|                        | From: 1974 To: 1978 Did you graduate? B Degree: LOW                                                                                           |
|                        | Other: $\frac{\sqrt{\alpha   \mathcal{E}}}{\alpha   \alpha   \alpha   \alpha   \alpha   \alpha   \alpha   \alpha   \alpha   \alpha  $         |
|                        | From: 1980 To: 1983 Did you graduate? Pro Degree: Law                                                                                         |
|                        | Please list three professional references.                                                                                                    |
| Image ID:ZAAAAAA6      | Relationship: BOSS                                                                                                    |

### STEP 2:

Fill in the input fields in the Route Multiple Users selection box.

| Route Multiple User | 'S               |            |       | ×      |
|---------------------|------------------|------------|-------|--------|
| User 1:             | Barry Harrington | ~          | Seq#: | 1 ¥    |
| User 2:             | Fred Broussard   | ~          | Seq#: | 2 💌    |
| User 3:             | Matthew Leleux > | < <b>~</b> | Seq#: | 3 🕶    |
| User 4:             | Select User      | ~          | Seq#: | 4 💌    |
| User 5:             | Select User      | ~          | Seq#: | 5 🕶    |
| User 6:             | Select User      | ~          | Seq#: | 6 🗸    |
| User 7:             | Select User      | ~          | Seq#: | 7 💌    |
| User 8:             | Select User      | ~          | Seq#: | 8 🛩    |
| User 9:             | Select User      | ×          | Seq#: | 9 🗸    |
| User 10:            | Select User      | ×          | Seq#: | 10 🛩   |
| User 11:            | Select User      | ~          | Seq#: | 11 💌   |
| User 12:            | Select User      | ~          | Seq#: | 12 💌   |
| User 13:            | Select User      | ~          | Seq#: | 13 💌   |
| User 14:            | Select User      | ~          | Seq#: | 14 💌   |
| User 15:            | Select User      | ~          | Seq#: | 15 💌   |
| Delete Originator:  | V                |            |       | Submit |

Once you enter User 1, User 2 will become available. Continue until you have selected all the users for this routing instance.

**Delete Originator:** This defaults to **Checked**. This flag controls if the documents to be flagged as deleted from the originators workbasket once *Submit* is clicked.

Based on our example in <u>Setting Up</u> <u>Route To Multple Users</u>, we want this option checked because the last user approves this document then the document is routed back to the originator indicating the approval process is complete. If the document is disapproved at any time during the approval process, it will be routed back to the originator.

Notes are available during any stage of the process.

### 5.11.1.1. Setting Up Route To Multiple Users

STEP 1: Create Reserved Routing Profile (MULT\_USER\_ROUTE)

1. Click Menu, Maintenance, Maintain Routing Profiles.

| Menu Maintenance                                                                                                    | Routing Profile Maintenar                                                                                                    | ice               |               |                |            |
|----------------------------------------------------------------------------------------------------|----------------------------------------------------------------------------------------------------|-------------------|---------------|----------------|------------|
| ☐ Sign Off                                                                                                    | 🖉 Close 💿 Add                                                                                                    |                   |               |                |            |
| Sign Off         IMAGE SYSTEM MAINTENANCE         MAINTAIN IMAGE SYSTEM DESCRIPTION         UNLOCK BATCH INDEX RECORDS         REMOVE DELETED RECORDS IN IMAGE S         PURGE AUDIT FILE RECORDS         DOCUMENT TAB MAINTENANCE         MAINTAIN DOCUMENT TYPES         MAINTAIN DOCUMENT TAB ROUPS         USERS/GROUP MAINTENANCE         MAINTAIN USERS         MAINTAIN GROUPS         EMAIL MAINTENANCE         MAINTAIN EMAIL ADDRESS BOOK         WORKFLOW MAINTENANCE | Close Add<br>Routing Profile<br>APINV<br>ES<br>NATT<br>PACKAGE DOCUMENTS<br>PACKAGE1<br>POP2<br>THREELEVEL<br>TOM<br>TOMLUCAS | OverDue<br>VerDue | Routing Rules | Approval Rules | Stop Rules |
| MAINTAIN ROUTING PROFILES<br>MAINTAIN DOCUMENT PACKAGES<br>MAINTAIN ROUTING POP-A-QUE<br>MAINTAIN USER WORK BASKET ACCESS                                                                                                    | 1                                                                                                    |                   |               |                |            |
| MAINTAIN USER WORK BASKET ACCESS CODES                                                                                                    |                                                                                                    |                   |               |                |            |
|                                                                                                    |                                                                                                    |                   |               |                |            |
| Options Processing                                                                                                    |                                                                                                    | »                 |               |                |            |
| Routing Profile Maintenance                                                                                                    |                                                                                                    |                   |               |                |            |

Submit 🖉 Cancel

×

MULT\_USER\_ROUTE

2. Double-click **MULT\_USER\_ROUTE** profile.

Route Name:

| Menu Maintenance                                                                                                    | Routing Profile Maintenance                                                                                      | e                  | Options Processing                                                                                                    |                 | »             |
|----------------------------------------------------------------------------------------------------|----------------------------------------------------------------------------------------------------|--------------------|----------------------------------------------------------------------------------------------------|-----------------|---------------|
| 🗍 Sign Off                                                                                                    | 🖉 Close 🗿 Add                                                                                                    |                    | Routing Profile Maintenan                                                                                                    | ice             |               |
| IMAGE SYSTEM MAINTENANCE                                                                                                    | Routing Profiles                                                                                                 | OverDue            | ູ່ຕໍ∕, <sup>®</sup> Routing Destinations<br>Route Name:                                                                                                    | MULT_USER_ROUTE | it 🖉 Cancel   |
| MAINTAIN IMAGE SYSTEM DESCRIPTION UNLOCK BATCH INDEX RECORDS REMOVE DELETED RECORDS IN IMAGE S PURGE AUDIT FILE RECORDS DOCUMENT TAB MAINTENANCE MAINTAIN DOCUMENT TYPES MAINTAIN DOCUMENT TAB PRC 1 ES MAINTAIN DOCUMENT TAB GROUPS USERS/GROUP MAINTENANCE MAINTAIN USERS MAINTAIN USERS MAINTAIN GROUPS | APINV<br>ES<br>MATT<br>MULT_USER_ROUTE<br>PACKAGE DOCUMENTS<br>PACKAGE1<br>POP2<br>THREELEVEL<br>TOM<br>TOMLUCAS | Y                  | Route Name:<br>Route To User:<br>Sequence:<br>Stop Rule:<br>Email Document to User:<br>Email Arrival Notification:<br>In Primary User Absence —<br>Route To User:<br>Date From: | 1<br>Y Y        | ×<br>×        |
| EMAIL MAINTENANCE<br>MAINTAIN EMAIL ADDRESS BOOK<br>WORKFLOW MAINTENANCE<br>MAINTAIN ROUTING PROFILES                                                                                                    |                                                                                                    |                    | Date To:<br>Delete Record:                                                                                                    |                 |               |
| MAINTAIN DOCUMENT PACKAGES                                                                                                    |                                                                                                    | >                  |                                                                                                    |                 |               |
| Routing Profile Members Maintenance                                                                                                    |                                                                                                    |                    |                                                                                                    |                 | ×             |
| Route User ID Se                                                                                                    | equence Stop Rule                                                                                                | Route To User      | Date From Date To                                                                                                    | Email No        | tification Me |
|                                                                                                    | *** N                                                                                                    | lo Routing Profile | 5 ***                                                                                                    |                 |               |

- Set Sequence: = 1
- Set Email Arrival Notification: = Y (Optional)

When using **Route Multiple Users** button in workbasket, it will send an email to the users. Emails will be sent for initial routes and Approval process.

• Click **Submit** to finish the creation of the routing profile.

| Routing Profile Members Maintenance |         |          |           |               |           |         |       |                 |
|-------------------------------------|---------|----------|-----------|---------------|-----------|---------|-------|-----------------|
| 🖉 Close (                           | 🕽 Add   |          |           |               |           |         |       |                 |
| Route                               | User ID | Sequence | Stop Rule | Route To User | Date From | Date To | Email | Notification Me |
| MULT_USER_                          | R       | 1        |           |               |           |         |       | Y               |

#### **STEP 2:** Create Overdue Notification

- 1. Click Menu, Maintenance, Maintain Routing Profiles.
- 2. Right-click the routing profile **MULTI\_USER\_ROUTE**.

- 3. Select Maintain Overdue Notifications.
- 4. Click Add.

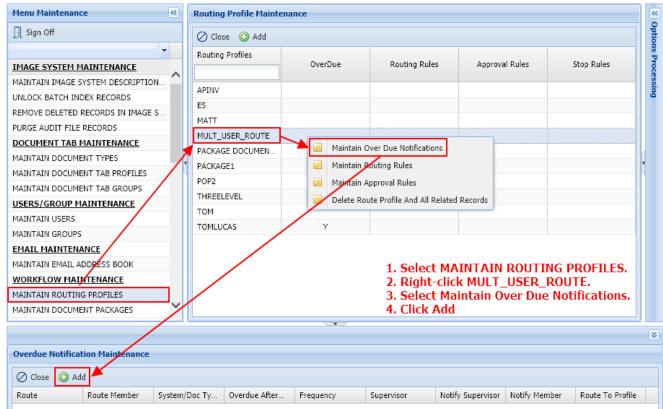

5. Fill in the following fields:

Route Name: Automatically populated with MULTI\_USER\_ROUTE Overdue After A Period of: Set the numeric value for the Overdue notice. Days/Hours/Minutes: Set the increment of time.

#### **STEP 3:** Create Approval Rule

- 1. Click Menu, Maintenance, Maintain Routing Profiles.
- 2. Right-click the routing profile **MULTI\_USER\_ROUTE**.
- 3. Select Maintain Approval Rules.
- 4. Click Add.

| Menu Maintenance                  |                | «                | Routing Profile Ma       | intenance |                         |                       |                       |                            |                           |                            |                   | ~     |
|-----------------------------------|----------------|------------------|--------------------------|-----------|-------------------------|-----------------------|-----------------------|----------------------------|---------------------------|----------------------------|-------------------|-------|
| ☐ Sign Off                        |                |                  | 🖉 Close 💿 Add            |           |                         |                       |                       |                            |                           |                            |                   | Optio |
|                                   |                |                  | Routing Profiles         |           |                         |                       |                       |                            |                           |                            |                   | ns P  |
| WORKFLOW MAINTENANCE              |                | ~                |                          |           | OverDue                 | Routir                | ng Rules              | Approval R                 | ules                      | Stop Rules                 |                   | 1000  |
| MAINTAIN ROUTING PROFILES         |                |                  | APINV                    |           |                         |                       |                       |                            |                           |                            |                   | Sil   |
| MAINTAIN DOCUMENT PACKAGES        |                |                  | ES                       |           |                         |                       |                       |                            |                           |                            | ^                 | ő     |
| MAINTAIN ROUTING POP-A-QUE        | -              |                  | MATT                     |           |                         |                       |                       |                            |                           |                            |                   |       |
| MAINTAIN USER WORK BASKET ACCESS  | ;              | -                | MULT_USER_ROUT           |           |                         |                       |                       |                            |                           |                            |                   |       |
| MAINTAIN WORK BASKET ACCESS CODE  | ES             |                  | PACKAGE DOCUMEN          | M         | aintain Over Due N      | otifications          |                       |                            |                           |                            |                   |       |
| SCANNING/IMPORT MAINTENANCE       |                |                  | PACKAGE1                 | 13 N.     | aintain Routing Rule    | 25                    |                       |                            |                           |                            |                   |       |
| MAINTAIN SCANNING PROFILES        |                |                  | POP2                     | 🛃 M.      | aintain Approval Ru     | les                   |                       | Select MAIN                |                           |                            | u re              |       |
| MAINTAIN TASK PROFILES            |                |                  | THREELEVEL               |           | lete Route Profile      | and All Related Red   |                       | Right-click N              |                           |                            | ILES.             |       |
| SCRAPE MAINTENANCE                |                |                  | TOM                      |           |                         |                       |                       | Select Main                |                           |                            |                   |       |
| MAINTAIN SCRAPE PROFILES          |                | ~                | TOMLUCAS                 |           | Y                       |                       |                       | Click Add.                 | cum repprov               | ui rearco.                 | ~                 | 1     |
| DOCUMENT RETENTION MAINTENA       | NCF            |                  | TOPICOCALE               |           |                         |                       |                       | Circinitian                |                           |                            |                   | 20    |
|                                   |                | /                |                          |           |                         |                       |                       |                            |                           |                            |                   | ×     |
| Approval Rules Maintenance        |                |                  |                          |           |                         |                       |                       |                            |                           |                            |                   |       |
| O Close Add                       |                |                  |                          |           |                         |                       |                       |                            |                           |                            |                   |       |
| Route Doc Type                    | Auto<br>Delete | Approv<br>Action | al Approval<br>Auto Dele |           | Approval<br>Force Notes | Approval<br>Copy/Move | Disapproval<br>Action | Disapproval<br>Auto Delete | Disapproval<br>Change PTY | Disapproval<br>Force Notes | Disappr<br>Copy/M |       |
| *** No Approval Rules For This Ro | outing Profile | ***              |                          |           |                         |                       |                       |                            |                           |                            |                   |       |

5. Fill in the following fields:

Route Name: Automatically populated with MULTI\_USER\_ROUTE <u>Approval</u> Action To Take: ORIGINATOR Force Notes: **A** (Auto Notes on Approval/Disapproval) <u>Disapproval</u> Action To Take: ORIGINATOR Force Notes: **A** (Auto Notes on Approval/Disapproval)

#### Setup for Route To Multiple Users is now COMPLETE!

### 5.12. Scan

One Look requires the **RVI PC Viewer** (8.1.1389 or newer) for scanning.

Through this menu, the user can scan black and white or color images into an existing image system code. Images are normally scanned to the PC hard drive and later uploaded to the server.

The alternative is Scan Direct, which makes the scanned images immediately available to the users by uploading while scanning.

1. Select a system code. The scanned images will automatically be uploaded to the system code the user is currently logged into.

| 2. | Select the | E Fun  | ctions 🗸   | button. |  |
|----|------------|--------|------------|---------|--|
|    |            | 🖂 Scar | n Function | s       |  |

3. Select the

button.

- 4. Select one:
  - a. Scan Using Indexes Above (Uses Scan Direct)
  - b. Scan Using A Profile (Performs Based on the Scan Profile Settings)

| mage Inquiry                                                | «                               |
|-------------------------------------------------------------|---------------------------------|
| Z-COURT DOCUMENTS AN 🚩 Menu 🔻                               |                                 |
| 🧾 Change System                                             |                                 |
| 241780                                                      |                                 |
| PLANTIFF                                                    |                                 |
| DEFENDANT                                                   |                                 |
| CASE TYPE                                                   |                                 |
| COURT/JUDGE                                                 |                                 |
| DOCUMENT TYPE                                               |                                 |
| From Create Da 🔝 To Create Date 🖃                           |                                 |
| 🔍 Search 🛛 🔀 Functions 🗸 🖉 Clear                            |                                 |
| Scan Functions                                              | Scan Using Indexes Above        |
| Drag Drop/Import Func                                       | ctions 🕨 🙎 Scan Using A Profile |
| Batch Indexing                                              | Upload Scanned Documents        |
| <ul> <li>Batch Indexing</li> <li>OCR Word Search</li> </ul> | Dipload Scanned Documen         |

### 5.12.1. Scan Using Indexes Above

The RVI PC viewer must be **open** and **connected** to the scanner.

1. Type the desired index value(s) into the index search window.

| - | Index Search     |                 | Menu ·          |
|---|------------------|-----------------|-----------------|
| _ | Index Search     |                 | - Menu          |
|   | Z-COURT DOCUMENT | S AND EXHIBITS  | 🔲 Change System |
|   | 241780           |                 |                 |
|   |                  |                 |                 |
|   | PLANTIFF         |                 |                 |
|   | DEFENDANT        |                 |                 |
|   | CASE TYPE        |                 |                 |
|   | COURT/JUDGE      |                 |                 |
|   | DOCUMENT TYPE    |                 |                 |
|   | From Date        | To Date         |                 |
|   | 🔍 Search         | විය Functions 🗸 | 🖉 Clear         |
|   |                  |                 |                 |

4. Choose Scan Using Indexes Above.

2.

| Image Inquiry                                                                                                    | <b>**</b>                       |
|----------------------------------------------------------------------------------------------------|---------------------------------|
| Z-COURT DOCUMENTS AN 🚩 Menu 🔻                                                                                                    |                                 |
| 🗐 Change System                                                                                                    |                                 |
| 241780                                                                                                    |                                 |
| PLANTIFF                                                                                                    |                                 |
| DEFENDANT                                                                                                    |                                 |
| CASE TYPE                                                                                                    |                                 |
| COURT/JUDGE                                                                                                    |                                 |
| DOCUMENT TYPE                                                                                                    |                                 |
| From Create Da 🖸 To Create Date 🗖                                                                                                    |                                 |
| 🔍 Search 🛛 🔀 Functions 🗸 🖉 Clear                                                                                                    |                                 |
| Scan Functions                                                                                                    | Scan Using Indexes Above        |
| Drag Drop/Import Func                                                                                                    | ctions 🕨 🔗 Scan Using A Profile |
| Image: Constraint of the second second se | Upload Scanned Documents        |

- 5. Based on your RVI PC Viewer preferences, the scan process will initiate by pulling the paper through the scanner or prompting the user to select Page or Batch to start the scan. If the user's scan source is pointing to the Kofax Import engine, the user will be prompted to navigate to the document(s) they want to scan/import into the system.
- 6. After the scan is complete, the user will return to One Look to Accept or Reject the scan.

### 5.12.2. Scan Using A Profile

The RVI PC viewer must be **open** and **connected** to the scanner.

Provides the user with the ability to select a predefined scanning profile for this application.

| 1 |  | Select the | е |
|---|--|------------|---|
|---|--|------------|---|

Button.

|    |            | X | Scan Functions | ſ |        |
|----|------------|---|----------------|---|--------|
| 2. | Select the |   |                |   | button |

3. Choose Scan Using A Profile.

| Image Inquiry | <b>*</b>                                                    |      |       |                        |
|---------------|-------------------------------------------------------------|------|-------|------------------------|
| Z-COURT DOO   | CUMENTS AN 🚩 Menu 🔹                                         |      |       |                        |
|               | Change System                                               |      |       |                        |
| CASE #        |                                                             |      |       |                        |
| PLANTIFF      |                                                             |      |       |                        |
| DEFENDANT     |                                                             |      |       |                        |
| CASE TYPE     |                                                             |      |       |                        |
| COURT/JUDO    | βE                                                          |      |       |                        |
| DOCUMENT      | TYPE                                                        |      |       |                        |
| From Create   | Da 📑 To Create Date 📑                                       |      |       |                        |
| 🔍 Search      | 🔀 Functions 🗸 🖉 Clear                                       |      |       |                        |
|               | Scan Functions                                              | ▶    | Sca   | in Using Indexes Above |
|               | Drag Drop/Import Function                                   | is 🕨 | 8 Sca | n Using A Profile      |
|               | <ul> <li>Batch Indexing</li> <li>OCR Word Search</li> </ul> |      | 👌 Upl | oad Scanned Documents  |

4. Choose a scan profile from the list of available profiles.

(Scanning profiles are created using Menu, Maintenance, Maintain Scanning Profiles)

| One Look              |      |            |
|-----------------------|------|------------|
| Image Inquiry         |      | <b>«</b>   |
| Profile Search        |      | Menu 🗸     |
| ← Back                |      |            |
| Name 🔶                | Syst | Short Name |
| COURT DOCUMENTS FOR S | Z    | COURT DOCU |
|                       |      |            |
|                       |      |            |

- 5. Based on your RVI PC Viewer preferences, the scan process will initiate by pulling the paper through the scanner or prompting the user to select Page or Batch to start the scan. If the user's scan source is pointing to the Kofax Import engine, the user will be prompted to navigate to the document(s) they want to scan/import into the system.
- 6. After the scan is complete, the user will return to One Look to Accept or Reject the scan.

### 5.12.3. Upload Scanned Documents

Move scanned images from the pc to the server.

#### The RVI PC viewer must be **open** and **connected** to the scanner.

Scan Using Indexes Above does not require an upload. These scans are set to scan directly to the server.

Scan Using A Profile can be setup to scan direct or as a scan upload. The scan upload option requires the

user to select the Upload Scanned Documents button to move the images from the pc to the server.

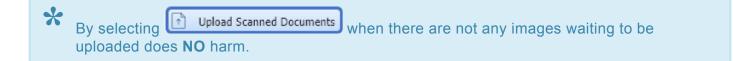

# 5.13. Stapling

**Stapling:** Allows for the grouping of images into a bundle. RVI offers automatic and manual stapling of documents.

#### 1. Automatic Stapling

The bundling process occurs at scan-upload time or during batch-indexing. This option displays a list of the images that are stapled to the primary document.

2. **Manual Stapling** The bundling process is triggered by the user adding a primary document and supporting documents from any available system code to the Staple Grid then selecting the Finalize button from the Staple Grid.

# 5.13.1. Auto Stapling

Auto-Stapling is a feature that allows for the automatic grouping of images into a bundle. The bundling process occurs at scan upload time or at batch indexing time.

The elements of a stapled bundle are the primary document and the secondary documents that are stapled behind the primary document. A primary document has no limit on the number of secondary documents that can be stapled behind it. It is not required that the secondary document resides in the same Image System as the primary document. Multiple entries can be setup such that a document type within a Image System can be stapled to multiple primary documents.

#### Setup Auto Staple:

Example: Assume that you have Image System L set up for Loan Processing. Index 1 is Division, Index 2 is Document Date, and Index 100 is Document Type. The possible document types for the Loan Processing system are APP (Application), CR (Credit Report), and EV (Earnings Verification). For purposes of this discussion, we want to automatically staple the customer's Credit Report (CR) to the customer's application (APP) as soon as the Credit Report is scanned. It is further assumed that the customer's application (APP) will always be scanned before the credit report (CR) is scanned.

1. Navigate to Menu, Maintenance, Maintain Image System Descriptions and Key Fields. IMAGE SYSTEM MAINTENANCE

MAINTAIN IMAGE SYSTEM DESCRIPTIONS AND KEY FIELDS

2. Right-click on the desired System.

#### 3. Select Maintain Stapling.

| Maintain Image System |   | Ney Fields        |                |                   |
|-----------------------|---|-------------------|----------------|-------------------|
| 🖉 Close 💿 Add Syster  | n |                   |                |                   |
| System 🔺              |   |                   | Description    |                   |
| \$                    |   |                   | DOCUMENTATI    | ON                |
| 1                     |   |                   | SPOOL FROM IS  | SERIES            |
| 3                     |   |                   | OTTERTAIL CO   | UNTY              |
| А                     |   |                   | ACCOUNTS PAY   | ABLE              |
| В                     |   |                   | BARRY SYSTEM   | 1                 |
| с                     |   |                   | COURT SYSTEM   | 1                 |
| D                     |   |                   | A/P TRAINING   |                   |
| F                     |   |                   | PAYROLL APPLI  | CATION            |
| G                     |   |                   | CONSTANT A T   | EST               |
| к                     |   |                   | AP APPLICATIO  | N                 |
| L                     |   |                   | LOAN PROCESS   | ING               |
| М                     | 5 | Maintain Linking  | _              | SYSTEM            |
| Т                     |   | Maintain Stapling | )              | 'EM               |
| W                     | 5 | Display Images T  | To Be Uploaded | COUNT SYSTEM      |
| Z                     | 5 | Change System [   | Description    | ENTS AND EXHIBITS |
| f                     |   | Delete System     |                | ERSON COUNTY)     |

#### 4. Click Add.

|                  |                |              |         |               |               |         |         |         |         | × |
|------------------|----------------|--------------|---------|---------------|---------------|---------|---------|---------|---------|---|
| Maintain Staplin | 0              |              |         |               |               |         |         |         |         |   |
|                  | -              |              |         |               |               |         |         |         |         |   |
| 🖉 Close 📀 A      | dd             |              |         |               |               |         |         |         |         |   |
| Document Type    | Primary System | Secondary Sy | Index-1 | Index-2       | Index-3       | Index-4 | Index-5 | Index-6 | Index-7 |   |
|                  |                |              |         | *** No Staple | e Records *** |         |         |         |         |   |

5. Enter the conditions under which the secondary document will be stapled behind the primary document then click **Submit**.

| Options Processing                                                            |             | >>                |
|-------------------------------------------------------------------------------|-------------|-------------------|
| Maintain Stapling                                                             |             |                   |
|                                                                               |             | 📀 Submit 🖉 Cancel |
| When Document Type                                                            |             |                   |
| CR                                                                            |             |                   |
| - Is Created In System                                                        |             |                   |
| L                                                                             |             |                   |
| Staple It Behind The First<br>System Whose Indexes Sa                         |             |                   |
| COMPARISON-1: The Exist<br>Created Document Index.<br>COMPARISON-2: The Exist | _           |                   |
| Index Name                                                                    | Comparison1 | Comparison2       |
| Index#1:                                                                      | Y 💙 or      |                   |
| Index#2:                                                                      | ✓ or        |                   |
| Index#3:                                                                      | 💙 or        |                   |
| Index#4:                                                                      | ✓ or        |                   |
| Index#5:                                                                      | 👻 or        |                   |
| Index#6:                                                                      | ✓ or        |                   |
| Doctype:                                                                      | or          |                   |
| Delete Record:                                                                |             |                   |

In our example, when document type CR is scanned into System L (the secondary document criteria), it will be stapled behind the first document found in System L where index 1 is the same as index 1 of the DOCSTAPLE document.

**Notes on Index Comparisons** (assume that a document was scanned to System L with Division # (index 1) of S0001, Document Date (index 2) of 10/22/2015 and Document Type (DT) of DOCSTAPLE.

- If the Comparison 1 and Comparison 2 entries are both blank for an index, that index will not be used in the stapling determination process. In our example, the values of indexes 2-7 are not used in the comparison process. If an image exists in System L with index 1 of S0001, index 2 of 10/22/2015, our newly scanned secondary document would be stapled behind that primary document, REGARDLESS of the values of indexes 2-7 of the primary document.
- If the comparison for any specified index fails (index 1 and index 7 in our example), the newly scanned secondary document will not be stapled.

A record will be created showing the new staple setup.

|                  |                |                |         |         |         |         |         |         | 3       |
|------------------|----------------|----------------|---------|---------|---------|---------|---------|---------|---------|
| Maintain Staplin | g              |                |         |         |         |         |         |         |         |
| ⊘ Close 🙆 Ad     | id             |                |         |         |         |         |         |         |         |
| Document Type    | Primary System | Secondary Syst | Index-1 | Index-2 | Index-3 | Index-4 | Index-5 | Index-6 | Index-7 |
| CR               | L              | L              | Y       |         |         |         |         |         |         |

#### Auto Staple Process:

1. Scan and upload the Primary staple document.

| Image Inquiry                       | L-LOAN PROCESSING                                          | ۵ ?      |
|-------------------------------------|------------------------------------------------------------|----------|
| L-LOAN PROCESSING                   | 🛛 🔄 Page 0 of 0 🕨 🕅 😂 No data to display 🖸 Display Checked | »        |
| 🕂 Post Lookup 🗐 Change System       | Flags DIVISION DATE DOCUMENT                               | ТҮРЕ     |
| S0001                               | X X                                                        | ×        |
| 02/20/2019                          | *** Ready to Search ***                                    |          |
| APPLICATION                         |                                                            |          |
| From Create Date 🖸 To Create Date 📑 |                                                            |          |
| 🔍 Search 🛛 🚱 Functions 🗸 🖉 Clear    | 1. Navigate to System L.                                   |          |
| Scan Functions                      | Scan Using Indexes Above 2. Input indexes including        | Document |
| Drag Drop/Import Functions          | Scan Using A Profile Type (Application).                   |          |
| C Batch Indexing                    | Upload Scanned Documents 3. Click Functions, Scan Fu       | nctions, |
| Extra Grid Search                   | Scan Using Indexes Above                                   |          |

2. Scan and upload the Secondary document(s).

| Image Inquiry 🔍                                                                                                    | L-LOAN PROCESSING                                        | ? |
|----------------------------------------------------------------------------------------------------|----------------------------------------------------------|---|
| L-LOAN PROCESSING                                                                                                    | Page 0 of 0 > > > O data to display Display Checked >    | , |
| 👫 Post Lookup 🗐 Change System                                                                                                    | Flags DIVISION DATE DOCUMENT TYPE                        | × |
| 02/20/2019                                                                                                    | *** Ready to Search ***                                  |   |
|                                                                                                    |                                                          |   |
| From Create Date To Create Date<br>Search Functions Clear                                                                                                    |                                                          |   |
| Scan Functions                                                                                                    | Scan Using Indexes Above                                 |   |
| Drag Drop/Import Functions                                                                                                    | Scan Using A Profile                                     |   |
| Image: Wight of the second second | Upload Scanned Documents Scan your secondary document(s) |   |

Based on the staple profile, the system will automatically staple the documents.

An "S" appears in the Flags column indicating that this is the Primary staple record.

| L-L | OAN PROCESSING |                                  |            | ۵ ?                                 |
|-----|----------------|----------------------------------|------------|-------------------------------------|
|     | Page 1         | of 1 📔 🕅 🧬 Displaying 1 - 2 of 2 | E          | Display Checked 📃 Display Options 🗸 |
|     | Flags          | DIVISION                         | DATE       | DOCUMENT TYPE                       |
|     | riays          | ×                                | ×          | ×                                   |
| •   | TAB:           |                                  |            |                                     |
|     | s              | S0001                            | 02/20/2019 | APPLICATION                         |

Y

If you click the Primary document for viewing, the Primary and ALL stapled documents will be displayed.

RVI security exists ONLY on the primary document. If a user has authority to view the primary document, then the user inherits that authority for the secondary documents that are stapled behind the primary document which means they will be able to view ALL secondary documents.

### 5.13.2. Manual Stapling

| mage Inquiry 🔍                 | E-AR SYST | EM          |                                                                                                    |                               |                                           |                |                             | 0?               |
|--------------------------------|-----------|-------------|----------------------------------------------------------------------------------------------------|-------------------------------|-------------------------------------------|----------------|-----------------------------|------------------|
| index Search V Menu -          |           | Page 1 of 1 | Dis                                                                                                    | splaying 1 - 4 of 4           | 🔄 Retrieve                                | Request 🕃      | Display Checked             | Display Options  |
| -AR SYSTEM Change System       | Flags     | CUSTOMER #  | NAME                                                                                                    | DATE                          | DOCUMENT T                                | ТҮРЕ           | CREATE-DATE                 | PAGES            |
| VAME                           |           | 321         | DUNDER MIFF                                                                                                    | 12/22/2010                    | PURCHASE O                                | IMAGE          | 2018/10/10                  | 001              |
| DATE                           |           | 321         | DUNDER MIFF                                                                                                    | 01/03/2011                    | INVOICE                                   | IMAGE<br>IMAGE | 2018/10/10                  | 001              |
| DOCUMENT TYPE                  |           | 321<br>321  | DUNDER MIFF                                                                                                    | 01/03/2011<br>01/18/2011      | RENEWAL DO<br>CHECK                       | IMAGE          | 2018/10/10<br>2018/10/10    | 001              |
| Q Search 🕞 Functions ▾ 🖉 Clear | •         |             | <ul> <li>Email Image</li> <li>Index Details</li> <li>Index Maintena</li> <li>Audit Informati</li> <li>Add to Tempor</li> <li>Add to Staple C</li> <li>Show In Windo</li> </ul> | on<br>Identifi<br>rid right-m | y the prima<br>iouse click (<br>ile Grid. |                | ent then<br>cord . Select A | ٨dd              |
|                                | (PDF)     |             | Device Id:\$001141                                                                                                    | 16 User Id: MCKI              | ENZY                                      | ©              | Real Vison Software. A      | ll Rights Reserv |

Repeat the step above using any available system code. Documents added to the Staple Grid after the primary document will be considered supporting documents. Supporting documents will automatically display when the Primary document is viewed.

When you are ready to finalize the staple process, select Display Options, Display Staple Grid. Select Finalize Staple to complete the staple process.

| Index Search                           | V Menu -                                  | ^      | 14 4                | Page   | 1 of 1                      | 🕨 🕅 🥭 Di           | splaying 1 - 4 of 4            | Retrieve          | e Request [ | Display Checked     | Display Options -       |
|----------------------------------------|-------------------------------------------|--------|---------------------|--------|-----------------------------|--------------------|--------------------------------|-------------------|-------------|---------------------|-------------------------|
| D-AP SYSTEM                            | 🗐 Change System                           |        |                     |        | DOR #                       | COMPANY            | DATE                           | DOCUMENT T        | TYPE        | CREATE-DAT          | Display Temporary       |
| 321                                    |                                           |        | E Fla               | ags    |                             |                    |                                |                   |             |                     | ể 🛛 Display Staple Grid |
| COMPANY                                |                                           | •      |                     | 321    |                             | DUNDER MIFF        | 12/22/2010                     | PURCHASE 0        | IMAGE       | 2018/10/10          | Show Row Numbers        |
| DATE                                   |                                           |        |                     | 321    |                             | DUNDER MIFF        | 01/03/2011                     | INVOICE           | IMAGE       | 2018/10/10          | Grid To Excel           |
|                                        |                                           |        |                     | 321    |                             | DUNDER MIFF        | 01/03/2011                     | RENEWAL DO        | IMAGE       | 2018/10/10          | Galactivity Chart       |
| DOCUMENT TYPE                          | ~                                         |        |                     | 321    |                             | DUNDER MIFF        | 01/18/2011                     | CHECK             | IMAGE       | 2018/10/10          | 001                     |
| 🔍 Search 🛛 🖓 Fui                       | To Date                                   | ~      | (PDF)               |        | 0                           | Device Id:\$001141 | 16 <del>– US</del> er Id: MCKI | ENZY              | ©           | Real Vison Software | e. All Rights Reserved. |
| 🔍 Search 🛛 🖓 Fui<br>Manual Staple Grid |                                           |        |                     | _      |                             | Device Id:\$001141 | 16 Hoser Id: MCK               | ENZY              | ¢           | Real Vison Software | e. All Rights Reserved. |
| C Search 🔄 Fu                          | nctions 🔹 🔬 Clear                         |        |                     | 1ER #) | D<br>(NAME)                 |                    | 16 USER Id: MCK<br>(DATE)      | ENZY<br>(NOT USED |             | Real Vison Software | e. All Rights Reserved. |
| Close Close Clear S                    | nctions • 🖉 Clear                         |        | e                   | 1ER #) | (NAME)                      |                    |                                |                   |             |                     |                         |
| Cose Close Clear S                     | itaple Grid Clear                         | e Stap | e (CUSTOM           |        | (NAME)                      | MIFFLIN            | (DATE)                         |                   | ) (         |                     |                         |
| C Search 🔄 Fu                          | itaple Grid 定 Finaliz<br>(AR SYSTEM)<br>E | e Stap | e<br>(CUSTOM<br>321 |        | (NAME)<br>DUNDER<br>(COMPAI | . MIFFLIN<br>NY)   | (DATE)<br>01/18/2011           | (NOT USED         | ) (         | NOT USED)           | (NOT USED)              |

The system will display 'S' under the Flags column next to the primary record once the staple is finalized.

These buttons operate under the rules of option security. If a user doesn't have authority to staple, they cannot use this feature.

# 5.13.2.1. Add Additional Documents to a Stapled Bundle

(Before you begin, the staple grid must be cleared. Select **Display Options/Display Staple Grid/Clear Staple Grid**.)

- 1. Right-mouse click the primary record. (The record with the S in the Flags column.)
- 2. Select Maintain Staple.

| A A Pa | ige 1 of 1 🖡                                                                                                    | 🕅 ಿ Displ       | aying 1 - 4 of 4 | 🔄 Re           | trieve Request 🛛 🔀 | Display Checked | Display Options |
|--------|----------------------------------------------------------------------------------------------------|-----------------|------------------|----------------|--------------------|-----------------|-----------------|
| Flags  | CASE #                                                                                                    | FILE DATE       | PLANTIFF         | DEFENDANT      | CASE TYPE          | COURT/JUDGE     | DOCUMENT TYP    |
| Tiags  |                                                                                                    |                 |                  |                |                    |                 |                 |
| ]      | 011319                                                                                                    | 04/24/2019      | K ILES           | O PAUL         | E                  | W TIME          | JUDGEMENT       |
| ]      | 011319                                                                                                    | 04/24/2019      | K ILES           | O PAUL         | E                  | W TIME          | ORDER           |
| S      |                                                                                                    | 24/2019         | K ILES           | O PAUL         | E                  | W TIME          | PETITION        |
|        | <ul> <li>Add Notes</li> <li>Email Image</li> </ul>                                                                                                    | 24/2019         | K ILES           | O PAUL         | E                  | W TIME          | PIC             |
|        | Route Document                                                                                                    |                 | -mouse click t   | he primary sta | apled record t     | hen select Ma   | aintain Stapl   |
| *      | <ul> <li>Route Document</li> <li>Linking</li> <li>Load Indexes</li> <li>Audit Information</li> <li>Add to Temporar</li> <li>Maintain Staple</li> <li>Add to Staple Grid</li> </ul>                        | Right<br>y<br>d | -mouse click t   | he primary sta | apled record t     | hen select Ma   | aintain Stapl   |
|        | <ul> <li>Route Document</li> <li>Linking</li> <li>Load Indexes</li> <li>Audit Information</li> <li>Add to Temporar</li> <li>Maintain Staple</li> <li>Add to Staple Gri</li> <li>Show In Window</li> </ul> | Right<br>y<br>d | -mouse click t   | he primary sta | apled record t     | hen select Ma   | aintain Stapl   |

The Staple Grid will open with a list of the existing documents in the stapled bundle.

| Image Inquiry                             |                                                               | ~        | Z-0 | OURT D | OCUMENTS AND              | EXHIBITS       |                    |                        |                  |                       | ۵ ? (                  |
|-------------------------------------------|---------------------------------------------------------------|----------|-----|--------|---------------------------|----------------|--------------------|------------------------|------------------|-----------------------|------------------------|
| Index Search                              | V                                                             | Menu 🕶   |     |        | Page 1 of 1               | 🕨 🕅 ಿ Dis      | playing 1 - 4 of 4 | <b>S F</b>             | Retrieve Request | Display Checked       | Display Options        |
| Z-COURT DOCUMEN                           | TS AND EXHIBITS 🔤 Change                                      | e System |     | Flags  | CASE #                    | FILE DATE      | PLANTIFF           | DEFENDANT              | CASE TYPE        | COURT/JUDGE           | DOCUMENT TYPE          |
| 011319                                    |                                                               |          |     | riags  |                           |                |                    |                        |                  |                       |                        |
| 04/24/2019                                |                                                               |          |     |        | 011319                    | 04/24/2019     | K ILES             | O PAUL                 | E                | W TIME                | JUDGEMENT              |
| PLANTIFF                                  |                                                               |          |     |        | 011319                    | 04/24/2019     | K ILES             | O PAUL                 | E                | W TIME                | ORDER                  |
|                                           |                                                               |          | . 🗆 | s      | 011319                    | 04/24/2019     | K ILES             | O PAUL                 | E                | W TIME                | PETITION               |
| DEFENDANT                                 |                                                               |          |     |        | 011319                    | 04/24/2019     | K ILES             | O PAUL                 | E                | W TIME                | PIC                    |
| CASE TYPE                                 |                                                               |          |     |        |                           |                |                    |                        |                  |                       |                        |
| COURT/JUDGE                               |                                                               |          |     |        |                           |                |                    |                        |                  |                       |                        |
| DOCUMENT TYPE                             |                                                               |          |     |        |                           |                |                    |                        |                  |                       |                        |
|                                           |                                                               |          |     |        |                           |                |                    |                        |                  |                       |                        |
| From Date                                 | To Date                                                       |          |     |        |                           |                |                    |                        |                  |                       |                        |
|                                           | To Date                                                       |          |     |        |                           |                |                    |                        |                  |                       |                        |
|                                           |                                                               | Clear    | (PI | DF)    |                           | Device Id:\$00 | 121748 User Id: M  | ICKENZY                |                  | © Real Vison Software | e. All Rights Reserved |
|                                           |                                                               |          | (PI | DF)    |                           | Device Id:\$00 | 121748 User Id: M  | ICKENZY                |                  | © Real Vison Software | e. All Rights Reserved |
| Q Search                                  |                                                               |          | (PI | DF)    |                           |                | 121748 User Id: M  | ICKENZY                |                  | © Real Vison Softward | e. All Rights Reserved |
| Q Search                                  |                                                               |          | (PI | DF)    |                           |                | 121748 User Id: M  | ICKENZY                |                  | © Real Vison Softwar  | e. All Rights Reserved |
| Q Search                                  |                                                               |          | (PI | DF)    |                           |                | 121748 User Id: M  | ICKENZY                |                  | © Real Vison Software | e. All Rights Reserved |
| Q Search                                  | Functions •                                                   |          | (P  | DF)    |                           |                | 121748 User Id: M  | ICKENZY                |                  | © Real Vison Software | e. All Rights Reserved |
| Q Search                                  | Functions •                                                   |          |     | DF)    | (FILE DATE)               |                | 121748 User Id: M  | ICKENZY<br>(DEFENDANT) |                  | © Real Vison Software | e. All Rights Reserved |
| Q Search<br>Manual Staple Grid<br>⊗ Close | Functions •     ▲       aple Grid     ≪       Finalize Staple | ⊘ Clear  |     | DF)    | (FILE DATE)<br>04/24/2019 |                | NNTIFF)            |                        |                  |                       |                        |
| Q Search                                  | aple Grid COURT DOCUMENTS AN                                  | Clear    |     | DF)    |                           | (PL            | NNTIFF)<br>ES      | (DEFENDANT)            | (CASE            |                       | (COURT/JUDGE)          |

- 3. Navigate to the record you want to add to the stapled bundle.
- 4. Right-mouse click the record you want to add to the stapled bundle.

#### 5. Select Add to Staple Grid.

| Image Inquiry                                                                   |                                                                        | ~                 | Z-( | OURT  | DOCUMENTS AND EX        | HIBITS         |                                 |                       |                  |                       | 8 ? \$                  |
|---------------------------------------------------------------------------------|------------------------------------------------------------------------|-------------------|-----|-------|-------------------------|----------------|---------------------------------|-----------------------|------------------|-----------------------|-------------------------|
| Index Search                                                                    | <b>.</b>                                                               | Menu 🕶            | k   | (4)   | Page 1 of 1             | 🖂 🕅 🥲 Dis      | playing 1 - 4 of 4              | R.                    | Retrieve Request | Display Checked       | Display Options 🗸       |
| Z-COURT DOCUMEN                                                                 | ITS AND EXHIBITS 🔟 Change                                              | System            |     | Flags | CASE #                  | FILE DATE      | PLANTIFF                        | DEFENDANT             | CASE TYPE        | COURT/JUDGE           | DOCUMENT TYPE           |
| 011319                                                                          |                                                                        |                   |     | Flags |                         |                |                                 |                       |                  |                       |                         |
| 04/24/2019                                                                      |                                                                        |                   |     |       | 011319                  | 04/24/2019     | K ILES                          | O PAUL                | E                | W TIME                | JUDGEMENT               |
| PLANTIFF                                                                        |                                                                        |                   |     |       | 011319                  | 04/24/2019     | K ILES                          | O PAUL                | E                | W TIME                | ORDER                   |
| DEFENDANT                                                                       |                                                                        |                   | . 🖻 | S     | 011319                  | 04/24/2019     | K ILES                          | O PAUL                | E                | W TIME                | PETITION                |
| DEFENDANT                                                                       |                                                                        |                   |     | 6     | 011310                  | 04/24/2019     | K ILES                          | O PAUL                | E                | W TIME                | PIC                     |
| CASE TYPE                                                                       |                                                                        |                   |     | 9     |                         |                |                                 |                       |                  |                       |                         |
| COURT/JUDGE                                                                     |                                                                        |                   |     |       | Email Image             |                |                                 |                       |                  |                       |                         |
| DOCUMENT TYPE                                                                   |                                                                        |                   |     | 0     | Index Details           |                | <b>`</b>                        |                       |                  |                       |                         |
|                                                                                 | Cal Ta Data                                                            |                   |     |       | Index Maintenance       |                | Ν.                              |                       |                  |                       |                         |
| From Date                                                                       | To Date                                                                |                   |     | 4     | Route Document          | •              |                                 |                       |                  | t to add to the       | stapled bundle          |
| Q Search                                                                        | E Functions -                                                          | Clear             | (PI | 5     | Load Indexes            | D              | Select Add<br>121748 User Id: M | to Staple Grid        |                  | on hr of              |                         |
|                                                                                 |                                                                        |                   | (PI | DF)   | Audit Information       | Device Id:\$00 | 121/48 User Id: M               | ICKENZY               |                  | © Real Vison Software | e. All Rights Reserved. |
|                                                                                 |                                                                        |                   |     | F     | "이 있는데 가지가 잘 잘 다 가지 않는  |                |                                 |                       |                  |                       |                         |
|                                                                                 |                                                                        |                   |     | 1     | Add to Staple Grid      |                |                                 |                       |                  |                       |                         |
| Manual Staple Grid                                                              |                                                                        |                   |     | 100   |                         |                |                                 |                       |                  |                       |                         |
|                                                                                 | taple Grid 🛛 📶 Finalize Staple                                         |                   |     | 10    | Show In Window          | 21             |                                 |                       |                  |                       |                         |
|                                                                                 | taple Grid 🛛 📶 Finalize Staple                                         |                   |     |       |                         |                |                                 |                       |                  |                       |                         |
|                                                                                 | taple Grid 🛛 <table-cell-columns> Finalize Staple</table-cell-columns> | (CASE #           | )   |       | Download                | (PL)           | ANTIFF)                         | (DEFENDANT)           | (CASE            | E TYPE)               | (COURT/JUDGE)           |
| 🛞 Close 🖉 Clear St                                                              |                                                                        | (CASE #<br>011319 | )   | E     | Download                | (PL)<br>K IL   |                                 | (DEFENDANT)<br>O PAUL | (CASE<br>E       | E TYPE)               | (COURT/JUDGE)<br>W TIME |
| Manual Staple Grid<br>Close @ Clear St<br>Primary (Seq 1)<br>Secondary (Seq 2 ) | (COURT DOCUMENTS AN                                                    |                   | )   | E     | Download<br>Delete Item |                | ES                              | -                     |                  | E TYPE)               |                         |

Stapled records do not have to belong to the same System. In this example, we are adding a document from System C to a stapled bundled in System Z.

6. Select Display Options / Display Staple Grid.

|         | )isplay Options 🗸                 |
|---------|-----------------------------------|
| C3      | Display Temporary Grid            |
| Z       | Display Staple Grid               |
|         |                                   |
| 12<br>3 | Show Row Numbers                  |
|         | Show Row Numbers<br>Grid To Excel |

7. Select **Finalize Staple** to add the new document to the existing bundle.

| Manual Staple Grid  |                               |          |             |            |             |             |               |
|---------------------|-------------------------------|----------|-------------|------------|-------------|-------------|---------------|
| 🛞 Close 🖉 Clear Sta | aple Grid 🛛 🕬 Finalize Staple |          |             |            |             |             |               |
|                     |                               |          |             |            |             |             |               |
|                     | (COURT DOCUMENTS AN           | (CASE #) | (FILE DATE) | (PLANTIFF) | (DEFENDANT) | (CASE TYPE) | (COURT/JUDGE) |
| Primary (Seq 1)     | z                             | 011319   | 04/24/2019  | K ILES     | O PAUL      | E           | W TIME        |
| Secondary (Seq 2 )  | z                             | 011319   | 04/24/2019  | K ILES     | O PAUL      | E           | W TIME        |
| Secondary (Seq 3 )  | Z                             | 011319   | 04/24/2019  | K ILES     | O PAUL      | E           | W TIME        |
| Secondary (Seq 4 )  | z                             | 011319   | 04/24/2019  | K ILES     | O PAUL      | E           | W TIME        |

# 5.13.2.2. Resequence Stapled Documents

(Before you begin, the staple grid must be cleared. Select **Display Options/Display Staple Grid/Clear Staple Grid**.)

- 1. Right-mouse click the primary record. (The record with the S in the Flags column.)
- 2. Select Maintain Staple.

| 🖣 🖣 Pa      | age 1 of 1                                                                                                    | 🕨 🕅 ಿ Displ | aying 1 - 4 of 4 | 🔄 Re            | trieve Request 🛛 🔀 | Display Checked | Display Options |
|-------------|----------------------------------------------------------------------------------------------------|-------------|------------------|-----------------|--------------------|-----------------|-----------------|
| Flags       | CASE #                                                                                                    | FILE DATE   | PLANTIFF         | DEFENDANT       | CASE TYPE          | COURT/JUDGE     | DOCUMENT TYP    |
| Flags       |                                                                                                    |             |                  |                 |                    |                 |                 |
| ]           | 011319                                                                                                    | 04/24/2019  | K ILES           | O PAUL          | E                  | W TIME          | JUDGEMENT       |
| ]           | 011319                                                                                                    | 04/24/2019  | K ILES           | O PAUL          | E                  | W TIME          | ORDER           |
| s           |                                                                                                    | 24/2019     | K ILES           | O PAUL          | E                  | W TIME          | PETITION        |
|             | Add Notes Email Image                                                                                                    | 24/2019     | K ILES           | O PAUL          | E                  | W TIME          | PIC             |
| -<br>-<br>- | Route Document                                                                                                    |             | -mouse click t   | the primary sta | apled record t     | hen select Ma   | aintain Stapl   |
|             | <ul> <li>Route Document</li> <li>Linking</li> <li>Load Indexes</li> <li>Audit Information</li> <li>Add to Temporar</li> <li>Maintain Staple</li> <li>Add to Staple Grid</li> </ul>                        | Right       | -mouse click t   | the primary sta | apled record t     | hen select Ma   | aintain Stapl   |
|             | <ul> <li>Route Document</li> <li>Linking</li> <li>Load Indexes</li> <li>Audit Information</li> <li>Add to Temporar</li> <li>Maintain Staple</li> <li>Add to Staple Gri</li> <li>Show In Window</li> </ul> | Right       | -mouse click t   | the primary sta | apled record t     | hen select Ma   | aintain Stapl   |

The Staple Grid will open with a list of the existing documents in the stapled bundle.

| Image Inquiry                             |                                                               |          | Z-C | OURT D | OCUMENTS AND              | EXHIBITS       |                     |                       |                  |                       | ۵ ? (                                             |
|-------------------------------------------|---------------------------------------------------------------|----------|-----|--------|---------------------------|----------------|---------------------|-----------------------|------------------|-----------------------|---------------------------------------------------|
| Index Search                              | V                                                             | Menu 🕶   | 14  | 1 I I  | Page 1 of 1               | 🕨 🕅 ಿ Dis      | playing 1 - 4 of 4  | <b></b>               | Retrieve Request | Display Checked       | Display Options                                   |
| Z-COURT DOCUMEN                           | TS AND EXHIBITS 🔲 Change                                      | e System |     | Flags  | CASE #                    | FILE DATE      | PLANTIFF            | DEFENDANT             | CASE TYPE        | COURT/JUDGE           | DOCUMENT TYPE                                     |
| 011319                                    |                                                               |          |     | Flags  |                           |                |                     |                       |                  |                       |                                                   |
| 04/24/2019                                |                                                               |          |     |        | 011319                    | 04/24/2019     | K ILES              | O PAUL                | E                | W TIME                | JUDGEMENT                                         |
| PLANTIFF                                  |                                                               |          |     |        | 011319                    | 04/24/2019     | K ILES              | O PAUL                | E                | W TIME                | ORDER                                             |
| DEFENDANT                                 |                                                               |          |     | S      | 011319                    | 04/24/2019     | K ILES              | O PAUL                | E                | W TIME                | PETITION                                          |
|                                           |                                                               |          |     |        | 011319                    | 04/24/2019     | K ILES              | O PAUL                | E                | W TIME                | PIC                                               |
| CASE TYPE                                 |                                                               |          |     |        |                           |                |                     |                       |                  |                       |                                                   |
| COURT/JUDGE                               |                                                               |          |     |        |                           |                |                     |                       |                  |                       |                                                   |
| DOCUMENT TYPE                             |                                                               | 000000   |     |        |                           |                |                     |                       |                  |                       |                                                   |
|                                           |                                                               |          |     |        |                           |                |                     |                       |                  |                       |                                                   |
| From Date                                 | To Date                                                       |          |     |        |                           |                |                     |                       |                  |                       |                                                   |
| From Date                                 | To Date                                                       |          |     |        |                           |                |                     |                       |                  |                       |                                                   |
| From Date                                 |                                                               | 🖉 Clear  | (PD | )F)    |                           | Device Id:\$00 | 1121748 User Id: M  | ICKENZY               |                  | © Real Vison Software | e. All Rights Reserved                            |
|                                           |                                                               |          | (PC | )F)    |                           | Device Id:\$00 | 121748 User Id: M   | ICKENZY               |                  | © Real Vison Software | e. All Rights Reserved                            |
|                                           |                                                               |          | (PC | DF)    |                           |                | 121748 User Id: M   | ICKENZY               |                  | © Real Vison Software | e. All Rights Reserved                            |
| Q Search                                  |                                                               |          | (PC | DF)    |                           |                | 121748   User Id: M | ICKENZY               |                  | © Real Vison Software | e. All Rights Reserved                            |
| Q Search<br>Manual Staple Grid            | Functions •                                                   |          | (PC | )F)    |                           |                | 121748 User Id: M   | ICKENZY               |                  | © Real Vison Software | e. All Rights Reserved                            |
| Q Search<br>Manual Staple Grid            |                                                               |          | (PC | DF)    |                           |                | 1121748 User Id: M  | IOKENZY               |                  | © Real Vison Software | e. All Rights Reserved                            |
| Q Search<br>Manual Staple Grid            | Functions •     ▲       aple Grid     ≪       Finalize Staple | ⊘ Clear  |     | )F)    | (FILE DATE)               |                |                     |                       |                  |                       |                                                   |
| Q Search<br>Manual Staple Grid<br>⊗ Close | Functions •                                                   |          |     | )F)    | (FILE DATE)<br>04/24/2019 |                | NNTIFF)             | (DEFENDANT)<br>O PAUL |                  | © Real Vison Software | e. All Rights Reserved<br>(COURT/JUDGE)<br>W TIME |
| Q Search                                  | aple Grid COURT DOCUMENTS AN                                  | Clear    |     | DF)    |                           | (PL            | NNTIFF)<br>ES       | (DEFENDANT)           | (CASE            |                       | (COURT/JUDGE)                                     |

3. Drag and drop the record to the new position in the sequence.

The Primary (Seq 1) can not be moved or overwritten.

4. Select Finalize Staple.

Y

| Manual Staple Grid   |                             |          |             |            |             |             |               |
|----------------------|-----------------------------|----------|-------------|------------|-------------|-------------|---------------|
| 🔀 Close  🖉 Clear Sta | aple Grid 🦟 Finalize Staple |          |             |            |             |             |               |
|                      | (COURT DOCUMENTS AN         | (CASE #) | (FILE DATE) | (PLANTIFF) | (DEFENDANT) | (CASE TYPE) | (COURT/JUDGE) |
| Primary (Seq 1)      | Z                           | 011319   | 04/24/2019  | K ILES     | O PAUL      | E           | W TIME        |
| Secondary (Seq 2 )   | z                           | 011319   | 04/24/2019  | K ILES     | O PAUL      | E           | W TIME        |
| Secondary (Seq 3 )   | Orag and drop to reorganize | 011319   | 04/24/2019  | K ILES     | O PAUL      | E           | W TIME        |

The reorganization of the records is now complete!

# 5.13.2.3. Delete a Stapled Bundle

This will delete the entire stapled bundle.

(Before you begin, the staple grid must be cleared. Select **Display Options/Display Staple Grid/Clear** 

#### Staple Grid.)

1. Right-mouse click the primary record. (The record with the S in the Flags column.)

#### 2. Select Maintain Staple.

| -COURT D   | OCUMENTS AND EX                                                                                                    | HIBITS                                                       |                                      |                                      |                   |                                      | 0?\$                                  |
|------------|----------------------------------------------------------------------------------------------------|--------------------------------------------------------------|--------------------------------------|--------------------------------------|-------------------|--------------------------------------|---------------------------------------|
| IA A F     | Page 1 of 1                                                                                                    | 🕅 ಿ Displa                                                   | ying 1 - 4 of 4                      | 🔄 Reti                               | rieve Request 🛛 🛛 | Display Checked                      | Display Options <del>-</del>          |
| Flags      | CASE #                                                                                                    | FILE DATE                                                    | PLANTIFF                             | DEFENDANT                            | CASE TYPE         | COURT/JUDGE                          | DOCUMENT TYPE                         |
| s          | 011319<br>011319<br>+ Add Notes<br>Email Image                                                                            | 04/24/2019<br>04/24/2019<br>04/24/2019<br>24/2019<br>24/2019 | K ILES<br>K ILES<br>K ILES<br>K ILES | O PAUL<br>O PAUL<br>O PAUL<br>O PAUL | E<br>E<br>E<br>E  | W TIME<br>W TIME<br>W TIME<br>W TIME | JUDGEMENT<br>ORDER<br>PETITION<br>PIC |
| (<br> <br> | <ul> <li>Index Details</li> <li>Index Maintenan</li> <li>Route Document</li> <li>Linking</li> <li>Load Indexes</li> </ul> | Right-I                                                      | nouse click th                       | e primary sta                        | pled record th    | ien select Ma                        | intain Staple                         |
| [          | Audit Information Add to Temporar Maintain Staple Add to Staple Gri                                                       | y<br>d                                                       |                                      |                                      |                   |                                      |                                       |
| [          | <ul> <li>Show In Window</li> <li>Download</li> <li>Delete Item</li> </ul>                                                 |                                                              |                                      |                                      |                   |                                      |                                       |

The Staple Grid will open with a list of the existing documents in the stapled bundle.

| Image Inquiry                                                               |                          | **               | Z-0   | OURT  | DOCUMENTS AND             | EXHIBITS       |                    |                        |                  |                       | 0 ?                    |
|-----------------------------------------------------------------------------|--------------------------|------------------|-------|-------|---------------------------|----------------|--------------------|------------------------|------------------|-----------------------|------------------------|
| Index Search                                                                | V                        | Menu 🕶           |       |       | Page 1 of 1               | 🕨 🕅 ಿ Dis      | playing 1 - 4 of 4 | <b>S</b> .             | Retrieve Request | Display Checked       | Display Options •      |
| Z-COURT DOCUMEN                                                             | TS AND EXHIBITS 🔲 Change | system           |       | -     | CASE #                    | FILE DATE      | PLANTIFF           | DEFENDANT              | CASE TYPE        | COURT/JUDGE           | DOCUMENT TYPE          |
| 011319                                                                      |                          |                  |       | Flags |                           |                |                    |                        |                  |                       |                        |
| 04/24/2019                                                                  |                          |                  |       |       | 011319                    | 04/24/2019     | K ILES             | O PAUL                 | E                | W TIME                | JUDGEMENT              |
| PLANTIFF                                                                    |                          |                  |       |       | 011319                    | 04/24/2019     | K ILES             | O PAUL                 | E                | W TIME                | ORDER                  |
|                                                                             |                          |                  |       | S     | 011319                    | 04/24/2019     | K ILES             | O PAUL                 | E                | W TIME                | PETITION               |
| DEFENDANT                                                                   |                          |                  |       |       | 011319                    | 04/24/2019     | K ILES             | O PAUL                 | E                | W TIME                | PIC                    |
| CASE TYPE                                                                   |                          |                  |       |       |                           |                |                    |                        |                  |                       |                        |
| COURT/JUDGE                                                                 |                          |                  |       |       |                           |                |                    |                        |                  |                       |                        |
|                                                                             |                          |                  | 1.000 |       |                           |                |                    |                        |                  |                       |                        |
| DOCUMENT TYPE                                                               |                          |                  |       |       |                           |                |                    |                        |                  |                       |                        |
| DOCUMENT TYPE<br>From Date                                                  | To Date                  |                  |       |       |                           |                |                    |                        |                  |                       |                        |
|                                                                             |                          | Clear            | (PI   | DF)   |                           | Device Id:500  | 121748 User Id: M  | ICKENZY                |                  | © Real Vison Software | e. All Rights Reserved |
| From Date                                                                   |                          |                  | (PI   | DF)   |                           | Device Id:\$00 | 121748 User Id: M  | ICKENZY                |                  | © Real Vison Softwar  | e. All Rights Reserved |
| From Date                                                                   |                          |                  | (PI   | DF)   |                           |                | 121748 User Id: M  | ICKENZY                |                  | © Real Vison Softwar  | e. All Rights Reserved |
| From Date                                                                   |                          |                  | (PI   | )F)   |                           |                | 121748 User Id: M  | ICKENZY                |                  | © Real Vison Softwar  | e. All Rights Reserved |
| From Date                                                                   | E Functions •            |                  | (PI   | DF)   |                           |                | 121748 User Id: M  | ICKENZY                |                  | © Real Vison Software | e. All Rights Reserved |
| From Date                                                                   |                          |                  | (PI   | DF)   |                           |                | 121748 User Id: M  | ICKENZY                |                  | © Real Vison Software | e. All Rights Reserved |
| From Date                                                                   | E Functions •            |                  |       | DF)   | (FILE DATE)               |                | 121748 User Id: M  | ICKENZY<br>(DEFENDANT) |                  | © Real Vison Software | e. All Rights Reserved |
| From Date<br>Search<br>Manual Staple Grid<br>Science Clear Str<br>Clear Str | ₽ Functions • d          | ⊘ Clear          |       | DF)   | (FILE DATE)<br>04/24/2019 |                | NNTIFF)            |                        |                  |                       |                        |
| From Date                                                                   | Punctions •              | ⊘ Clear (CASE #) |       | DF)   |                           | (PL            | NYTIFF)<br>ES      | (DEFENDANT)            | (CASE            |                       | (COURT/JUDGE)          |

3. Right-mouse click the record you want to remove.

#### 4. Select **Remove Record**.

|                     |                            |              |             |                    | _ <b>T</b>       |                     |                    |                     |
|---------------------|----------------------------|--------------|-------------|--------------------|------------------|---------------------|--------------------|---------------------|
| Manual Staple Grid  |                            |              |             |                    |                  |                     |                    |                     |
| 🚫 Close 🖉 Clear Sta | ple Grid 🛃 Finalize Staple | 2. Click F   | inalize Sta | le to delete the s | tapled bundle.   |                     |                    |                     |
|                     |                            |              |             |                    |                  |                     |                    |                     |
|                     | (COURT DOCUMENTS A         | N (CASE #)   |             | (FILE DATE)        | (PLANTIFF)       | (DEFENDANT)         | (CASE TYPE)        | (COURT/JUDGE)       |
| Primary (Seq 1)     | Z                          | 011319       |             | 04/24/2019         | K ILES           | O PAUL              | E                  | W TIME              |
| Secondary (Seq 2)   | z                          | 011319       |             | 04/24/2019         | K ILES           | O PAUL              | E                  | W TIME              |
| Secondary (Seq 3 )  | z                          | 011319       | 1           | 04/24/2019         | K ILES           | O PAUL              | E                  | W TIME              |
|                     | 1 R                        | emove Record | 1. Right-n  | ouse click a reco  | rd and select Re | move Record. Repeat | this for every rec | ord except Primary. |

5. Click **Finalize Staple** to complete the deletion of the stapled bundle.

The staple flag **S** will be removed from the primary document.

| z-co                                    | Z-COURT DOCUMENTS AND EXHIBITS |                        |            |          |           |           |             |               |  |  |  |  |
|-----------------------------------------|--------------------------------|------------------------|------------|----------|-----------|-----------|-------------|---------------|--|--|--|--|
| Page 1 of 1 🕨 🕅 😂 Displaying 1 - 4 of 4 |                                |                        |            |          |           |           |             |               |  |  |  |  |
|                                         | Flags                          | CASE # FILE DATE PLANT |            | PLANTIFF | DEFENDANT | CASE TYPE | COURT/JUDGE | DOCUMENT TYPE |  |  |  |  |
|                                         | riays                          |                        |            |          |           |           |             |               |  |  |  |  |
|                                         |                                | 011319                 | 04/24/2019 | K ILES   | O PAUL    | E         | W TIME      | JUDGEMENT     |  |  |  |  |
|                                         |                                | 011319                 | 04/24/2019 | K ILES   | O PAUL    | E         | W TIME      | ORDER         |  |  |  |  |
|                                         |                                | 011319                 | 04/24/2019 | K ILES   | O PAUL    | E         | W TIME      | PETITION      |  |  |  |  |
|                                         |                                | 011319                 | 04/24/2019 | K ILES   | O PAUL    | E         | W TIME      | PIC           |  |  |  |  |

# 5.13.2.4. Remove a Document from a Stapled Bundle

(Before you begin, the staple grid must be cleared. Select **Display Options/Display Staple Grid/Clear Staple Grid**.)

- 1. Right-mouse click the primary record. (*The record with the S in the Flags column.*)
- 2. Select Maintain Staple.

| 🖣 🖣 Pa  | age 1 of 1 🖡                                                                            | 🕨 🕅 ಿ Displa | ying 1 - 4 of 4 | 🔄 Ret          | rieve Request 🛛 🛚 I | Display Checked | Display Options |
|---------|-----------------------------------------------------------------------------------------|--------------|-----------------|----------------|---------------------|-----------------|-----------------|
| Flags   | CASE #                                                                                  | FILE DATE    | PLANTIFF        | DEFENDANT      | CASE TYPE           | COURT/JUDGE     | DOCUMENT TYP    |
| j riags |                                                                                         |              |                 |                |                     |                 |                 |
| ]       | 011319                                                                                  | 04/24/2019   | K ILES          | O PAUL         | E                   | W TIME          | JUDGEMENT       |
| ]       | 011319                                                                                  | 04/24/2019   | K ILES          | O PAUL         | E                   | W TIME          | ORDER           |
| s       | 011210                                                                                  | 01/24/2019   | K ILES          | O PAUL         | E                   | W TIME          | PETITION        |
|         | <ul> <li>Add Notes</li> <li>Email Image</li> </ul>                                      | 24/2019      | K ILES          | O PAUL         | E                   | W TIME          | PIC             |
| ٩       | Route Document                                                                          |              | mouse click th  | ie primary sta | pled record th      | ien select Ma   | iintain Staple  |
|         | Linking Load Indexes Load Information Add to Temporar Maintain Staple Add to Staple Gri | Right-i      | mouse click th  | ie primary sta | pled record th      | ıen select Ma   | iintain Stapl   |
|         | Linking Load Indexes Load Information Add to Temporar Maintain Staple Add to Staple Gri | Right-i      | mouse click th  | ie primary sta | pled record th      | ien select Ma   | iintain Stapl   |

The Staple Grid will open with a list of the existing documents in the stapled bundle.

| Image Inquiry                             |                              | **       | Z-0  | OURT D | OCUMENTS AND              | EXHIBITS       |                    |                        |                  |                       | 0 ?                    |
|-------------------------------------------|------------------------------|----------|------|--------|---------------------------|----------------|--------------------|------------------------|------------------|-----------------------|------------------------|
| Index Search                              |                              | Menu 🕶   |      |        | Page 1 of 1               | 🕨 🕅 ಿ Dis      | playing 1 - 4 of 4 |                        | Retrieve Request | Display Checked       | Display Options        |
| Z-COURT DOCUMEN                           | TS AND EXHIBITS 🔤 Change     | e System |      | Flags  | CASE #                    | FILE DATE      | PLANTIFF           | DEFENDANT              | CASE TYPE        | COURT/JUDGE           | DOCUMENT TYPE          |
| 011319                                    |                              |          |      | riags  |                           |                |                    |                        |                  |                       |                        |
| 04/24/2019                                |                              |          |      |        | 011319                    | 04/24/2019     | K ILES             | O PAUL                 | E                | W TIME                | JUDGEMENT              |
| PLANTIFF                                  |                              |          |      |        | 011319                    | 04/24/2019     | K ILES             | O PAUL                 | E                | W TIME                | ORDER                  |
|                                           |                              |          | . 🗆  | s      | 011319                    | 04/24/2019     | K ILES             | O PAUL                 | E                | W TIME                | PETITION               |
| DEFENDANT                                 |                              |          |      |        | 011319                    | 04/24/2019     | K ILES             | O PAUL                 | E                | W TIME                | PIC                    |
| CASE TYPE                                 |                              |          |      |        |                           |                |                    |                        |                  |                       |                        |
| COURT/JUDGE                               |                              |          |      |        |                           |                |                    |                        |                  |                       |                        |
| DOCUMENT TYPE                             |                              |          |      |        |                           |                |                    |                        |                  |                       |                        |
|                                           | 1-1                          |          |      |        |                           |                |                    |                        |                  |                       |                        |
| From Date                                 | To Date                      | 9        | 1.00 |        |                           |                |                    |                        |                  |                       |                        |
|                                           | To Date                      |          |      |        |                           |                |                    |                        |                  |                       |                        |
|                                           |                              | 🕐 Clear  | (PI  | DF)    |                           | Device Id:\$00 | 121748 User Id: M  | ICKENZY                |                  | © Real Vison Software | e. All Rights Reserved |
|                                           |                              |          | (PI  | DF)    |                           | Device Id:\$00 | 121748 User Id: M  | ICKENZY                |                  | © Real Vison Software | e. All Rights Reserved |
| From Date                                 |                              |          | (PI  | DF)    |                           |                | 121748 User Id: M  | ICKENZY                |                  | © Real Vison Software | e. All Rights Reserved |
| Q Search                                  |                              |          | (PI  | DF)    |                           |                | 121748 User Id: M  | ICKENZY                |                  | © Real Vison Softward | e. All Rights Reserved |
| Q Search<br>Manual Staple Grid            |                              |          | (PI  | DF)    |                           |                | 1121748 User Id: M | ICKENZY                |                  | © Real Vison Software | e. All Rights Reserved |
| Q Search<br>Manual Staple Grid            | Functions •                  |          | (P   | DF)    |                           |                | 1121748 User Id: M | ICKENZY                |                  | © Real Vison Software | e. All Rights Reserved |
| Q Search<br>Manual Staple Grid            | Functions •                  | ⊘ Clear  |      | DF)    | (FILE DATE)               |                | 1121748 User Id: M | ICKENZY<br>(DEFENDANT) |                  | © Real Vison Software | e. All Rights Reserved |
| Q Search<br>Manual Staple Grid<br>⊗ Close | Image: Staple Grid           | ⊘ Clear  |      | DF)    | (FILE DATE)<br>04/24/2019 |                | NNTIFF)            |                        |                  |                       |                        |
| Q Search                                  | aple Grid COURT DOCUMENTS AN | Clear    |      | DF)    |                           | (PL            | NNTIFF)<br>ES      | (DEFENDANT)            | (CASE            |                       | (COURT/JUDGE)          |

3. Right-mouse click the record you want to remove.

The Primary (Seq 1) can not be removed.

4. Select Remove Record.

|                      |                             |                   |                    |                     |                       |             | *             |
|----------------------|-----------------------------|-------------------|--------------------|---------------------|-----------------------|-------------|---------------|
| Manual Staple Grid   |                             |                   |                    |                     |                       |             |               |
| 🛞 Close  🖉 Clear Sta | aple Grid 🛃 Finalize Staple | 2. Click Finalize | Staple to remove t | he record and updat | te the stapled bundle | •           |               |
|                      |                             |                   |                    |                     |                       |             |               |
|                      | (COURT DOCUMENTS AN         | (CASE #)          | (FILE DATE)        | (PLANTIFF)          | (DEFENDANT)           | (CASE TYPE) | (COURT/JUDGE) |
| Primary (Seq 1)      | Z                           | 011319            | 04/24/2019         | K ILES              | O PAUL                | E           | W TIME        |
| Secondary (Seq 2 )   | Z                           | 011319            | 04/24/2019         | K ILES              | O PAUL                | E           | W TIME        |
| Secondary (Seq 3 )   | Z                           | 011319            | 04/24/2019         | K ILES              | O PAUL                | E           | W TIME        |
|                      | 🗑 Remo                      | ve Record 1. Rig  | ht-mouse click the | record you want to  | remove. Select Rem    | ove Record. |               |

5. Click **Finalize Staple** to comlete the removal of the record and update the stapled bundle.

## 5.14. Versioning

Versioning is a feature that allows for scanning replacement pages to an existing scanned document.

**NOTE:** *RVI* does not keep multiple copies of the versioned document, only the original document and each

#### versioned page that is created.

1. Open the RVI PC Viewer and One Look.

Add Version

2. From One Look, locate the document to be versioned.

| Image Inquiry                       | C-COURT SY | (STEM      |           |                     |            |               |                | ۵ ?               |
|-------------------------------------|------------|------------|-----------|---------------------|------------|---------------|----------------|-------------------|
| C-COURT SYSTEM Venu •               |            | age 1 of 1 |           | Displaying 1 - 1 of | 1          | Displa Displa | ay Checked 📃 🛙 | Display Options 🗸 |
| 💾 Post Lookup 🔲 Change System       | Flags      | CASE #     | FILE DATE | PLANTIFF            | DEFENDANT  | CASE TYPE     | COURT/JUDGE    | DOCUMENT          |
| 92921                               |            |            |           |                     |            |               |                |                   |
| 11/25/14                            | 🗉 ТАВ:     |            |           |                     |            |               |                |                   |
| ADVANCED NATIONAL WELDING           |            | 92921      | 11/25/14  | ADVANCED N          | CRAVEN COU | т             | A WHINES       | NOTICE            |
| CRAVEN COUNTY TAX COLLECTOR         |            |            |           |                     |            |               |                |                   |
| Т                                   |            |            |           |                     |            |               |                |                   |
| A WHINES                            |            |            |           |                     |            |               |                |                   |
| NOTICE                              |            |            |           |                     |            |               |                |                   |
| From Create Date 🖪 To Create Date 🖪 |            |            |           |                     |            |               |                |                   |
| 🔍 Search 🛛 🖉 Functions 🗸 🖉 Clear    |            |            |           |                     |            |               |                |                   |

3. Double click the record to view the document inside of One Look.

4. Click

(The document is opened in the RVI pc viewer and remains open in One Look.)

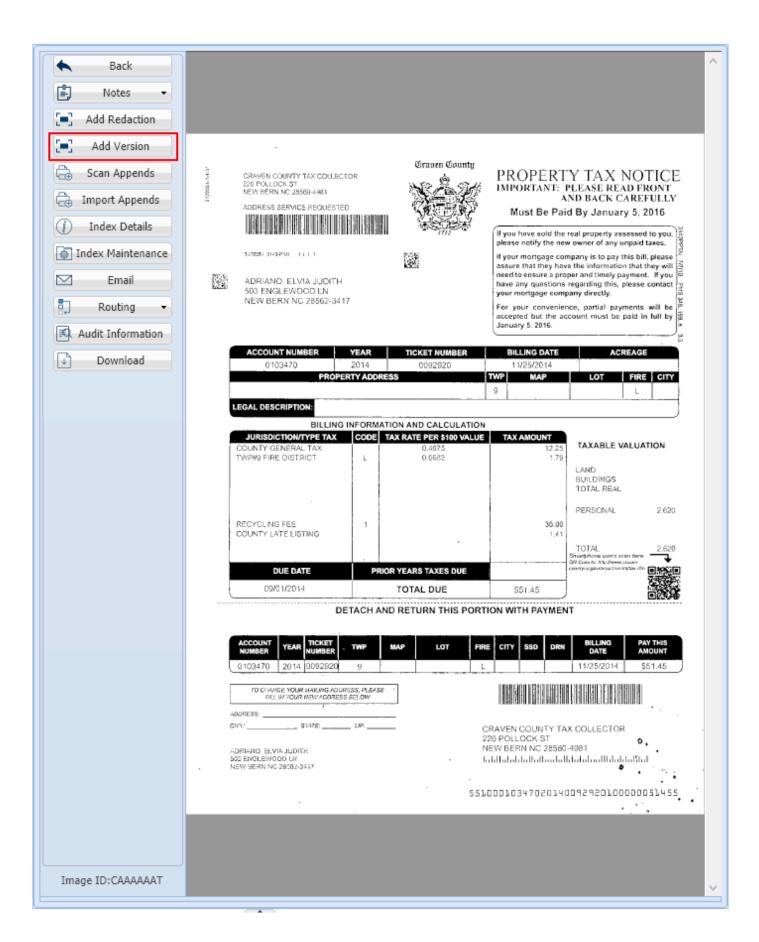

5. Click **OK** to the notification to navigate from within the RVI PC Viewer to the page you want to version.

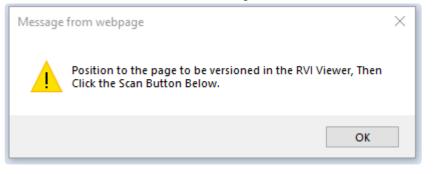

- 6. Navigate to the proper page inside the RVI PC Viewer. (You can only version one page at a time.)
- 7. From One Look, click Scan Version Page.

| O Close |                   |               |
|---------|-------------------|---------------|
|         | Scan Version Page | Do Not Accept |
|         |                   |               |

The scan will automatically start.

8. Once the page is scanned, Accept or Do Not Accept.

| O Close |        |               |
|---------|--------|---------------|
|         | Accept | Do Not Accept |
|         |        |               |

If the version is accepted, a notification will be displayed with the page number that was versioned.

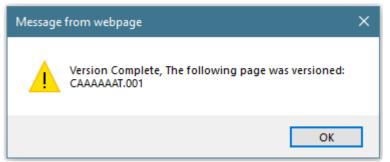

A **V** will now appear next to the versioned record.

| C-C | OURT S | YSTEM      |           |                     |            |               |               | ۵ ?               |
|-----|--------|------------|-----------|---------------------|------------|---------------|---------------|-------------------|
|     | I P    | age 1 of 1 |           | Displaying 1 - 1 of | 1          | Displa Displa | y Checked 📃 🛙 | Display Options 🗸 |
|     | Flags  | CASE #     | FILE DATE | PLANTIFF            | DEFENDANT  | CASE TYPE     | COURT/JUDGE   | DOCUMENT          |
| ВΤ  | AB:    |            |           |                     |            |               |               |                   |
|     | V      | 92921      | 11/25/14  | ADVANCED N          | CRAVEN COU | Т             | A WHINES      | NOTICE            |

### 5.14.1. Previous Versions

Previous Versions allows for viewing previously versioned pages.

This option operates under the rules of option security. If a user does not have authority to View Previous Version, they cannot use this feature. They will only see the current version of the document.

The most recent version of each page of the document is seen by all users, but for those users that have

authority to the option View Previous Versions, will be available when viewing a versioned document. By selecting this button, the user will be presented with a grid of all available pages and their versions.

Once a page(s) of a document have been versioned, the previous versions can be viewed by selecting

Previous Versions

from Image Inquiry.

| C-COURT SYSTEM        | V Menu 🗸         | <ul><li>▲</li><li>■</li></ul> | Back<br>Notes      | •        | CRAVEN COUNTY TAX DOULECT                                             |        |                                   | ⊕   }                                                       | TAX N                                     | OTICE          |   |
|-----------------------|------------------|-------------------------------|--------------------|----------|-----------------------------------------------------------------------|--------|-----------------------------------|-------------------------------------------------------------|-------------------------------------------|----------------|---|
| 👫 Post Lookup         | Change System    |                               | Previous Versions  | 1000     | 225 POLLOCK ST<br>NEW BERN HC 28550-4051<br>AOORESS SURVICE REQUESTED |        |                                   |                                                             | ASE REAL<br>BACK CA                       | REFULLY        |   |
| 92921                 |                  | $\mathbb{R}$                  | And Version        |          |                                                                       |        |                                   | If you have sold the please notify the ne                   | real property asse                        | ssed to you.   |   |
| 11/25/14              |                  | a                             | Scan Appends       |          | ADVANCED NATIONAL EL                                                  | CTROMP |                                   | If your mortgage co<br>assure that they ha                  | mpany is to pay thi<br>ve the information | s bill, please |   |
| ADVANCED NATIONA      | AL WELDING       |                               | Import Appends     | R3       | TECHNOLOGIES 1 INC/A N<br>252 US HIGHWAY 70 W                         | ET1INC |                                   | have any questions<br>your mortgage com                     | regarding this, pl                        |                |   |
| CRAVEN COUNTY TA      | X COLLECTOR      | 1                             | Index Details      |          | HAVELOCK NC 28532-950)                                                |        |                                   | For your convenie<br>accepted but the a<br>January 5, 2016. |                                           |                |   |
| т                     |                  | <b>@</b> 1                    | index Maintenanc   | e        | ACCOUNT NUMBER                                                        | YEAR   | TICKET NUMBER                     | BILLING DATE                                                | ACRE                                      | AOE            |   |
| A WHINES              |                  |                               | Email              |          | 0045016 .                                                             | 2014   | 0092921                           | 11/25/2014                                                  | LOT                                       |                |   |
| NOTICE                |                  | 5                             | Routing            | •        | LEGAL DESCRIPTION:                                                    |        |                                   | 6                                                           |                                           | н              |   |
| From Create Date 📑    | To Create Date 🖪 | E.                            | Audit Information  |          | BILLING                                                               |        | ION AND CALCULATION               |                                                             |                                           |                |   |
| 🔾 Search 🛛 🖄 Fu       | nctions          | Ð                             | Download           |          | COUNTY GENERAL TAX                                                    | CODE T | AX RATE PER \$100 VALUE<br>0.4975 | TAX AMOUNT<br>43.43                                         | TAXABLE VA                                | LUATION        |   |
|                       |                  |                               |                    |          | HAVELOCK                                                              | н      | 0.4850                            | -                                                           | LAND<br>BUILDINGS<br>TOTAL REAL           |                |   |
| /                     |                  |                               |                    |          |                                                                       |        |                                   |                                                             | PERSONAL                                  | 9.290          |   |
| /                     |                  | Ima                           | ge ID:CAAAAAAT     | 8.32 >   | 10.91 in ATE LISTING                                                  |        |                                   | 4.34<br>4.51                                                | TOTAL                                     | 9.290          | ~ |
|                       |                  |                               |                    |          | _ <b>-</b> _                                                          |        |                                   |                                                             |                                           |                | _ |
| /iew Previous Version | <i>c</i>         |                               |                    |          |                                                                       |        |                                   |                                                             |                                           |                |   |
|                       | age 1 of 1 D     | Dire                          | olaying 1 - 2 of 2 |          |                                                                       |        |                                   |                                                             |                                           |                |   |
| oc Type               | Index 1          | C Dist                        | naying 1 - 2 01 2  | Date     |                                                                       | Time   |                                   |                                                             | Page Version                              | ed.            |   |
| OTICE                 | 92921            |                               |                    | 05/08/19 |                                                                       | THINE  | •                                 |                                                             | 1 - Original                              | cu             |   |
|                       |                  |                               |                    | 05/08/19 |                                                                       |        |                                   |                                                             | 1                                         |                |   |

To view a different version of a page, single-mouse click a record in the **View Previous Versions** grid. Notice that the column labeled **Page Versioned** will identify the Page that was versioned as well as the record containing the original instance. All versioned records are date/time stamped.

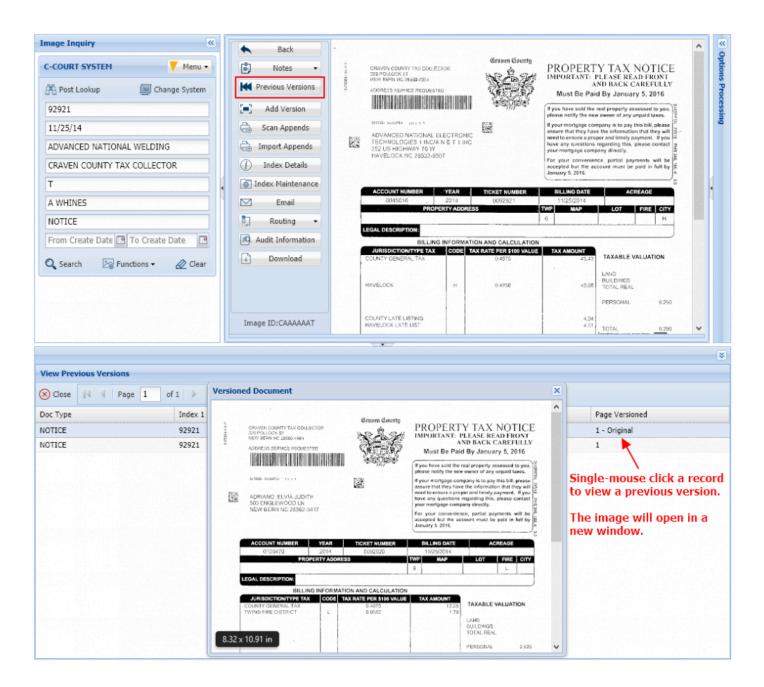

### 5.15. View

1. From Image Inquiry use a single mouse click to select an image system code.

| mage Inquiry                | ~   | Awaiting System Selection                                           |                                       | 0                                          |
|-----------------------------|-----|---------------------------------------------------------------------|---------------------------------------|--------------------------------------------|
| mage Systems V Menu         | • ^ | I         I         Page         0         of 0         ▶         0 | ▶ No data to display                  | Display Checked 📃 Display Options 🗸        |
| Total systems: 8            |     |                                                                     |                                       |                                            |
| Sy System Name A            |     |                                                                     | *** Ready to Search ***               |                                            |
| D A/P TRAINING              |     |                                                                     | Ready to Scarci                       |                                            |
| A ACCOUNTS PAYABLE          |     |                                                                     |                                       |                                            |
| K AP APPLICATION            |     |                                                                     |                                       |                                            |
| Z COURT DOCUMENTS AND EXHI. |     |                                                                     |                                       |                                            |
| C COURT SYSTEM              |     |                                                                     |                                       |                                            |
| \$ DOCUMENTATION            |     |                                                                     |                                       |                                            |
| F PAYROLL APPLICATION       |     |                                                                     |                                       |                                            |
| 1 SPOOL FROM ISERIES        |     |                                                                     |                                       |                                            |
|                             |     |                                                                     |                                       |                                            |
|                             | ~   | Real Vision Image Inquiry                                           | Device Id:\$EE0709B9 User ID: MCKENZY | © Real Vison Software. All Rights Reserved |
|                             | _   |                                                                     |                                       |                                            |

When an image system code is selected, the One Look interface will bring up the defined index fields.

2. Enter one or more index values to narrow down the results.

If no index value is required, the user can select the Search button to view ALL images in the system code.

| Z-COURT DOCUMENTS AND EX 🚩 Menu 🔹   | 14 | 4 Page | 1 of 1 🕨 | 🕅 ಿ Displayin | g 1 - 7 of 7 |           | Display Checked | Display Options - |
|-------------------------------------|----|--------|----------|---------------|--------------|-----------|-----------------|-------------------|
| E Change System                     | F  | lags   | CASE #   | PLANTIFF      | DEFENDANT    | CASE TYPE | COURT/JUDGE     | DOCUMENT TYPE     |
| 65"                                 |    | lays   |          |               |              |           |                 |                   |
| PLANTIFF                            |    | в:     |          |               |              |           |                 |                   |
| DEFENDANT                           |    | 4 e    | 657895   | K ASHLEY      | J JOHNELL    | ESC       | M MAGTOW        | RESPONSE          |
|                                     |    | • •    | 657895   | K ASHLEY      | J JOHNELL    | ESC       | M MAGTOW        | MISC              |
| CASE TYPE                           |    | R 6    | 657895   | K ASHLEY      | J JOHNELL    | ESC       | M MAGTOW        | JUDGEMENT         |
| COURT/JUDGE                         |    | R 6    | 657895   | K ASHLEY      | J JOHNELL    | ESC       | M MAGTOW        | PETITION          |
| DOCUMENT TYPE                       |    | 6      | 657895   | K ASHLEY      | J JOHNELL    | ESC       | M MAGTOW        | PETITION          |
| From Create Date 🔝 To Create Date 🔳 | R  | 2 6    | 657895   | K ASHLEY      | J JOHNELL    | ESC       | M MAGTOW        | RESPONSE          |
|                                     | R  | e 6    | 657895   | K ASHLEY      | J JOHNELL    | ESC       | M MAGTOW        | ADDITIONAL EVID   |
| 🔍 Search 🛛 🖓 Functions 🔹 🎪 Clear    |    |        |          |               |              |           |                 |                   |
|                                     |    |        |          |               |              |           |                 |                   |

Users have the option to specify a *From Create Date* and *To Create Date* to search by a date range. Wild card searches are allowed using , @, or \*

Example: Using 01/@@/2018 in the date field will result in the search results for all documents matching the month of 01 and the year 2017. Using 65\* in the case number field will results in the search results for all documents starting with case number 65 in the first two positions.

One Look will list up to 800 records per page. To view additional records, click the arrow buttons at the top of the window to move to the next page.

Use filtering to limit the number of records. For each index column displayed, there is a space to filter the total items displayed in the sub file list. For example, if in the DOCUMENT TYPE column the user entered PETITION, the sub file list results would only show those items with PETITION in the DOCUMENT TYPE field.

| Flags | CASE # | FILE DATE | PLANTIFF | DEFENDANT | CASE TYPE | COURT/JUDGE | DOCUMENT TYPE |
|-------|--------|-----------|----------|-----------|-----------|-------------|---------------|
| riags |        |           |          |           |           |             | PETITION      |

3. To display a document, double click a record or select multiple records by placing a check mark next

Display Checked

| to the records then click the | <b>Display Checked</b> | button        |
|-------------------------------|------------------------|---------------|
|                               | Biopia, onodicoa       | Notice in the |

| Image Inquiry                     |                   |                                                                                                    | ~                  |
|-----------------------------------|-------------------|----------------------------------------------------------------------------------------------------|--------------------|
|                                   | Back              | ^                                                                                                    |                    |
| Z-COURT DOCUMENTS A V Menu •      | Show Notes        |                                                                                                    | tion               |
| 🥅 Change System                   | Add Notes         | IN THE 16 <sup>th</sup> CIRCUIT COURT OF JACKSON COUNTY, MISSOURI<br>FAMILY COURT DIVISION                                                                                                    | 5 Pro              |
| 65*                               | Previous Versions | AT KANSAS CITYAT INDEPENDENCE                                                                                                    | Options Processing |
| PLANTIFF                          | Add Redaction     | IN RE THE MARRIAGE OF:                                                                                                    | Ðu                 |
| DEFENDANT                         | Can Appends       | )<br>Petitioner )                                                                                                    |                    |
| CASE TYPE                         | Scan Versions     | ) and ) Case No:                                                                                                    |                    |
| COURT/JUDGE                       | 1 Index Details   | ) Division:                                                                                                    |                    |
| DOCUMENT TYPE                     | Index Maintenance | Respondent )<br>CASE MANAGEMENT STATEMENT - MOTION TO MODIFY                                                                                                    |                    |
| From Create Di 📑 To Create Date 🖻 | Email             | Instructions:                                                                                                    |                    |
| 🔍 Search 🛛 Functions 🗸 🖉 Clear    | Route Manually    | This Case Management Statement must be completed by each attorney of record. The                                                                                                    |                    |
|                                   | Audit Information | original is to filed with the Court, and copies mailed to the Judge or Commissioner and all other<br>counsel at least seven days prior to the Case Management Conference. Counsel need only<br>complete those portions which are relevant to issues in controversy. All answers must be typed. |                    |
|                                   |                   | Present date:                                                                                                    |                    |
|                                   | •                 | Attorney's name and party represented:                                                                                                    |                    |
|                                   |                   | State the names and ages of any minor involved in this proceeding:                                                                                                    |                    |
|                                   |                   | Is legal or physical custody a contested issue?                                                                                                    |                    |
|                                   |                   | Submit your proposed Parenting Plan to opposing counsel and the Court with the Case<br>Management Statement.                                                                                                    |                    |
|                                   |                   | Set forth a concise description of any issues regarding restriction of visitation.                                                                                                    |                    |
|                                   |                   | State any issues which may require the appointment of a Guardian Ad Litern.                                                                                                    |                    |
|                                   |                   | Have the parties attempted mediation? If not, suggest a proposed mediator for the<br>Court to consider. (NOTE: If the parties cannot agree on a mediator, one will be<br>Appointed by the Court at the Case Management Conference.)                                                            |                    |
|                                   |                   | Has your client attended Re-FOCIS? Provide the dates your client attended or is<br>Scheduled to attend the Re-FOCIS classes.                                                                                                    |                    |
|                                   |                   |                                                                                                    |                    |
|                                   |                   |                                                                                                    |                    |
|                                   | Image ID:ZAAAAAA6 |                                                                                                    |                    |
|                                   | Page 1 of         | f 1 📔 🕅 🤔 Displaying 1 - 1 of 1                                                                                                    |                    |
|                                   |                   |                                                                                                    |                    |
|                                   |                   |                                                                                                    | \$                 |

By default, One Look displays images as PDF. Customers needing to view OEM documents (ie. Word, Outlook, Excel, Videos) or wanting to view scanned images in their original file format will need to install the <u>RVI PC Viewer</u> then set their <u>session settings</u> to enable Open in RVI Viewer.

# **6. CUSTOM FUNCTIONS**

These are functions that are available, but are considered custom work. Please contact <u>RVI Support</u> for a quote.

# 6.1. HTTP Post Request

The user signs into the One Look application.

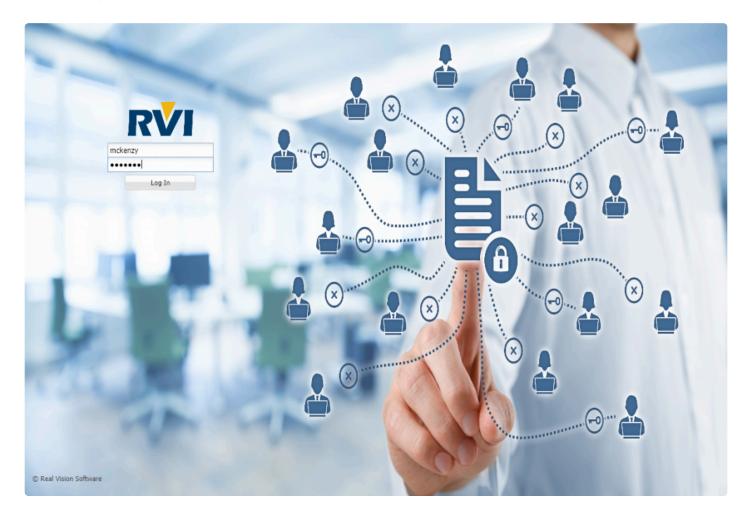

The user initiates an HTTP POST request from within their application passing parameter values for User, Image System, Index Values, and Request Type.

#### Example

HTTP Post Link for VIEW Request

#### http://localhost/rvi/php/

rvimainxml.php?rqstyp=externallink&sys=Z&i1=100919&profile=&usr=mckenzy&type="

| type=SCAN   | Open RVI PC Viewer for Scanning                |
|-------------|------------------------------------------------|
| type=IMPORT | Open Browse Import Box                         |
| type="      | Blank or Not Included in the View Request Link |

The server receives the HTTP POST request then makes the information from the request available to the user within the One Look search pane.

| mage Inquiry     | «                  |
|------------------|--------------------|
| Z-COURT DOCUMENT | 5 AND EXH 🚩 Menu 🗸 |
| 💾 Post Lookup    | 🥅 Change System    |
| CASE #: 10       | 0919               |
| PLANTIFF         |                    |
| DEFENDANT        |                    |
| CASE TYPE        |                    |
| COURT/JUDGE      |                    |
| DOCUMENT TYPE    | ~                  |
| From Create Date | To Create Date     |
| 🔍 Search 🛛 🗞 F   | unctions 🗸 🖉 Clear |
|                  |                    |

The user can now click Post Lookup to process the request.

| mage Inquiry     | «                     |
|------------------|-----------------------|
| Z-COURT DOCUM    | ENTS AND EXH 🔻 Menu 🔻 |
| 💾 Post Lookup    | 🔲 Change System       |
| CASE #:          | 100919                |
| PLANTIFF         |                       |
| DEFENDANT        |                       |
| CASE TYPE        |                       |
| COURT/JUDGE      |                       |
| DOCUMENT TYPE    | ~                     |
| From Create Date | e 📑 To Create Date 📑  |

If more than one record is found for the post data, the list of matching documents is displayed.

If only one match is found, the image is automatically displayed.

| Image Inquiry «                   | Z-COURT DOCUMENTS AND EXHIBITS |           |                 |                     |           |                                              |               |  |  |  |
|-----------------------------------|--------------------------------|-----------|-----------------|---------------------|-----------|----------------------------------------------|---------------|--|--|--|
| Z-COURT DOCUMENTS AND EXH Venu •  | Id d Pag                       | ge 1 of 1 | Display Checked | Display Options     |           |                                              |               |  |  |  |
| Post Lookup 🔲 Change System       | Flags                          | CASE #    | PLANTIFF        | DEFENDANT           | CASE TYPE | COURT/JUDGE                                  | DOCUMENT TYPE |  |  |  |
| CASE #: 100919                    | Flags                          |           |                 |                     |           |                                              |               |  |  |  |
| PLANTIFF                          | ∃ TAB:                         |           |                 |                     |           |                                              |               |  |  |  |
| DEFENDANT                         |                                | 100919    | A APPLE         | B BELL              | c         | D DOLE                                       | ORDER         |  |  |  |
|                                   | 🖻 S 🍗                          | 100919    | A APPLE         | B BELL              | с         | D DOLE                                       | PETITION      |  |  |  |
| CASE TYPE                         |                                | 100919    | A APPLE         | B BELL              | с         | D DOLE                                       | AMENDMENT     |  |  |  |
| COURT/JUDGE                       |                                |           |                 |                     |           |                                              |               |  |  |  |
| DOCUMENT TYPE                     |                                |           |                 |                     |           |                                              |               |  |  |  |
| From Create Date 🖪 To Create Date | 1000000                        |           |                 |                     |           |                                              |               |  |  |  |
|                                   |                                |           |                 |                     |           |                                              |               |  |  |  |
| 🔍 Search 🛛 🖓 Functions 🔹 🖉 Clear  |                                |           |                 | okup button based o |           |                                              |               |  |  |  |
|                                   |                                |           |                 |                     |           | n the original post:<br>s=Z&i1=100919&profil | le=&usr=      |  |  |  |

If no indexes match the requested values, the search pane displays No Indexes Found.

### 6.2. Z-Options

Contact <u>Real Vision Software</u> to discuss One Look Z-Option setup.

Setup for Z-Options is done from the IBM i green screen and a custom program is required.

Refer to Chapter 18 (Z-Option Menu) in the RVI 90 IBMi User Manual for details on Z-Options.

# **7. FAQ**

## 7.1. How To Instructions

This section provides How To instructions for completing common tasks needed for One Look installation and setup.

# 7.1.1. Install the RVI PC Viewer

- 1. Download the latest RVI PC Viewer from <u>Real Vision Software</u>, Support, Support Resources, Login *rvi4579*, PC Applications.
- 2. Select RVI PC Installation Version 8.1.1xxx.
- 3. Extract the .zip file to the PC hard drive.
- 4. Right mouse click **setup.exe**.
  - a. Select 'Run As Administrator' (if available).
- 5. Take the defaults throughout the installation.

Scanning in Google Chrome requires RVI PC viewer 8.1.1389 or newer.

# 7.1.1.1. Navigate the RVI PC Viewer

#### Starting the Real Vision Imaging System PC Viewer

To start the Real Vision Imaging System with One Look, first open the One Look browser session, then open the RVI PC Viewer. The Real Vision Imaging System PC Viewer will try to automatically connect to One Look. The RVI PC Viewer will show 'Not Connected' in the bottom right corner even though it is communicating with the browser. The 'Not Connected' is associated emulation interfaces which we are not concerned with for the One Look browser interface.

| 國 RVI Image System                                                                                                    |                                                                                                    |                                                           |           |    |   |          |  |    | _  |            | ×    |
|----------------------------------------------------------------------------------------------------|----------------------------------------------------------------------------------------------------|-----------------------------------------------------------|-----------|----|---|----------|--|----|----|------------|------|
| Image View Scan<br>5 \$ ↔ ♥                                                                                                    |                                                                                                    | ⊕ + ĸ → →                                                 | ► Got     | 6  | - | <u>×</u> |  | IP | Α  | <b>€</b> y |      |
|                                                                                                    |                                                                                                    | Approved                                                  | -         |    |   |          |  |    |    | -          |      |
|                                                                                                    |                                                                                                    |                                                           |           |    |   |          |  |    |    |            |      |
| LOUI<br>COURT NAME AND<br>9 <sup>+</sup> JUDICIAL<br>RAPDES/ALEXAND                                                                                                    | DIVISION:                                                                                                    | DOCKET NO.:<br>CLERK:                                     |           |    |   |          |  |    |    |            |      |
| PETITIONER'S NAM<br>Date of Birth<br>On behalf of (name, da<br>SARAH STEVENS                                                                                                    |                                                                                                    | STEVENS<br>en/Middle Last<br>Race: <u>C</u>               |           |    |   |          |  |    |    |            |      |
| DEFENDANT'S NAM                                                                                                    | v.<br>IE: <u>PHILLIP O.</u>                                                                                                    | STEVENS                                                   |           |    |   |          |  |    |    |            |      |
| Date of Birth<br>Address: <u>111 Ser</u>                                                                                                    | First         Match           01/25/78         Sex:         M           n Hill Rd. Alexandria, LA 71301         000-00-0010         Dr. Lic. #23456 | wWiddle Laar<br>Race: <u>C</u>                            |           |    |   |          |  |    |    |            |      |
| theday of<br>is hereby dismissed.<br>WITHOUT<br>On petiti                                                                                                    | D, ADJUDGED, and DECREED that the Peti<br>be the same<br>PREJUDICE:<br>oner's motion<br>oner's failure to appear and proceed<br>SUDICE:             | lion for Protection from Abuse filled on                  |           |    |   |          |  |    |    |            |      |
| On petiti                                                                                                    | over's failure to prove by the appropriate stand<br>for Protection From Abuse.                                                                      | tard the ollegations contained in the<br>(provide reason) |           |    |   |          |  |    |    |            |      |
| Date of Orde<br>5/7/2012<br>Moldaylyr.                                                                                                    |                                                                                                    | E OF JUDÇE                                                |           |    |   |          |  |    |    |            |      |
| Cepies IN: 1) Court file 2) Petitioner 3) Defendant 4) Low Enforcement agency designated for service 5) Louinizes<br>Protective Order Registry<br>PAXED MAILED TO LA. PROTECTIVE ORDER REGISTRY DATE: |                                                                                                    |                                                           |           |    |   |          |  |    |    |            |      |
|                                                                                                    |                                                                                                    |                                                           |           |    |   |          |  |    |    |            |      |
|                                                                                                    |                                                                                                    | 12321654 (Document 1                                      | Page 1 of | 1) |   |          |  |    |    |            |      |
| Ready                                                                                                    | Document 1 of 1                                                                                                    | C:\RVI\CACHE\QAAAAFUK                                     | 001       |    |   |          |  |    | Co | onnected:  | A // |

For detailed information on the RVI PC Viewer features, reference Chapter 1 in the <u>RVI</u> <u>System Operator's Guide</u>.

# 8. HELP

# 8.1. Contact Real Vision Software

Phone: 318-449-4579 Email: support@realvisionsoftware.com Website: www.realvisionsoftware.com